Система управления сайтами NetCat *версия 4.0*

# Руководство по модулям

Компания «НетКэт» Москва, 2010 г.

Внимание! Право на тиражирование программных компонентов и документации принадлежит компании «НетКэт». Приобретая систему NetCat, вы автоматически соглашаетесь не допускать копирование программ и документации без письменного разрешения компании «НетКэт», за исключением копирования документации в электронном виде.

© 1999-2010 ООО «НетКэт»

Компания «НетКэт», отдел разработки Адрес: 105005, г. Москва, ул. Радио, д. 10 стр. 1 АБ Телефон: (495) 783-60-21 (многоканальный) Сайт: http://www.netcat.ru Электронная почта: support $(a)$ netcat.ru

Разработка системы управления сайтами NetCat: К. Хряпин, В. Островский, В. Бахреньков, Р. Сакал, Н. Громин, Д. Спирин, А.Наливайко, Д.Варин Документация: Н. Громин, Д. Спирин, Д. Васильев, О.Богомаз, М. Нестерова Руководство по модулям версии 4.0.

# Оглавление

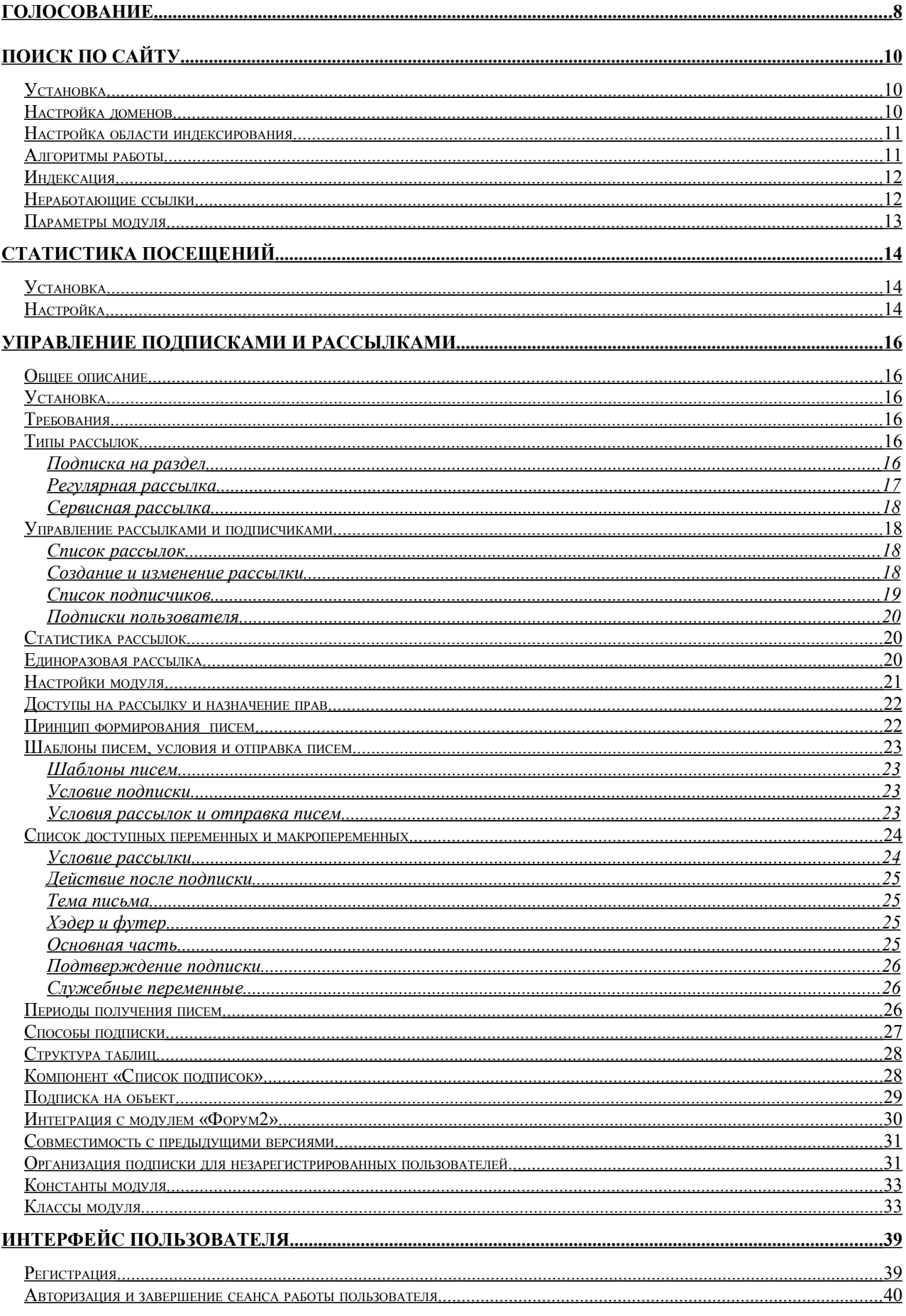

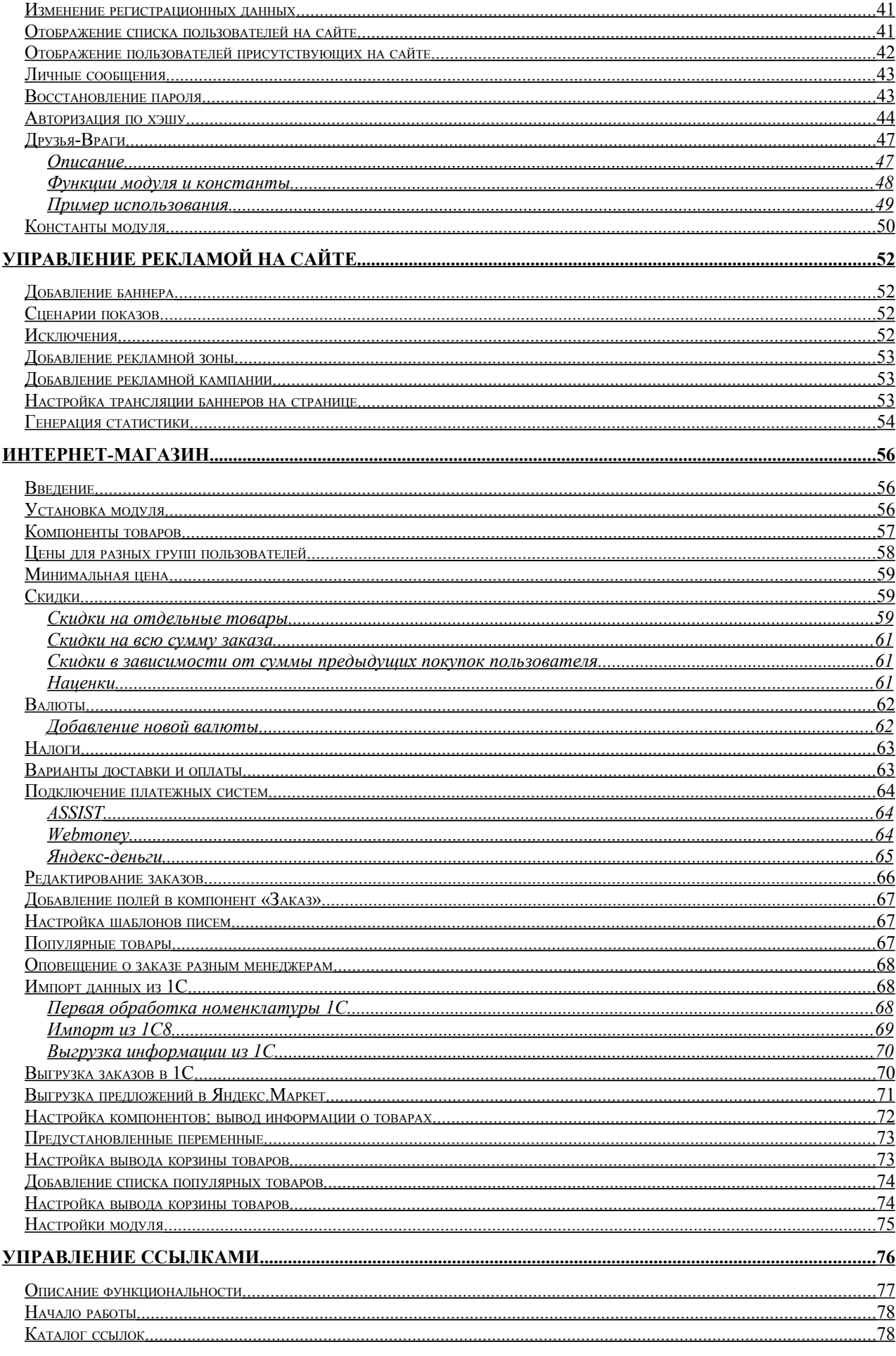

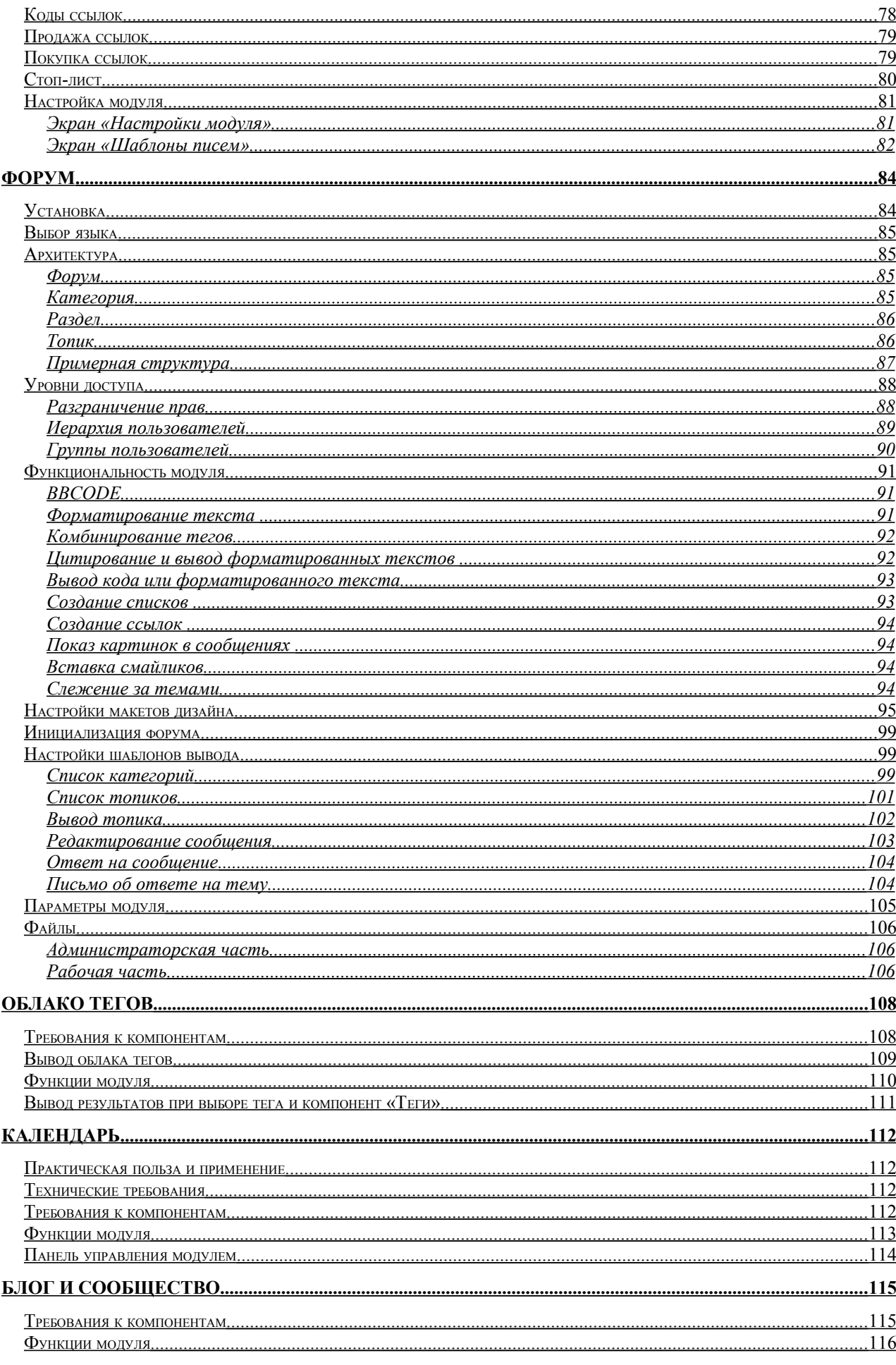

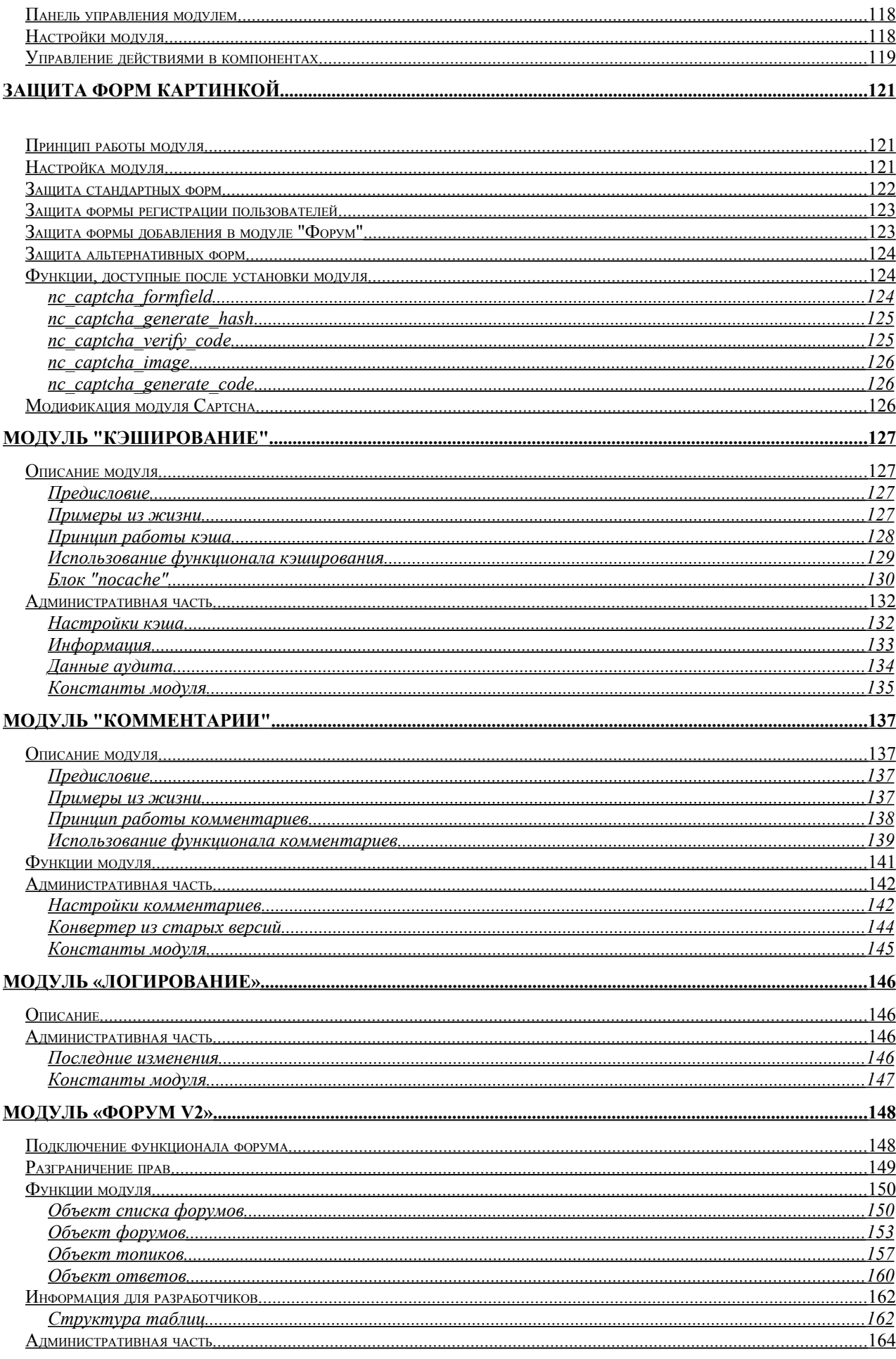

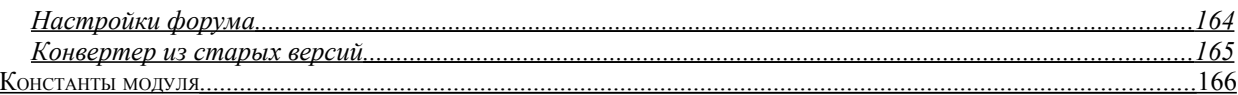

Модули, уже установленные в системе, необходимо настроить перед началом использования. То же касается дополнительных модулей, приобретаемых отдельно (перед настройкой их, разумеется, необходимо установить - см. главу «Установка модулей» Руководства разработчка). Настройка модулей производится в разделе «Настройки» - «Настройка модулей»: иконка в виде шестеренки открывает окно для редактирования параметров модуля.

Ниже приведены инструкции по настройке и использованию в разработке всех модулей к версии 4.0.

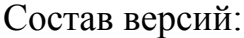

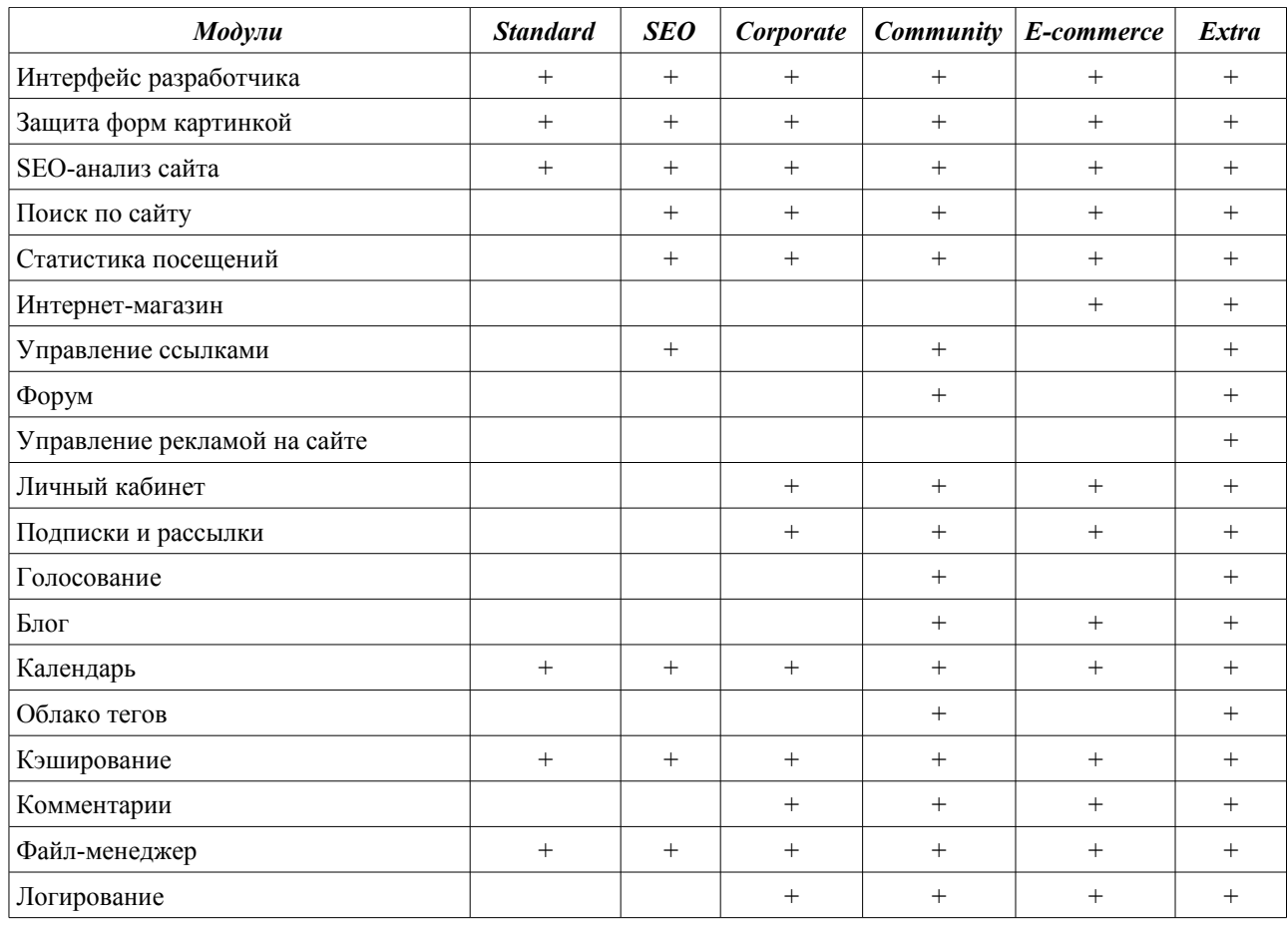

# <span id="page-7-0"></span>Голосование

Модуль позволяет проводить опросы, состоящие из одного вопроса и 10 фиксированных ответов. Имеется возможность включить альтернативный вариант ответа - текстовое поле, куда голосующий может внести свой вариант.

При создании голосования можно указать:

- право пользователя выбирать несколько вариантов ответа или только ОДИН;
- •используется ли альтернативный вариант ответа;
- •альтернативное значение (надпись) на кнопке голосования;
- •условия голосования: один голос с одного IP, cookie, голосуют только зарегистрированные в системе пользователи.

Помимо вспомогательных скриптов, модуль содержит компонент «Опросы». После успешной установки модуля вам будет предложено создать раздел «Опросы» (ссылка «завершение установки» в разделе Модули). К этому разделу будет автоматически подключен соответствующий компонент. Вы также можете подключить этот компонент к любому другому разделу.

Управление модулем осуществляется при помощи стандартного механизма компонентов. Каждый опрос представляет собой объект определенного компонента. Соответственно, можно настраивать модуль, используя все возможные механизмы настройки компонента: изменять формат отображения результатов, выносить опрос на титульную страницу, менять внешний вид опроса в зависимости от подаваемых параметров и пр.

Используемые функции:

#### · poll alreadyAnswered(\$classID, \$PollID,\$ProtectIP,\$ProtectUsers)

Функция проверяет, участвовал ли пользователь в указанном опросе. Проверка происходит по номеру компонента \$classID и номеру опроса \$PollID, есть ли cookie у пользователя на компьютере. Если \$ProtectIP равна 1, то проверяется и IP голосующего. Если \$ProtectUsers равна 1, то проверяется, авторизован ли пользователь (по его ID).

#### • poll percentLine (\$classID, \$PollID, \$AnswerCount, \$MaxWidth, **Stemplate**)

Функция рисует линию, ширина которой в шаблоне \$template соответствует количеству голосов (\$AnswerCount), отданных за данный ответ. Максимальная ширина линии задается переменной \$MaxWidth.  $SclassID$ **SPollID** номер компонента и номер опросника  $\overline{M}$  $\equiv$ соответственно.

В шаблоне \$template можно использовать макросы %WIDTH% – ширина линии и %PERCENT% - количество отданных голосов за данный ответ в процентах.

Функция предназначена для использования в компоненте «Опросник». Пример использования функции:

```
".opt($f Answer1,$f Answer10.poll percentLine($classID,
$f RowID, $f Count1,100," (%PERCENT%)<br><img
src=/images/line.gif width=%WIDTH height=10>")."<br><br>")."
```

```
".opt($f Answer2,$f Answer10.poll percentLine($classID,
$f_RowID,$f_Count2,100," (%PERCENT%)<br><img
src=/images/line.gif width=%WIDTH height=10>")."<br><br>")."
```
В качестве результата мы получаем:

Да (23%) ====

Нет (77%)

===============

#### • **poll\_alternativeAnswer(\$classID, \$PollID)**

Функция выводит список альтернативных вариантов ответа на вопрос с номером \$PollID из компонента \$classID.

# <span id="page-9-2"></span>**Поиск по сайту**

# <span id="page-9-1"></span>**Установка**

Модуль «Поиск по сайту» позволяет производить индексацию неограниченного количества сайтов с последующим поиском по базе проиндексированных документов. Поскольку документы хранятся в соответствующей таблице компонента, настройка отображения результатов осуществляется по аналогии с другими компонентами.

После успешной установки модуля вам будет предложено создать раздел «Поиск» (ссылка «завершение установки»). К данному разделу будет автоматически подключен соответствующий компонент. Если по каким-то причинам раздел не будет создан автоматически, вы можете его создать самостоятельно, присоединив соответствующий компонент.

# <span id="page-9-0"></span>**Настройка доменов**

Управление индексацией сайта производится в специальном интерфейсе управления модулем «Поиск по сайту» в разделе «Модули». Вы можете настроить список сайтов для индексации в параметрах модуля. При установке по умолчанию модуль настраивается на индексацию сайта, на который установлена система.

Стоит учесть, что практически всегда сайт имеет 2 адреса: домен и его зеркало вида www.домен. Модуль по умолчанию прописывает в настройках домен без www, это сделано для того, чтобы не индексировать одни и те же страницы 2 раза. Даже если посетитель осуществляет поиск домена с www, результаты поиска будут выдаваться без www.

Если вы хотите, чтобы результаты поиска всегда выдавались на домен с www, укажите в параметрах модуля в ALLOWED\_URLS нужные вам домены через запятую (www.домен, домен). Помимо этого, в системных настройках компонента «Поиск по сайту» необходимо закомментировать \$SEARCH\_HOST из блока «без www» (поставить # перед строкой) и раскомментировать \$SEARCH\_HOST из блока «с www» (убрать # перед строкой).

В случае когда вам необходимо выдавать результаты на тот домен, с которого производит запрос посетитель, закомментируйте обе строки из обоих блоков, после второго блока напишите: \$SEARCH\_HOST=\$HTTP\_HOST;

### <span id="page-10-1"></span>**Настройка области индексирования**

Вы можете настроить модуль на индексацию исключительно контента (без навигации и пр.). Для этого необходимо проставить комментарий в макете дизайна:

```
\langle !-- content -->
```
в конце "Header", и:

 $\langle$ !-- /content -->

в начале "Footer".

В этом случае модуль будет индексировать контент только в пределах данных комментариев. Если данные тэги не присутствуют в коде страниц, модуль поиска проиндексирует только заголовки страниц.

# <span id="page-10-0"></span>**Алгоритмы работы**

В качестве алгоритма поиска используется полнотекстовый поиск в MySQL (функция Match() и Against()). Корректировку запроса к БД можно производить в Системных настройках компонента «Поиск по сайту». Там же приведено 3 варианта алгоритма поиска, 2 из которых по умолчанию закомментированы.

Более подробно об алгоритме и его возможностях можно прочесть в документации по MySQL (http://dev.mysql.com/doc/refman/4.0/ru/fulltextsearch.html).

Если сайт проиндексирован, но поиск не выдает никаких результатов, можно изменить алгоритм поиска.

•*Полнотекстовый поиск с использованием релевантности* отбрасывает все нерелевантные запросы.

•*Полнотекстовый поиск без использования релевантности* не учитывает эту характеристику, поэтому выводятся все страницы, где найдена введенная фраза. Начиная с версии MySQL 4.0.1 возможен полнотекстовый поиск также и в логическом режиме с использованием модификатора IN BOOLEAN MODE. В этом случае релевантность не учитывается.

•*Поиск точного наличия искомой фразы в тексте* покажет абсолютно все страницы, где присутсвует указанная фраза.

# <span id="page-11-1"></span>Индексация

Индексация может производиться как вручную (кнопка «Индексировать» на странице управления модуля), так и автоматически по расписанию (функционал «Управление задачами» или файл crontab.php) – например, один раз в сутки.

Учтите, что запуск индексации через страницу управления модулем ограничивается во времени сервером, поэтому не забывайте корректировать параметр PAGES COUNT, если индексация преждевременно завершается сервером. Этот параметр указывает, сколько странице отработать за одну транзакцию, прежде чем перегрузить скрипт.

Запуск через функционал «Управление задачами» - то же самое, что и ручной запуск через страницу управления модулем, только запуск происходит автоматически. Для его работы необходимо по FTP отредактировать файл cron.php, в самом начале файла удалить строку с «exit;», после чего чуть ниже в строке «\$check="test";» вместо test задать ключевое слово, лучше латинскими буквами. Слово нужно для предотвращения несанкционированного доступа к скрипту. Далее в разделе «Управление задачами» системы администрирования отредактируйте ссылку «/netcat/modules/search/cron.php?param=test», указав вместо слова test выбранное вами ранее ключевое слово. Условия с параметром PAGES COUNT те же.

Третий, самый надежный вариант - размещение файла crontab.php в cron вашего сервера. Данный вариант ориентирован на специалистов и сайты большого объема. Для запуска необходимо произвести настройки файла. В самом начале файла в строке с «\$ SERVER['HTTP HOST']="example.net"; # Домен» нужно заменить значение переменной example.net на актульное название вашего домена.

Описание настройки функционала «Управление задачами» находится в одноименном разделе данной документации.

# <span id="page-11-0"></span>Неработающие ссылки

Модуль позволяет отслеживать «мертвые» ссылки - это ссылки, которые вернули при индексации ошибку 404, либо по каким-то другим причинам не смогли быть обработаны.

Ссылки выводятся ко всем сайтам сразу. Сортировка происходит по адресу, поэтому домены будут сгруппированы вместе.

# <span id="page-12-0"></span>**Параметры модуля**

Ниже приведены константы, используемые для настройки модуля:

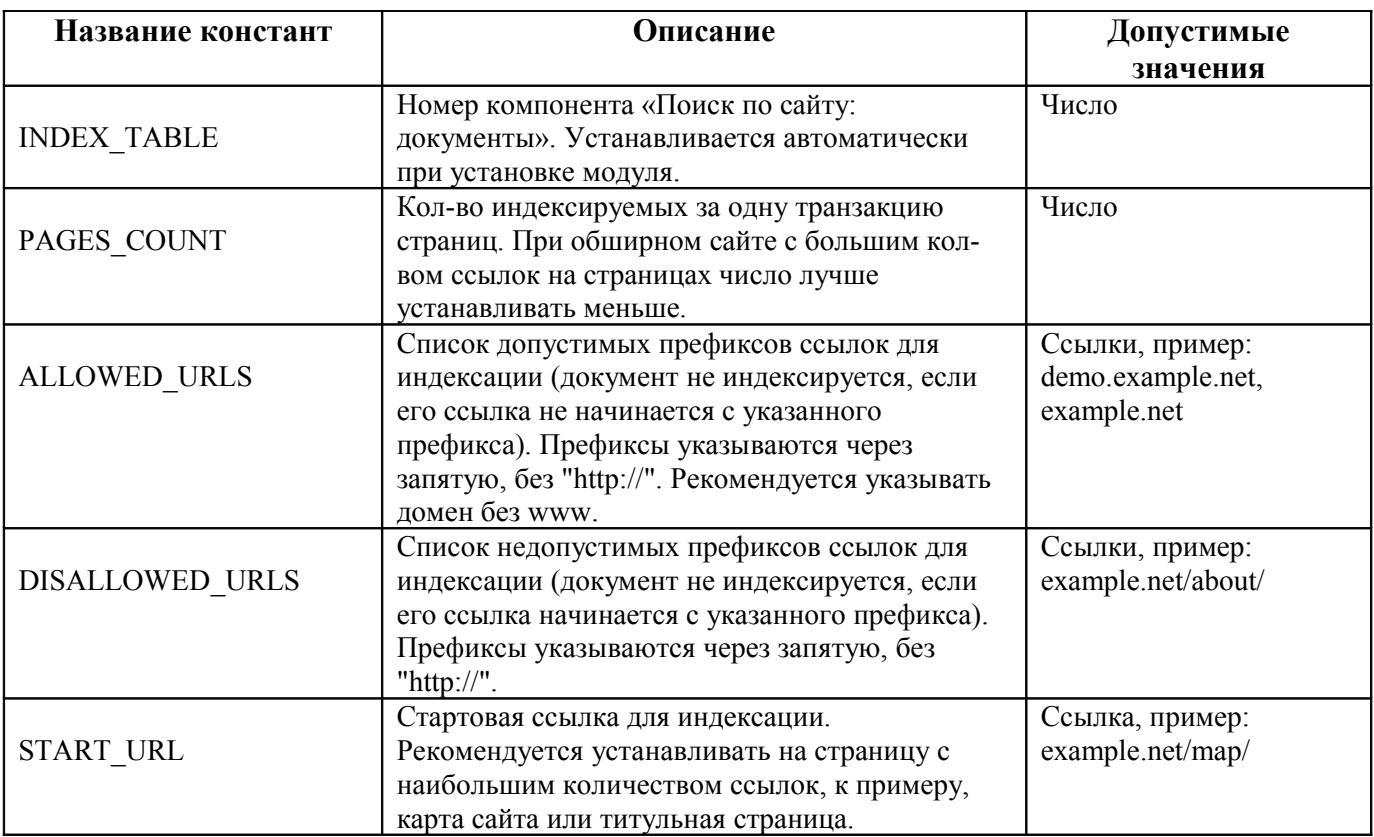

*Примечание: константу, символ пробела и параметры стоит писать без пробелов.*

# <span id="page-13-2"></span>**Статистика посещений**

Модуль «Статистика посещений» предоставляет статистические отчеты, созданные на основе постоянно сохраняемой информации о посетителях и посещенных страницах в ходе эксплуатации сайта. Отчеты представлены как в табличном, так и в графическом виде.

# <span id="page-13-1"></span>**Установка**

Установка модуля потребует выбрать родительский раздел, куда будут помещены все разделы модуля. В процессе установки в «Управление задачами» будет так же помещен скрипт cron.php.

# <span id="page-13-0"></span>**Настройка**

В процессе установки в таблицу управления задачами был помещен скрипт «/netcat/modules/stats/cron.php?param=test». Он предназначен для генерации статистики по расписанию. Данный скрипт очень важен, если у вашего сайта большая посещаемость и вы реже, чем раз в день, заглядываете в статистику. Для его работы необходимо по FTP отредактировать файл cron.php, в самом начале файла удалить строку с «exit;», после чего чуть ниже в строке «\$check="test";» вместо test задать ключевое слово, лучше латинскими буквами. Слово нужно для предотвращения несанкционированного доступа к скрипту. Далее в разделе «Управление задачами» системы администрирования отредактируйте ссылку «/netcat/modules/stats/cron.php?param=test», указав вместо слова test выбранное вами ранее ключевое слово.

Описание настройки функционала «Управление задачами» находится в одноименном разделе данной документации.

Модуль содержит следующие отчеты:

•сводная статистика – суммарная статистика посещений за сегодняшний, вчерашний день, неделю и месяц.

•посещаемость – подробный отчет о посещаемости сайта за указанный период времени с точностью до часа, а также отчет о средней посещаемости сайта.

•популярность страниц – список наиболее посещаемых страниц сайта.

•ссылающиеся страницы – список страниц, с которых посетители приходят на сайт.

•операционные системы – отчет об операционных системах, которыми пользуются посетители сайта.

•браузеры – отчет о браузерах, которыми пользуются посетители сайта.

•IP-адреса – список наиболее активных IP-адресов с возможностью просмотреть информацию по каждому из них.

•география – статистика по странам;

•поисковые фразы – фразы, которые пользователи набирали в поисковых системах, после чего по ссылке с результатов поиска зашли на ваш сайт.

Все отчеты вы можете просмотреть в разделе «Инструменты – Модули» в специальном интерфейсе модуля «Статистика посещений».

В блоке «Популярность страниц» при генерации статистики домены example.net и www.example.net уравниваются. На странице отображаются ссылки с доменом без www, однако они включают в себя и ссылки с доменом с www. По сути, example.net и www.example.net считаются алиасами и рассматриваются как один домен.

Для уменьшения объема БД статистику можно удалять, а именно очистить до какой-то даты. Форма для удаления находится внизу страницы сводной статистики.

Используемые функции:

#### • stats Log()

Функция регистрирует различную информацию о посетителе сайта в таблицу Stats\_Log.

#### • **stats\_CreateReports ()**

Функция создает всевозможные отчеты по статистике. Вы можете создавать новые отчеты: для этого необходимо создать функцию, которая будет генерировать необходимый отчет (по аналогии с функциями stats\_CreateReportAttendance, stats\_CreateReportPopularity, stats CreateReportReferer, stats CreateReportIP, stats CreateReportBrowser, stats CreateReportOS) и поместить ее в stats CreateReports.

#### • **stats\_CreateReports…()**

Функции выводят отчеты на страницу.

Данный модуль не требует настройки параметров. Фактически константа только одна – INSTALLED. Установка ее в ноль «выключит» сбор статистики для проекта.

# <span id="page-15-5"></span>**Управление подписками и рассылками**

# <span id="page-15-4"></span>**Общее описание**

Модуль предназначен для уведомления пользователей о различных событиях, произошедших на сайте.

# <span id="page-15-3"></span>**Установка**

Установка модуля осуществляется через систему администрирования в разделе «Установка модуля».

После успешной установки Вам будет предложено создать раздел, в котором пользователи смогут управлять своими подписками. В этом разделе будет автоматически создан соответствующий компонент.

# <span id="page-15-2"></span>**Требования**

Для работы модуля необходимы:

- работающая функция mail (ваш хостинг-провайдер должен разрешать отправку писем через сайт)
- настроенный крон (скрипт /netcat/admin/crontab.php должен быть занесен в crontab Вашего хостинг-провайдера. Подробнее в «Руководстве разработичка» );
- правильное заполнение полей «домен» и «зеркала» в настройках сайта .

Для того, чтобы Вам были доступны все возможности модуля «Подписки и рассылки», желательно также иметь модуль «Интерфейс пользователя». В этом случае Вы сможете организовывать рассылки и для незарегистрированных пользователей.

# <span id="page-15-1"></span>**Типы рассылок**

Модуль создает три типа рассылок:

- уведомления об обновлениях страниц;
- регулярная рассылка;
- сервисная рассылка.

Рассмотрим каждый тип рассылок подробнее.

#### <span id="page-15-0"></span>Подписка на раздел

Данный тип рассылки позволяет уведомлять пользователей об обновлениях раздела. Это могут быть как свежая новость или новая вакансия, так и пост в блоге и прочее. Каждую рассылку такого типа необходимо связать с разделом, а точнее с компонентом в разделе. В этом случае все подписавшиеся пользователи будут получать рассылку именно из этого раздела. Пользователь может выбрать себе период получения писем (естественно, если за заданный период времени никаких событий не произошло, то пользователь просто не получит письмо).

Письмо формируется на основе шаблона и добавленных и/или изменённых (в зависимости от настроек рассылки) объектов.

Рассмотрим этот простой алгоритм на примере рассылки «Новости». Для начала нужно создать новую рассылку (о работе с рассылками рассказано ниже, в главе «Управление рассылками и подписчиками»), придумать ей название, затем определить типы пользователей, которые смогут подписаться на эту рассылку (все, зарегистрированные или только уполномоченные). Далее необходимо задать компонент в том разделе, информация об обновлении которого и попадет в рассылку. В нашем примере это компонент в разделе «Новости». Теперь нужно задать шаблон письма, по которому будут формироваться письма для подписчиков. К примеру, шаблон письма может содержать анонс новости и ссылку для полного просмотра, а также полезную информацию (ссылку для перехода на страницу управления собственными подписками и прочее). После создания рассылки пользователи смогут на неё подписаться (пройдя по определённой ссылке или через страницу управления подписками). Спустя некоторое время администратор сайта добавит новость, и каждому подписавшемуся на эту рассылку пользователю придёт электронное письмо, содержащее анонс этой новости и ссылку для полного просмотра. В зависимости от заданного пользователем периода получения писем, он может получать в одном письме уведомления о нескольких новостях. Например, если пользователь подписан на уведомления с периодом «раз в неделю», то ему будет приходить одно письмо в неделю, содержащее все новости, которые были добавлены за этот период.

Пользователь может подписаться не только на раздел в целом, но и на конкретный объект в частности. В этом случае он будет получать только информацию об этом объекте (например, новые комментарии к выбранному объекту).

Выпуск по этой рассылки формируются автоматически для каждого пользователя.

## <span id="page-16-0"></span>**Регулярная рассылка**

Данная рассылка отправляется всем подписавшимся на неё пользователям с заранее утверждённым шаблоном письма и с той периодичностью, которая задана администратором сайта.

Например, рассылка может содержать скомпилированную информацию за последнюю неделю. В одном письме пользователь получит новости, вакансии и прочее. Для примера рассмотрим еженедельную рассылку, которая содержит новые товары, список актуальных вакансий и рекламную информацию. Для этого необходимо реализовать вывод подходящих товаров и вакансий. Удобнее всего это сделать через «шаблоны компонента». Естественно, сначала необходимо создать рассылку, выбрать тип «регулярная рассылка», задать

периодичность, например, «один раз в неделю». В шаблоне письма необходимо прописать вывод товаров и вакансий, а также разместить рекламу (например, ссылку с картинкой). Раз в неделю подписанные на эту рассылку пользователи будут получать такое письмо.

## <span id="page-17-3"></span>**Сервисная рассылка**

Письма этой рассылки отправляются всем пользователям сайта, тип которых подходит под заданные администратором условия. С помощью данного типа рассылки Вы сможете уведомлять пользователей об истечении баланса, поздравлять их с праздниками и прочее.

## <span id="page-17-2"></span>**Управление рассылками и подписчиками**

### <span id="page-17-1"></span>**Список рассылок**

В управлении модулем можно увидеть все существующие рассылки. Данные выводятся в виде таблицы. Столбцы у этой таблицы такие:

- $\bullet$  ID номер рассылки;
- название рассылки;
- раздел (заполняется только для рассылок типа «подписка на раздел») раздел, из которого берется информация для рассылки;
- тип тип рассылки;
- подписчики количество подписчиков. Если подписчики существуют, то можно кликнуть на ссылку, чтобы увидеть всех подписавшихся;
- настройки переход к настройкам раздела;

В последнем столбце можно выбрать необходимые рассылки, чтобы произвести с ними операции, такие как:

- удаление;
- включение рассылки становятся активными;
- выключение рассылки становятся неактивными.

Рассылки серого цвета в таблице — неактивные.

Для удобства в списке рассылок существуют выборки по типу (подписка на раздел, регулярная рассылка, сервисная рассылка) и по статусу (активная, неактивная).

#### <span id="page-17-0"></span>**Создание и изменение рассылки**

Для создания новой рассылки необходимо перейти в управление модулем «Подписки и рассылки» в административной части сайта. Внизу справа Вы увидите кнопку «Добавить рассылку».

Для изменения рассылки кликните на шестерёнку в списке.

При добавлении (изменении) рассылки необходимо заполнить (изменить) следующие поля:

- название название рассылки;
- тип рассылки подписка на раздел, регулярная рассылка или сервисная рассылка;
- тип доступа типы пользователей, которые смогут подписаться на данную рассылку;
- активна будут ли рассылаться письма от этой рассылки;
- сохранять подробную статистику данная опция позволяет вести подробную статистику по данной рассылке (она включает всю информацию о подписках, рассылках и отписках от данной рассылки в формате «пользователь/время»).
- условие подписки заданное условие будет выполняться перед подпиской, и, в случае необходимости, подписку можно отменить;
- условие рассылки данное условие будет выполняться перед отправкой писем подписчикам;
- действие после подписки заданное действие будет выполняться после подписки;
- тема письма;
- $\bullet$  HTML-письмо отправлять письмо как HTML;
- хэдер, основной контент и футер шаблон письма. Подробнее эту опцию рассмотрим далее, в главе «Принцип формирования письма».

Для разных типов рассылок существуют и специфические настройки.

Для рассылок типа «подписка на раздел» необходимо указать сайт, раздел и компонент в разделе, на который осуществляется подписка, а также тип действия, после которого объект попадет в рассылку. Это может быть:

- добавление включённого;
- добавление выключенного;
- изменение включённого;
- изменение выключенного;
- включение;
- выключение.

Для регулярной и сервисной рассылки необходимо указать период рассылки.

#### <span id="page-18-0"></span>**Список подписчиков**

Для рассылок типа «подписка на раздел» и «регулярная рассылка» можно увидеть список подписавшихся пользователей, где также существует возможность управления подписками. Для этого в списке рассылок нужно кликнуть на число подписчиков.

Таблица подписчиков на рассылку содержит три столбца: пользователь, статус и выбор подписчика.

Статус может принимать следующие значения:

- включён пользователь принимает письма;
- ожидание подтверждения пользователю выслано письмо с ссылкой для активации рассылки;
- выключен пользователю письма по данной рассылке не отсылаются.

С выбранными подписчиками можно произвести следующие действия:

- удалить отписывает пользователя от рассылки;
- выключить;
- включить.

### <span id="page-19-2"></span>**Подписки пользователя**

После установки модуля «Подписки и рассылки» в системе администрирования при редактировании пользователя появится новая вкладка — «Подписки пользователя».

В этой вкладке Вы можете увидеть все подписки пользователя, статус этих подписок, а также удалить, выключить, включить или добавить новую рассылку (подписать пользователя).

# <span id="page-19-1"></span>**Статистика рассылок**

Для каждой рассылки выдается статистика, которая включает количество высланных писем и время последней рассылки. Увидеть статистику можно, кликнув на вкладку «Статистика» в управлении модуля.

Если рассылка содержит подробную статистику (включать/выключать эту возможность можно в настройках модуля), то Вы можете перейти к этой информации, кликнув на название рассылки при показе статистики.

Подробная статистика выводится в виде таблицы со следующими столбцами:

- пользователь;
- действие (подписка, подтверждение подписки, отписка, отправка письма);
- дата и время.

## <span id="page-19-0"></span>**Единоразовая рассылка**

Модуль позволяет производить единоразовую рассылку по базе пользователей. Для использования этой возможности Вам нужно выбрать пользователей, которые получат письмо и сформировать письмо. Пользователей можно выбирать по следующим критериям:

- группа, в которую он входит;
- тип пользователя ( зарегистрированные или все пользователи в базе);
- активность пользователя ( выключенные или выключенные);
- дополнительные поля из системной таблицы «Пользователи».

В шаблоне письма необходимо указать тему письма и сам текст письма. Текст письма можно редактировать в визуальном редакторе. При желании можно прикрепить к письму до трех файлов.

Сформированное письмо для проверки можно отправить на свой адрес. Для этого нужно нажать на кнопку «Послать тестово» в нижней части рабочей области. Адрес для тестовой рассылке задается в настройках модуля ( см. следующую главу).

# <span id="page-20-0"></span>**Настройки модуля**

В этой секции задаются основные параметры модуля:

- разрешить объединение писем из различных разделов при включении этой опции письма рассылки типа «подписка на раздел» будут объединяться в одну. Таким образом, если пользователь подписан на разделы «Новости» и «Блог», при совпадении отправки писем по этим рассылкам, ему придёт не два отдельных, а одно совмещенное письмо;
- имя отправителя имя отправителя рассылки;
- $\bullet$  e-mail отправителя E-mail отправителя рассылки;
- обратный адрес обратный электронный адрес отправителя рассылки;
- тестовый адрес для рассылок это адрес будет использоваться для тестовых расыслок;
- кодировка письма кодировка отправляемых писем;
- поле из таблицы "Пользователи" с E-mail название поля из таблицы «Пользователи», на которое будут отправляться письма. Поле должно иметь тип «строка» с форматом «email»;
- подтверждение подписки определяет, в каких случаях требовать подтверждение подписки. Возможные значения:
	- только незарегистрированным требовать подтверждение только от незарегистрированных пользователей;
	- при первой подписке требовать подтверждение только в случае, если пользователь не подписан ни на одну рассылку;
	- всегда подтверждать подписку пользователю нужно будет каждый раз.
- удалять неподтверждённую подписку через задает время в часах, после которого неподтвержденная подписка будет удалена;
- тема письма тема письма о подтверждении подписки;
- HTML-письмо если включена эта опция, то письмо для подтверждения подписки отправится как HTML;
- тело письма шаблон письма для подтверждения подписки;
- форма подписки для незарегистрированного пользователя HTML-код формы, который будет выводиться при подписке на рассылку незарегистрированным пользователям. Обычно содержит элемент ввода электронного адреса;
- текст, выводимый при подтверждении подписки данный текст будет показан пользователю после перехода по ссылке для подтверждения подписки;
- текст, выводимый при отписке данный текст будет показан пользователю при отказе от получения рассылки;

 текст, выводимый при ошибке — данный текст будет показан пользователю при возникновении ошибки, связанной с подтверждением подписки. Например, срок ожидания подтверждения уже истек.

## <span id="page-21-1"></span>**Доступы на рассылку и назначение прав**

Для каждой рассылки можно назначить тип доступа:

- всем любой пользователь сможет подписаться на рассылку;
- зарегистрированным подписаться на рассылку смогут только зарегистрированные пользователи;
- уполномоченным подписаться смогут только уполномоченные пользователи, а это:
	- директор;
	- супервизор;
	- подписчик (для такого типа прав необходимо задать рассылку, на которую пользователь сможет подписаться).

Права задаются через систему администрирования в разделе «Пользователи».

Для того, чтобы незарегистрированный пользователь смог подписаться на рассылку, Вам необходимо иметь модуль «Интерфейс пользователя».

## <span id="page-21-0"></span>**Принцип формирования писем**

Все письмо можно разделить на три части: хэдер, содержательная (контентная) часть и футер.

Для рассылок типа «подписка на раздел» содержательная часть будет повторяться для каждого объекта, вошедшего в рассылку для пользователя.

Допустим, пользователь подписан на рассылку «Новости» с периодичностью 2 часа, и за эти два часа администратор добавил три новости, - тогда письмо для этого пользователя схематично будет выглядеть так:

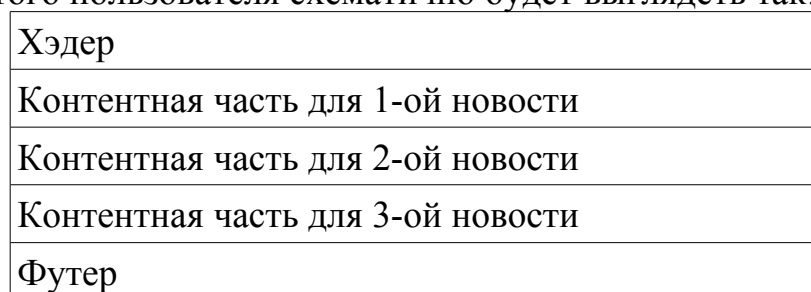

Для регулярных и сервисных рассылок схема письма такая:

Хэдер

Контентная часть

Футер

В шаблонах писем через определённые переменные доступна информация о пользователе, сайте, разделе, компоненте в разделе и объектах.

## <span id="page-22-3"></span>Шаблоны писем, условия и отправка писем

## <span id="page-22-2"></span>Шаблоны писем

Шаблоны писем (хэдер, содержательная часть, футер) — это обычный htmlкод с возможностью вставки php-кода.

Спецсимволы в теме письма, хэдере, контентной части футере нужно экранировать.

Для вставки функций можно воспользоваться следующей конструкцией: html-кол" some function()." $html$ -кол

Возвращаемое значение этой функции войдет в письмо.

Лля вставки php-кода можно применить следующую схему:

```
НТМL-код
\mathbf{u}_{i}php-код
$result :="
```
Каждая часть шаблона письма (условие, хэдер, футер, основная часть) обработку функцией eval. Если  $\mathbf{B}$ шаблоне Проходит **OTCVTCTBVeT** использование массива Scurrent user, то обработка будет производиться только один раз для всех пользователей.

Список доступных переменных приведён ниже.

## <span id="page-22-1"></span>Условие подписки.

Перед подпиской пользователя на рассылку выполняется условие подписки. В условие подписки нудно писать «чистый» php-код. Если после выполнения этого кода переменная \$posting станет равный 0, то подписки не произойдет, а пользователю будет выведен текст, содержащейся в переменной \$warnText.

#### <span id="page-22-0"></span>Условия рассылок и отправка писем

Перед формированием письма для каждого пользователя выполняется условие рассылки. Если по окончанию выполнения условия рассылки переменная Sposting окажется равной 0, то письмо не будет отправлено.

Пример:

отправлять письма только тем пользователям, у которых значние Rating  $6$ ольше  $100$ 

В условии рассылки:

```
if ($current user['Rating'] \leq 100) {
     \text{Spostina} = 0:
\}
```
Если в хэдере, футере или содержательной части письма рассылки «подписка на раздел» переменная \$mail not send примет значение 1, то рассылка не будет производиться.

# <span id="page-23-1"></span>Список доступных переменных и макропеременных

Для выполнения условий, получение хэдера, футера и содержательной части письма каждый раз вызывается функция, поэтому переменные, объявленные в, допустим, условие рассылки недоступны в футере письма. Чтобы все-таки передавать между ними некоторые значения, можно воспользоваться заранее определённым статическим массивом Sstatic vars.

Например, в условие рассылки пишем:

```
$static vars['my var'] = 123;
```
тогда в футере будет доступен элемент массива \$static vars['my var'] со значением 123.

## <span id="page-23-0"></span>Условие рассылки

\$current user - массив с параметрами пользователя, которому отправляется письмо.

Ключи этого массива таковы:

- User ID номер пользователя;
- PermissionGroup  $ID$  главная группа пользователя;
- Permission Group массив со номерами всех групп пользователя;
- Checked пользователь включён или выключен;
- Language язык пользователя;
- Created дата и время регистрации пользователя;
- LastUpdated дата и время последнего изменения пользователя;
- Auth Hash ключ для авторизации по хэшу.

Также массив содержит все значения дополнительных полей. Поля задаются в системной таблине «Пользователи» Ключ массива  $\overline{B}$ этом случае соответствует имени поля (если в системной таблице «Пользователи» есть поле целого типа с латинскими именем Rating, то в условии подписки будет доступен элемент массива \$current user['Rating'], содержащий значение этого поля).

Для некоторых типов полей будут доступны еще некоторые элементы.

Лля полей типа «Список»и «Множественный список» доступны идентификаторы выбранных элементов через \$current user['ИмяПоля id'].

Лля поля типа «Файл»:

\$current user['ИмяПоля name'] - оригинальное имя файла; \$current user['ИмяПоля type'] - тип файла; \$current\_user['ИмяПоля\_size'] - размер файла; \$current user['ИмяПоля url'] - реальный путь до файла.

\$mailer — массив с информации о рассылке.

## <span id="page-24-3"></span>Действие после подписки

\$current user - массив с параметрами пользователя, которому отправляется письмо: Scurrent catalogue, Scurrent sub, Scurrent сс (для подписок на раздел); \$mailer — массив с информации о рассылки; \$nc status — статус подписки ('on' — включена, 'wait' — требуется подтверждение).

## <span id="page-24-2"></span>Тема письма

%USER LOGIN% - логин пользователя;

%LINK% — ссылка для отказа от рассылки;

%SUB LINK% — ссылка на страницу управления подписками;

\$cuurent user — массив с параметрами пользователя, которому отправляется письмо;

Scurrent catalogue, Scurrent sub, Scurrent сс (для подписок на раздел);

\$mailer — массив с информацией о рассылке.

## <span id="page-24-1"></span>Хэдер и футер

%USER LOGIN% — логин пользователя:

%LINK% — ссылка для отказа от рассылки;

%SUB LINK% — ссылка на страницу управления подписками;

\$cuurent user — массив с параметрами пользователя, которому отправляется письмо:

\$current catalogue, \$current sub, \$current cc (для подписок на раздел);

\$classID — номер компонента (для подписок на раздел);

\$mailer — массив с информации о рассылки.

## <span id="page-24-0"></span>Основная часть

%USER\_LOGIN% - логин пользователя;

%LINK% — ссылка для отказа от рассылки:

%SUB LINK% — ссылка на страницу управления подписками;

Scurrent user — массив с параметрами пользователя, которому отправляется письмо:

\$current catalogue, \$current sub, \$current cc (для подписок на раздел);

 $\text{SclassID}$  — номер компонента (для подписок на раздел):

\$mailer — массив с информацией о рассылке;

\$f RowID — номер объекта;

\$f UserID — ном пользователя, добавившего объект.

\$f ИмяПоля — значение поля объекта.

Использование \$f ИмяПоля аналогично использованию такой же переменной в компонентах. Допустим есть рассылка новостей, а в компоненте «Новости» используются поля Title (для заголовка), Announce (для анонса). Тогда шаблон для основной части может выглядить так:

```
<a href='http://mysite.ru".nc message link( $f RowID, $classID)."'>
  $f Title
\langle/a>
\braket{br/}$f Announce
\braket{br}/>\braket{br}/
```
#### <span id="page-25-2"></span>Подтверждение подписки

%USER LOGIN% - логин пользователя; %LINK% — ссылка для подтверждения; %SUB LINK% — ссылка на страницу управления подписками; Scurrent user — массив с параметрами пользователя, которому отправляется письмо

## <span id="page-25-1"></span>Служебные переменные

Список переменных, которые нельзя переопределять в условиях и шаблонах рассылок:

**Sitem Scache** 

## <span id="page-25-0"></span>Периоды получения писем

Все периоды, с которыми идет работа, задаются в списке «Периоды подписки». Латинское название этого списка должно быть SubscriberPeriod. Каждый элемент этого списка — отдельный период. В дополнительном значении элемента задается числовое значение периода в секундах. Например. для периода «каждые 2 часа» дополнительное значение должно быть 2\*60\*60  $= 7200$ 

Дополнительное значение также может быть равным нулю.

# <span id="page-26-0"></span>Способы подписки

Существуют два способа подписки на рассылку:

- 1. Через ссылку вида example.com/news/subscribe news.html
- 2. Перелав необходимые ланные на скрипт /netcat/modules/subscriber/index.php

 $\mathbf{B}$ первом случае полписаться можно ТОЛЬКО на ОДНУ рассылку. принадлежащую компоненту в разделе, в указанном примере - это компонент в разделе news из раздела news. Ссылка доступна в компоненте (в префиксе, в объекте списка, в суффиксе, в полном отображении объекта) через переменную \$subscribeLink, то есть, например, в префиксе компонента можно написать:

 $\leq$ a href="".\$subscribeLink.."'>подписаться $\leq$ /а>

Это код выведет ссылку для подписки на текущий компонент в разделе.

Формат ссылки в общем виде:

http://название сайта/раздел1/.../разделN/subscribe КлючевоеСловоКомпонент аВРазлеле html

При заходе по такой ссылке неавторизованный пользователь увидит форму подписки для неавторизованного пользователя, которая задается в настройках модуля.

Ссылку вида example.com/news/subscribe news.html можно использовать и для отписки пользователя от рассылки. Для этого в условие подписки нужно проверять, подписан ли пользователь на рассылку, и, если подписан, то отписать его. Пример такой реализации:

```
// получаем объект для работы с рассылками
$nc subscriber = nc subscriber:: get object();
// проверяем, подписан ли пользователь на компонент в разделе
if ($nc subscriber->is subscribe to cc($cc)) {
   // получаем номер рассылки по данному компоненту в разделе
  $mailer id = $nc subscriber->get mailer by cc($cc, 'Mailer ID');
   // отписываем пользователя
  $nc subscriber->subscription delete by mailer ($mailer id);
   // подписка производиться не будет
  $posting = 0;// текст, выдаваемый пользователю
  $warmText = "BbI yCTEUHO OTINCAJMCB";\left\{ \right.
```
Подробнее о функция модуля будет рассказано в специальном разделе.

Во втором случае формат данных, пришедших через get или post, должен быть таким:

subscribe HомерРассылки=1 — для подписки на рассылку:

subscribe HомерРассылки=-1 — для отписки от рассылки.

Пример:

Ссылка для подписки на рассылки с номерами 2 и 5, а также для отписки от рассылки с номером 3:

http://example.com/netcat/modules/subscriber/index.php?

```
subscribe 2=1&subscribe 5=1&subscribe 3=1
```
# <span id="page-27-1"></span>**Структура таблиц**

Ниже приведен список таблиц, которые используются модулем.

**Subscriber Mailer** — таблица хранит все рассылки. Основные поля:

- $\bullet$  Mailer ID номер рассылки;
- $\bullet$  Name имя рассылки;
- Туре тип рассылки  $(1, 2)$  или 3);
- Access тип доступа к рассылки;
- $\bullet$  Sub Class ID номер компонента в разделе, к которому привязана рассылка (для рассылок типа «подписка на раздел»).

Subscriber Subscription — таблица хранит подписки пользователя на рассылки. Основные поля:

- $\bullet$  Mailer ID номер рассылки;
- $\bullet$  User ID номер пользователя;
- $\bullet$  Period номер периода.

**Subscriber\_Log** — в этой таблице хранится полная статистика по рассылке.

**Subscriber\_Message** — таблица хранит номер объектов, которые попадут в рассылку. Объект хранится через связку (Sub\_Class\_ID, Message\_ID). В таблице так же присутствуют поля Rel\_Sub\_Class\_ID и Rel\_Message\_ID. Они определяют тот объект, на который пользователь должен быть подписан, чтобы получить в рассылку объект (Sub\_Class\_ID, Message\_ID). Записи этой таблицы автоматически очищаются, если со времени добавления прошло больше времени, чем максимальное значение периода в элементах списка «Периоды подписки».

Subscriber UserMessage — таблица хранит подписки пользователя на объекты.

**Subscriber\_Prepared** — таблица хранит готовые письма, которые отправятся при очередном запуске скрипта.

**Subscriber\_Settings** — таблица хранит настройки модуля.

# <span id="page-27-0"></span>**Компонент «Список подписок»**

Компонент «Подписки и рассылки: Список подписок», входящий в состав модуля, используется для управление пользователем собственных подписок. С помощью него пользователь сможет подписаться и отписаться от рассылок.. С помощью визуальных настроек компонента можно настроить вывод рассылок на страницу.

Основной запрос формируется в системных настройках. С помощью переменной \$ignore\_all данные «тянутся» из таблицы Subscriber\_Mailer. Так же в запросе подключается таблицы Subscriber\_Subscription, для того, чтобы узнать существующие подписки пользователя, Classificator\_SubscriberPeriod — для получения периодов, Sub\_Class — для получения информации о компоненте в разделе.

Вы сами можете модифицировать запрос ( см. «Руководство разработчика» - «Системные настройки компонента» ) для удовлетворения собственных нужд ( например, выборка рассылок только по определённому сайту, итд).

Данные с формы, выводимой этим компонентом, попадают на скрипт /netcat/modules/subscriber/index.php

Раздел, к которому прикручен данный компонент, будет использоваться при подтверждении подписки.

# <span id="page-28-0"></span>**Подписка на объект**

Модуль позволяет пользователю подписываться на объект ( а не на компонент в разделе в целом). В этом случае пользователь будут получать уведомления о событиях, произошедших с данным объектом или с другими объектами, логически связанными с ним. Приведем простой пример: на сайте имеется блог, к которому сообщениям которого пользователи могут добавлять комментарии, необходимо, чтобы читатели смогли отслеживать комментарии по определённому посту. Если просто организовать рассылку по компоненту с комментариями, то подписанные пользователи будут получать все новые комментарии (вне зависимости от того, к какому посту принадлежит комментарий), что неприемлемо, но мы может позволить пользователям подписаться на конкретный пост ( на конкретный объект ) и при добавлении нового комментария к посту вставлять объект с новоиспечённым комментарием в очередь рассылок для данного пользователя. Логическую связь между объектами и условием добавления объекта в рассылку определяет сам разработчик. Заметим, что подписка на объект относится к типу рассылок «подписка на раздел».

Рассмотрим пример реализации задачи, описанной выше.

Для определённости будем считать, что у нас есть компоненты «Блог», «Комментарии к блогу» ( у этого компонента есть поля «Text» - текст комментария, «Post ID» - номер поста из компонента «Блог», к которому относится комментарий), а так же созданы разделы с этими компонентами.

Для начала нужно создать рассылку, назовем её «Комментарии к блогу», тип рассылки - «полписка на разлел», в специфических настройках нужно указать номер компонента с блогом (ведь подписка идет на объекты именно этого компонента), параметр «Добавлять объект в рассылку при» нужно оставить пустым, мы сами будем вызывать функцию для добавления объекта в рассылку. Для простоты заполним содержательную часть письма следующим кодом:

```
Новый комментарий: <br />
$f Text
\braket{br/}
```
Вы так же можете заполнить остальные поля из шаблона письма и условий рассылки.

Далее необходимо вывести ссылку для подписки на объект. Ссылка на подписку на объект выглядит следующим образом:

http://название сайта/раздел1/.../разделN/subscribe ИмяКомпонентаВРазделе НомерОбъекта.html

Такая ссылка доступна через переменную SsubscribeMessageLink в объекте в списке компонента, а так же в отображении объекта. Итак, в шаблоне отображения объекта на отдельной странице компонента «Блог» пишем:

<a href='\$subscribeMessageLink'>Отслеживать комментарии</a>

И наконец, необходимо добавлять объект с комментарием в очередь рассылок. В действие после добавления объекта в компоненте «Комментарии к блогу» нужно прописать следующий код:

```
\mathbf{u},
// получаем объект для управления рассылками
$nc subscriber = nc subscriber:: get object();
// добавляем объект в очередь рассылок
$nc subscriber->new message ($cc, $message, XX, $f Post ID );
echo "
```
Здесь: \$cc, \$message — номер компонента в разделе с комменариями и номер добавленного объекта (комментария) соответственно: XX — номер компонента в разделе с компонентом «Блог».

О методе **new message** рассказано ниже.

## <span id="page-29-0"></span>Интеграция с модулем «Форум2»

Данный модуль можно использовать для организации подписок на топики форума, работающего под управлением модуля «Форум 2». Для каждого нового форума создаётся новый раздел, поэтому необходимо создавать новую рассылку. Модуль «Форум2» при создании нового форума сам может создать рассылку на основе имеющегося ( по существу, скопировав все параметры «шаблонной» рассылки ). Шаблонная рассылка появляется при установке модуля «Подписки и рассылки» и имеет название «Форум: Шаблон рассылки». Это рассылка выключена. Номер этой рассылки нужно указать в настройках модуля «Форум2», параметр — SUBSCRIBER\_MAILER\_ID.

Обратите внимание, что при подписке на топик, идёт подписка на объект.

## <span id="page-30-1"></span>**Совместимость с предыдущими версиями**

Для совместимости с предыдущими версиями ( до версии 4.0 исключительно ) модуль может работать в «старом» режиме, то есть используется те же функции, что и в версиях до 4.0, а так же используется только одна таблица — Subscriber. Функционал, описанный в данном руководстве при использовании такого режима недоступен. Руководство по «старому» модулю можно скачать на сайте netcat.ru

При установке параметра VERSION в значение 2 ( по умолчанию) модуль функционирует в нормальном режиме.

# <span id="page-30-0"></span>**Организация подписки для незарегистрированных пользователей.**

При наличии модуля «Интерфейс пользователя» можно разрешить незарегистрированному пользователю подписываться на рассылки. Хоть пользователь и не регистрируется на сайте, он все равно создаётся ( добавляется запись в таблице User ). Назовем таких пользователей псевдопользователи.

Для начала необходимо настроить модуль «Интерфейс пользователя», добавив следующие параметры и их значения в настройки модуля:

PSEUDOUSERS ENABLED 1 - разрешаем псевдопользоватлей.

PSEUDOUSERS GROUP НомерГруппы — номер группы, куда попадут псевдопользователи.

PSEUDOUSERS FIELD ИмяПоля — имя поля, которое будет уникально для каждого псевдопользователя. В данном случае лучше указать Email.

Псевдопользователь сможет авторизоваться только в одном разделе ( разделе с управлениями подпискми ), на других разделах он будет как неавторизированный, причем для авторизации он должен пройти по ссылке,

содержащую специальный код в параметре auth hash. Такая ссылка генерируется автоматически и доступна через макропеременную %SUB LINK%.

Допустим, мы хотим разрешить всем пользователям подписываться на новости компании. Для этого создаем рассылку «Новости» с типом доступа  $KRCEM$ 

модуля необходимо B. настройках задать  $\phi$ opmy подписки ДЛЯ неавторизированных пользователей. Оан может выглядеть так:

```
Подписка на новости! <br/>br/>
<form method='post' action='/netcat/subscribe.php'>
  <input type='hidden' name='cataloque' value='".$cataloque."' />
 <input type='hidden' name='sub' value='".$sub."' />
  <input type='hidden' name='cc' value='".$cc."' />
 <input type='hidden' name='posting' value='1' />
 Bam email:
  <input type='text' name='fields[Email]' value='".
$fields[Email]."' />
  <input type='submit' value='0k' />
\langle/form\rangle
```
#### Основные моменты:

1. Данные передаются на скрипт /netcat/subscribe.php

2. Необходимо передать номер сайта, раздела и компонента в разделе.

3. Необходимо передать параметр posting, равный 1.

4. Необходимо передать параметр fields[ИмяПоля]. Значение данного параметра запишется в таблицу User, в поле ИмяПоля. Рекомендуется использовать Email, иначе пользователь не сможет получать письма.

Если пользователь не ошибся при вводе адреса, то далее сработает «Действие после подписки», которое может содержать текст об успешной подписке. Пример заполнения действия после подписки:

```
". ( $nc status == 'on' ? "Вы успешно подписались." : "На ваш е-
mail отправлено письмо с ссылкой для подтверждения подписки")."
\braket{br}/>\braket{br}/<a href='". $current sub['Hidden URL']. "'>Вернуться к новостям</a>
```
Пользователю прийдет письмо, в котором будет ссылка на подтверждение подписки. Шаблон письма задается в настройках модуля. Пример шаблона письма:

Уважаемый!

```
Чтобы подтвердить подписку, перейдите
                                          по <a href='%LINK
%'>ссылке.</a>
<a href='%SUB LINK%'>Страница управления подписками</a>
```
В настройках модуля так же можно задать максимальное время ожидания подтверждения подписки.

При переходе по ссылке для подтверждения пользователь увидит текст, заданный в настройках модуля («Текст, выводимый при подтверждении подписки»).

После этого незарегистрированный пользователь сможет получать обновления о сайте и управлять своими подписками в специальном разделе.

Как было сказано выше, псевдопользователь авторизуется по хэшу в разделе управления собственными подписками, есть **TO** пемеременные **SAUTH USER ID и Scurrent user доступны.** 

Элемент массива \$current user['UserType'] для псевдопользоватлей равен 'pseudo', для обычных зарегисрированных пользоватлей — 'normal'.

## <span id="page-32-1"></span>Константы модуля

В настройках модуля следует задать два параметра: SUBSCRIBER CLASS ID — номер компонента «Список подписок». VERSION — версия модуля (по умолчанию 2)

## <span id="page-32-0"></span>Классы модуля

Основной класс для работы с подписками и рассылками называется nc subscriber.

Для создания или получения объекта этого класса необходимо вызвать статический метод класса get object():

\$nc subscriber = nc subscriber::  $qet$  object();

Имя объекта может быть любым. Далее будем считать, что объект пределен и **ИМЕЕТ ИМЯ** Snc subscriber.

#### get object()

Статический метод. Возвращает объект класса, а при первом обращении инициализирует объект.

Пример использования:

\$nc subscriber = nc subscriber::  $get$  object(); // теперь можно использовать \$nc subscriber

mixed get (int  $Smailer$  id, string  $Stem = "$ )

Метод позволяет получить информацию о рассылке по ее номеру. Если параметр \$item не задан, то функция возвращает массив с параметрами, иначе - только один параметр.

Ключи возвращаемого массива могут быть такие: Name, Type, Active, Access, Sub Class ID. ActionType. Period, SubscribeCond SendCond InStat SubscribeAction, Header, Record, Footer, Subject, HTML. Подробнее о параметрах написано чуть ниже.

Примеры использования:

1. Вывести имя рассылки с номером 7:

```
echo $nc subscriber->get(7, 'Name');
```
2. Вывести тип доступа к рассылке с номером 7:

```
switch ($nc subscriber->qet(7, 'Access') ) {
     case 1:
         echo «Рассылка доступна всем»;
         break;
     case 2:echo «Рассылка доступна только зарегистрированным»;
         break;
     case 3:
         echo «Рассылка доступна только уполномоченным»:
    break:
\}
```
3. Получить всю информацию о рассылке с номером 7:

```
$mailer = $nc subscriber->qet(7);
```
после выполнения этого кода массив \$mailer будет иметь вид: array ('Name' => 'Имя рассылки', 'Туре' => 1, 'Active' => 1, 'Access' => 2, итд)

#### mixed get mailer by cc (int Scc, string  $$item = "$ )

Метод позволяет получить информацию о рассылке, привязанной к компоненту в разделе с номером \$cc. Если рассылки для этого компонента не существует, то будет создано исключение ExceptionMailer. Метод аналогичен предыдущему за тем исключением, что вместо номера рассылки нужно передавать номер компонента в разделе.

Пример использования:

для текущего компонента в разделе вывести (если существует) ссылку для подписки, указав ее имя:

```
try {
     \frac{1}{2} fnc subscriber = nc subscriber:: qet object();
     $mailer name = $nc subscriber->qet mailer by cc($cc, 'Name');
     echo "< a href='". \overline{s}subscriberLink."'>". $mailer name."</a>";
\mathcal{L}catch (Exception $e) {
```
#### int add (array Sparams)

 $\mathcal{E}$ 

Метод создает новую рассылку. В качестве параметра нужно передать ассоциированный массив, ключи которого — параметры рассылки (их список будет приведён ниже).

Ключи, которые могут использоваться:

- Name имя рассылки;
- Туре тип рассылки. Возможные значения:
	- $\circ$  1 подписка на раздел (по умолчанию);
	- $\circ$  2 регулярная рассылка;
	- $\circ$  3 сервисная рассылками.
- Active активность рассылки (включена или нет). Возможные значения:
	- $o \quad 0$  рассылка выключена;
	- 1 рассылка включена (по умолчанию).
- Access тип доступа. Возможные значения:
	- $\circ$  1 доступно всем (по умолчанию);
	- $\circ$  2 доступно зарегистрированным;
	- 3 доступно уполномоченным.
- InStat ввести ли подробную статистику рассылки. Возможные значения:
	- $0 HCT$
	- $\circ$  1 да.
- Sub Class ID номер компонента в разделе, из которого берется информация для рассылки (для «подписок на раздел»);
- ActionType числовые обозначения действий, после которых объект попадет в рассылку.
- Period номер периода (для регулярной и сервисной рассылки);
- SubscribeCond условие подписки;
- $\bullet$  SendCond условие рассылки;
- SubscribeAction действие после подписки;
- Header верхняя часть письма, отправляемой этой рассылкой;
- Record содержательная часть письма;
- Footer нижняя часть письма;
- $\bullet$  Subject тема письма;
- HTML тип письма. Возможные значения:
	- $\circ$  0 обычное письмо;
	- $\circ$  1 HTML-письмо.

#### Пример использования.

```
$params = array ('Name' => 'Новая подписка', 'Access' => 2,
'Sub Class ID' => 104, 'ActionType' => 1 );
```
\$nc subscriber->add(\$params);

Данный код создает новую рассылку типа «подписка на раздел» с именем «Новая Рассылка подписка». доступна только зарегистрированным пользователям, информация берется из компонента в разделе с номером 104, а объект добавляется в рассылке при добавлении, причем он должен быть выключенным.

#### bool update (int \$mailer id, array \$params =  $array()$ )

Метод позволяет обновить параметры рассылки. Сами параметры задаются в массиве по аналогии с методом add.

Примеры использования:

1. Поменять тип доступа рассылки с номером 7 на вариант «только VПОЛНОМОЧЕННЫМ»:

\$nc subscriber->update(7, array('Access' => 3) );

2. Сделать копию рассылки с номером 7, у новой рассылки поменять имя: // получим все парметры рассылки 7 в виде массива \$mailer old = \$nc subscriber->qet(7); // создадим новую рассылку, метод add вернет ее номер \$mailer new id = \$nc subscriber->add(\$mailer old); // поменяем название рассылки \$nc subscriber->update( \$mailer new id, array('Name' => 'Копия рассылки 7') );

Обратите внимание, что скопировалось только сама рассылка, но не подписчики.

#### new message (int Scc, int Smessage, int Srel cc = 0, int Srel message =  $0$ )

Функция добавляет объекты с номером \$message из компонента в разделе с номером \$cc в очередь рассылки. Если указаны параметры \$rel сс и \$rel message, то пользователь получит в рассылке этот объект только в том случае, если он подписан на объект с номером \$rel message из компонента в разделе с номером \$rel cc, в противном случае объект получат все пользователи, подписанные на компонент в разделе \$cc (а точнее, подписанные на рассылку, связанную с компонентом в разделе с номером \$cc). Пример использования:

допустим, необходимо при добавлении новости выбрать, попадет ли новая информация в рассылку или нет. Для этого в соответствующем компоненте «Новости» создаем новое булевое (истина/ложь) поле с именем notify, оно должно быть обязательным для заполнения.

В действии после добавления прописываем следующий код:

```
\mathbf{u},
if ($f notify) {
       $nc subscriber = nc subscriber:: get object();
       \overline{\$nc} subscriber->new message(\overline{\$cc}, \overline{\$message\};
ļ
echo "
```
Теперь при добавлении новости, пользователь через элемент checkbox будет выбирать, отправлять ли извещение о новом объекте или нет. Естественно, в этом примере предполагается, что рассылка для раздела существует.

#### subscription add (int Smailer id, int Suser id = 0, int Speriod = 0, string  $\text{Sstatus} = \text{false}, \text{array} \text{Sfields} = \text{array}(0, \text{int } \text{Smessage} = 0)$

Метод подписывает пользователя с номером Suser id на рассылку Smailer id. Если \$user id не указан, то система берет текущего авторизированного пользователя, а если и его нет - то создает нового псевдопользователя, причем его параметры нужно передать в массиве Sfields (ключи массива соответствующие поля из таблицы Пользователи).

Через \$period можно указать период получения рассылок (для подписок на раздел). Если этот параметр не задан, то будет выбрано значение по умолчанию.

С помощью параметра \$status можно задать статус подписки. Возможные значения:

- о 'on' подписка активна:
- о 'off подписка неактивна:
- 'wait' требуется подтверждение пользователя (пользователь должен перейти по определённой ссылке).

В последнем случае пользователю отправится письмо с ссылкой для подтверждения подписки.

Если \$user id не задан или равен 0, а текущий пользователь неавторизирован и «Интерфейс пользователя». МОДУЛЬ T<sub>O</sub> булет созлан новый есть псевдопользователь, его параметры нужно передать через массив \$fields. Sfields может выглядеть так:

 $array('Email' => 'mail@example.com', 'Name' => 'Nickname')$ 

B. этом случае пользователь будет иметь электронную почту  $mail@example.com.$ 

Если нужно подписать пользователя на объект компонента в разделе, а не на весь компонент, то номер этого объекта нужно передать через параметр *Smessage.* 

Пример использования:

подписать текущего пользователя на рассылку 7 и сделать её активной:

\$nc subscriber->subscription add(7, 0,0, 'on');

#### subscription add by cc (int Sec, int Suser id = 0, int Speriod = 0, string  $\text{Sstatus} = \text{false}, \text{array} \text{Sfields} = \text{array}(0, \text{int } \text{Smessage} = 0)$

Метод позволяет пользователю подписаться на компонент в разделе с номером  $Scc$ 

Функция аналогична предыдущему за тем исключением, что вместо номера рассылки передается номер компонента в разделе.

Пример использования:

подписать пользователя с номером 3 на компонент в разделе с номером 105:

\$nc subscriber->subscription add by cc ( 105, 3,0, 'on');

#### **int activate ( mixed \$mailer\_ids )**

Метод включает рассылки. Номер рассылки или массив с номерами рассылок передаются через параметр \$mailer\_ids. Функция возвращает количество включённых рассылок.

Пример использования:

включить рассылку с номером 3:

\$nc\_subscriber->active(3);

#### **int unactivate ( mixed \$mailer\_ids )**

Метод выключает рассылки. Номер рассылки или массив с номерами рассылок передаются через параметр \$mailer\_ids. Функция возвращает количество выключенных рассылок.

Пример использования:

выключить рассылкы с номерами 5 и 7:

\$nc\_subscriber->unactive( array( 5,7) );

#### **int delete ( mixed \$mailer\_ids )**

Метод удаляет рассылки. Номер рассылки или массив с номерами рассылок передается через параметр \$mailer\_ids. При удалении рассылки так же удаляются все подписки на эту рассылку, статистика и прочее связанные элементы. Функция возвращает количество удалённых рассылок. Пример использования:

удалить рассылку с номером 3:

\$nc\_subscriber->delete(3);

# **Интерфейс пользователя**

Модуль позволяет решать следующие задачи:

- регистрация пользователей/изменение регистрационных данных/пароля
- авторизация/деавторизация (завершение сеанса) пользователей на сайте
- просмотр списка пользователей в разделе сайта
- отправка личных сообщений
- просмотр пользователей присутствующих на сайте
- восстановление пароля
- создание системы друзей-врагов

Кроме этого, возможна также интеграция модуля с другими модулями. Управление зарегистрированными пользователями производится при помощи интерфейса администрирования в разделе «Пользователи». Редактирование структуры таблицы «Пользователи», а также настройка шаблонов действий и шаблона отображения пользователей на сайте производится в разделе «Системные таблицы».

После успешной установки модуля вам будет предложено создать разделы «Регистрация», «Изменение данных», «Изменение пароля» и «Восстановление пароля» (ссылка «завершение установки»). К данным разделам будут автоматически подключены соответствующие компоненты и внешние скрипты.

# **Регистрация**

Созданный раздел «Регистрация» содержит системную таблицу «Пользователи»; при этом установлены права на добавление в этот раздел «для всех». По умолчанию таблица «Пользователи» содержит дополнительные поля: «Email» и скрытое «Confirmed». Для расширения анкеты пользователя вы можете добавить любое поле в таблицу «Пользователи» в режиме администрирования в разделе «Разработка – Системные таблицы».

После успешной регистрации пользователю может отправляться просьба о подтверждении регистрации (зависит от значения параметра USER CONFIRMATION). Текст письма с подтверждением регистрации, а также любые действия после регистрации можно контролировать в шаблоне действий «добавление» в системной таблице «Пользователи». После подтверждения регистрации аккаунт пользователя может быть активирован не сразу, а после проверки администратором (зависит от значения параметра USER PREMODERATION). Вы можете отправлять пользователю дополнительное уведомление о включении аккаунта при помощи шаблона действий «изменение» («Действие после включения/выключения») в таблице «Пользователи», при этом «включать» аккаунт пользователя необходимо при

помощи соответствующей ссылки в списке пользователей, а не путем изменения анкеты пользователя.

### Авторизация и завершение сеанса работы пользователя

После того, как аккаунт пользователя активирован, у него появляется возможность авторизоваться на сайте.

Существует два варианта авторизации:

- обычным способом ( с помощью логина и пароля );
- по хэш-коду.  $\bullet$

Вариант авторизации с помощью хэш-кода описан в соответствующей главе «Авторизация по хэшу». В этой главе описана авторизация обычным способом, при помоши логина и пароля, определенного в ходе регистрации.

Авторизация как для администраторов сайта, так и для всех остальных пользователей может быть трех типов - http, cookie и session. Способ авторизации настраивается в файле настроек vars.inc.php в переменной **\$AUTHORIZE BY.** 

Авторизация типа «http» выглядит как всплывающее окно (поверх окна браузера) с предложением ввести логин и пароль. Используя данный тип авторизации, система может сохранять информацию об авторизованном пользователе только в разделах, закрытых для общего просмотра. В случае «cookie»-авторизации, информация о пользователе хранится в течение суток или до принудительного завершения сеанса пользователем. Возможно изменить время хранения «cookie» в файле настроек vars.inc.php. Время задается в переменной \$ADMIN AUTHTIME, по умолчанию равной 86400 секунд, т.е. 24 часам. «Session» - это 32 разрядное хэш число, передаваемое в ссылке. Используйте данный тип, если ваш компьютер не может принимать cookie и по какой-либо причине не работает с «http».

Если на страницах сайта необходимо установить форму авторизации, то рекомендуется использовать "cookie" или «session»-авторизацию, так как в этом случае, если пользователь авторизован, на всех страницах сайта вы отобразить. примеру. персональное приветствие сможете  $\mathbf{K}$ ЛЛЯ авторизованного пользователя вместо формы авторизации.

Форма авторизации должна содержать следующие поля:

```
<form action=/netcat/modules/auth/ method=post>
<input type=text name=AUTH USER> # имя пользователя (логин)
<input type=password name=AUTH PW> # пароль
<input type=hidden name=AuthPhase value=1>
<input type=hidden name=REQUESTED FROM value='$REQUEST URI'>
<input type=hidden name=REQUESTED BY value='$REQUEST METHOD'>
<input type=hidden name=cataloque value=$cataloque>
<input type=hidden name=sub value=$sub>
```

```
<input type=hidden name=cc value=$cc>
<input type=submit value=Авторизоваться>
</form>
```
При необходимости вы можете добавлять другие поля в эту форму (например, если вам нужно передать значения \$template, \$isNaked или др.).

Завершение сеанса может быть представлено как в виде формы, так и в виде ссылки. В виде формы это выглядит так:

```
<form action=/netcat/modules/auth/ method=post>
<input type=hidden name=logoff value=1>
<input type=hidden name=REQUESTED_FROM value='$REQUEST_URI'>
<input type=hidden name=REQUESTED_BY value='$REQUEST_METHOD'>
<input type=submit value='Завершить сеанс'>
</form>
```
В виде ссылки так:

```
<a href=/netcat/modules/auth/?logoff=1
&REQUESTED_FROM=$REQUEST_URI
&REQUESTED_BY=$REQUEST_METHOD>
Завершить сеанс</a>
```
### **Изменение регистрационных данных**

Каждый авторизованный пользователь имеет доступ к изменению собственной анкеты и пароля. Для этого создается специальный раздел «Изменение данных», причем номер этого раздела указан в настройках модуля (константа USER MODIFY SUB). Изменение данных производится аналогично изменению информации о любом объекте в системе. При необходимости вы можете настроить шаблоны действий «условия изменения» и «действие после изменения» для системной таблицы «Пользователи».

Раздел «Изменение пароля» ссылается на скрипт, который позволяет авторизованному пользователю изменить свой пароль.

### **Отображение списка пользователей на сайте**

Для отображения списка пользователей в каком-либо разделе вам необходимо подключить к этому разделу таблицу «Пользователи». При создании компонента раздела вы увидите таблицу «Пользователи» в конце списка. Настройка отображения списка пользователей, а также информации о них на отдельной странице аналогична настройке компонентов в разделе «Разработка - Системные таблицы – Пользователи».

# Отображение пользователей присутствующих на сайте

Для отображения пользователей присутствующих на сайте необходимо использовать функцию:

 $nc_author\_users\_online$  (\$template = NULL, \$select\_fields = NULL) \$template - шаблон вывода списка пользователей или режим вывода. \$template может содержать различные значения:

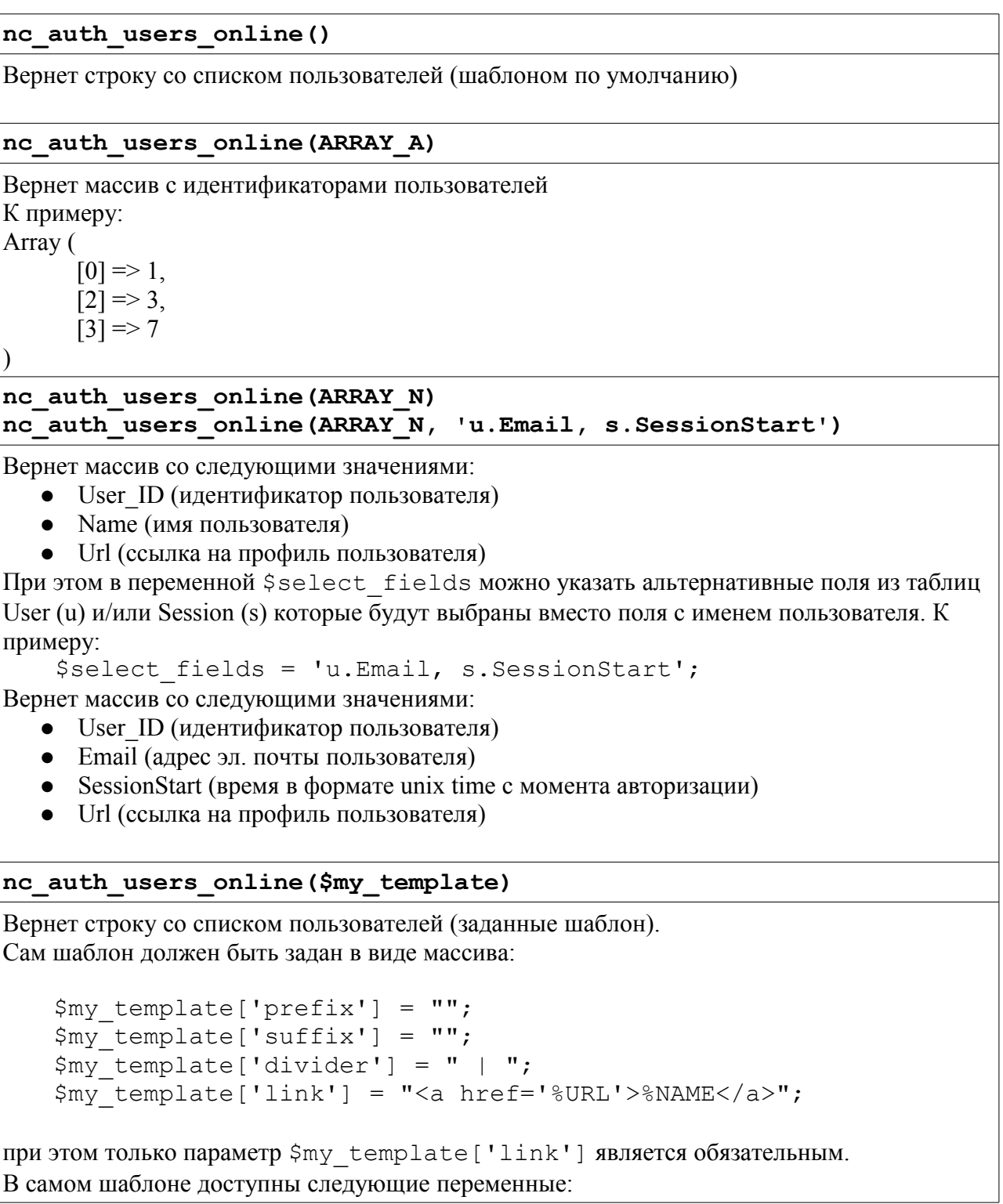

```
% NAME - имя пользователя
%URL — адрес профиля пользователя
% ONLINE — количество пользователей присутствующих на сайте
%REGISTERED - количество зарегистриорванных пользователей присутствующих на
сайте
%GUESTS - количество гостей
nc auth users online ("Сейчас на сайте: <b>%ONLINE</b>
пользователей (зарегистрированных: <b>%REGISTERED</b>, гостей:
<b>%GUESTS</b>)")
```
Вернет строку следующего вида:

Сейчас на сайте: 12 пользователей (зарегистрированных: 7. гостей: 5)

### Личные сообщения

Для использования личных сообщений необходимо добавить к какому-либо разделу компонент: «Пользователи: Личные сообщения».

Что бы вывести количество новых сообщений для текущего пользователя необходимо использовать функцию:

nc auth messages new ()

Функция имеет дополнительные необязательные параметры:

 $nc_author$  messages new (\$User ID = 0, \$Sub Class ID = 0)

\$User ID - идентификатор пользователя

\$Sub Class ID - номер (идентификатор) компонента личных сообщений в разделе. Необходимо указывайть если на сайте присутствуют 2 или более раздела с личными сообщениями

Ссылку на раздел с личными сообщениями можно получит вызвав функцию:

nc auth messages url()

при этом вызвав функцию с идентификатором пользователя:

nc auth messages url (12)

функция вернет ссылку на форму отправки личного сообщения пользователю с таким идентификатором

#### Восстановление пароля

Модуль также содержит функцию восстановления пароля. Чтобы активизировать данную возможность, вам необходимо создать раздел, в котором будет ссылка (в поле «внешняя ссылка») на скрипт /netcat/modules/auth/password recovery.php?sub=123, где  $123$  – номер раздела, который вы создали. Внимание! Если вы попытаетесь открыть скрипт без указания параметра sub (в адресе или в самом скрипте), то скорее всего выберется макет дизайна титульной страницы.

### **Авторизация по хэшу**

Модуль позволяет пользователю авторизоваться без ввода логина и пароля, зайдя на сайт по определенной ссылке. Ссылка может выглядить так:

#### http://example.com/feedback/?auth\_hash=53228d4d1ce43f72252f9b7717bd83c910

Естественно, хэш-ключ будет другой. Хэш передается через параметр auth hash, и, если есть пользователь, которому соответствует этот код, он станет авторизованным.

В настройках модуля можно включить/выключить возможность авторизации по хэшу ( параметр AUTH\_HASH\_ENABLED), задать «время жизни» хэшкода в часах после создания ( параметр AUTH\_HASH\_EXPIRE ). Также в настройках модуля указывается, можно ли повторно авторизоваться. Если параметр AUTH\_HASH\_DELETE\_HASH в настройках модуля равен 1, то после авторизации по хэшу он удаляется и авторизоваться еще раз по нему нельзя, но если параметр равен 0, то авторизоваться по одному хэшу можно бесчисленное количество раз в пределах времени жизни хэша. Параметры, определяющие время жизни хэша и возможности многократной авторизации, можно переопределить при непосредственном создании хэша, речь об этом пойдет ниже.

Для некоторых разделов можно запретить авторизацию по хэшу. Допустим раздел с номером 5 и ключевым словом bank служит для управления лицевым счетом пользователя и требуется запретить в нем авторизоваться по хэшу. В этом случае в настройках модуля в параметре

AUTH\_HASH\_DISABLED\_SUBS нужно через запятую перечислить номера всех разделов, где авторизация по хэшу запрещена. В данном случае это просто 5. Пользователь заходит на страницу «О компании» по адресу example.com/about/?auth\_hash=34523458s4dfcdg4df370452f92771223bd8ac910 (предполагается, что существует пользователь с таким хэш кодом ) и система авторизует его там, но при переходе на страницу управления счетом example.com/bank/ пользователь перестанет быть авторизованным (чтобы авторизоваться ему надо будет ввести логин и пароль). Причем если пользователь перейдет на другую страницу (где авторизация по хэшу разрешена), он снова станет авторизированным.

Также существует параметр AUTH HASH ENABLE ADMIN, который разрешает/запрещает авторизоваться по хэшу в системе администрирования.

Для создания, удаления хэш-кодов существуют методы. Чтобы ими воспользоваться нужно сначала получить объект класса nc auth. По умолчанию объекта этого класса уже существует в глобальной области видимости и имеет имя \$nc auth. Для доступа к этому объекту из функций необходимо либо сделать ее глобальной:

global \$nc auth

либо вызвать статический метод для получения объекта: \$nc auth = nc auth:: get object();

В дальнейшим будем предполагать, что объект \$nc auth доступен. Функции для работы с хэш-авторизации доступны через объект hash, который является членом объекта Snc auth.

Для создания хэша существует функция create auth hash Ее вызов:

str \$nc auth->hash->create auth hash(\$user id, \$delete hash = null, \$expire = null  $\lambda$ 

параметры:

user id (целое число) — номер пользователя, для которого создается хэш delete hash (булевое значение) — удалять ли хэш после первого захода (если параметр не передан, то берется значение из настроек модуля). Если параметр равен true, то повторная авторизация по этому хэшу будет невозможна. expire (целое число) — время жизни хэша в часах (если параметр не передан, то берется значение из настроек модуля).

Функция возвращает строку с хэш- кодом.

Пример использования:

Необходимо создать хэш код для пользователя с идентификатором 3:

\$nc auth = nc auth:: get object();

\$hash = \$nc auth->hash->create auth hash  $(3, 1, 24*3)$ ;

переменная \$hash будет содержать хэш-код, передав который через параметр auth hash, пользователь будет автоматизирован с номером 3, причем не важно, в каком разделе будет происходить авторизация. Авторизоваться по этому хэшу можно будет только один раз в течение трех дней. Есть смысл отправить ссылку с этим хэшом пользователю:

```
$mailer = new CMIMEMail();
$mailer->mailbody («Пройдите по ссылке
http://example.com/somesub/?auth hash=».$hash);
$mailer->send(«e-mail пользователя 3», «Admin@example.com»,
«Admin@example.com», «Новое сообщение», «Adim»);
```
(подробнее о отправке писем смотрите в «Руководстве разработчика»)

Пользователю придет письмо следующего вида: «Пройдите по ссылке htpp://example.com/somesub/?auth\_hash=4bcdce0f65cdf542e29a327e06fc132811347174»

пройдя по которой, он станет авторизированным пользователем.

Если требуется удалить хэш для пользователя, то нужно вызвать метод delete auth hash

\$nc auth->hash->delete auth hash(\$user id) user id — номер пользователя, хэш которого нужно удалить.

Пример: \$nc auth->hash->delete auth hash $(3)$ ; удалит хэш для пользователя с идентификатором 3.

Чтобы узнать хэш пользователя, можно воспользоваться методом get hash by user

\$nc auth->hash->get hash by user (\$user id) user id — номер пользователя, для которого нужно узнать хэш.

Пример:  $\text{Shash} = \text{Snc}$  auth->hash->get hash by user(3); В переменной \$hash будет содержаться хэш для пользователя с идентификатором 3.

В массиве Scurrent user, хранящий информацию о текущем авторизированном пользователе, содержится так же информация о варианте авторизации, она доступна через ключ AuthVariant. Если \$current\_user['AuthVariant'] равен 'normal', то пользователь авторизировался посредством ввода логина и пароля, а если Scurrent user<sup>['</sup>AuthVariant'] равен 'hash', то пользователь авторизировался с помошью хэша.

Сам хэш код хранится в таблице User в поле Auth Hash.

Примечания:

Функционал работает при типе авторизации «cookie» или «session». Непосредственно авторизоваться по хэшу в систему управления нельзя.

# Друзья-Враги

### Описание

Модуль позволяет пользователям выбирать себе друзей или врагов. Таким образом, можно ограничить просмотр объектов пользователя другими пользователями (например, только для друзей или всем, кроме врагов). Фактически представляет собой АРІ.

С этим модулем связан компонент «Пользователи: Друзья». Это компонент выводит на страницу всех пользователей (компонент устроен так, что выборка записей идет не из таблицы MessageXX, а из таблицы User, это сделано через Signore all, подробнее — см. «Руководство разработчика», глава «Системные настройки компонента») и форму для сохранения результата (при наличии молуля «Кэширование» запретите кэширование для раздела. в котором используется этот компонент). Напротив каждого пользователя есть переключатели «Друг», «Нейтраль», «Враг». Все переключатели и кнопка «ОК» находятся в одной форме, действие формы идет на скрипт модуля. Сам компонент «Пользователи: Друзья» Вы можете менять как угодно (например, заменив радиокнопки на выпадающий список или ограничив в системных настройках компонента выборку пользователей), но формат данных, попадающих на скрипт должен иметь определенный вид. Каким образом данные попадают на скрипт (через элементы формы и скрытые поля, через getпараметры) He важно.  $CaM$ скрипт нахолится  $\Pi$ <sup>O</sup> адресу /netcat/modules/auth/add relation.php

Передаваемые параметры на скрипты должны выглядеть следующим образом: user  $X=y$ 

где Х — номер пользвоателя

у — тип отношения (1 — сделать другом, 2 — сделать врагом,  $-1$  — удалить отношение)

redirect  $url = adpec$  страницы

этот параметр определяет, куда перебросить пользователя после сохранения результата выбора друзей/врагов.

В компоненте «Пользователи: Друзья» redirect url задается в скрытом поле:

<input type='hidden' value='".\$ SERVER['REQUEST URI']."' name='redirect url'>

Таким образом, после сохранения, пользователя перебросит опять же на эту страницу.

Как было сказано выше, не важно, как именно данные передаются на скрипт, их можно передать через GET-параметры, то есть пользователь проходит по определенной ссылке, а система добавляет к нему, допустим, друга. Ссылка может иметь вид:

http://адрес сайта/netcat/modules/auth/add relation.php?user 3=1

Пользователь, зашедший на такую ссылку добавит к себе в друзья пользователя с номером 3. Вот такая ссылка:

http://anpec\_caŭra/netcat/modules/auth/add\_relation.php? user 35=2&user 2=1&user 5=-1&redirect url=http://anpec caйra/profile/

добавит пользователя 35 в враги по отношению к текущему пользователю. добавит в друзья пользователя 2, уберет из друзей/врагов пользователя 5и перебросит на страницу http://aдрес сайта/profile/.

Если возникает задача в списке пользователей вывести ссылку на «добавление в друзья» (по аналогии с «сообщение»), то решить ее можно следующим образом: в системной таблицу «Пользователи», в «объекте в списке» напишите:

```
<a href='/netcat/modules/auth/add relation.php?user ".
$f RowID."=1&redirect url=".$ SERVER['REQUEST URI']."'>в друзья</a>
```
#### Функции модуля и константы

Константы: NC AUTH FRIEND =  $1 - 0$ бозначает друг NC AUTH BANNED =  $2 -$ обозначает враг

#### Функции модуля

nc auth add relation (\$type, \$Related ID, \$User ID =  $0$ ) Добавляет отношение. \$type — тип: друг или враг.  $$Related ID$  — тот, к кому применяется отношение. \$User ID - номер пользователя, по умолчанию текущий.

Примеры:

nc auth add relation (NC AUTH FRIEND, 5) Пользователь с номером 5 становится другом текущего пользователя.

nc auth add relation (NC AUTH BANNED, 1, 37) Пользователь с номером 1 становится врагом пользователя 37.

nc auth add friend (\$Related ID, \$User ID =  $0$ ) Пользователь Related ID становится другом пользователя User ID.

nc auth add bann (\$Related ID, \$User ID =  $0$ ) Пользователь Related ID становится врагом пользователя User ID.

#### **nc** auth get all relation ( $$User ID = 0$ )

Функция возвращает все отношения пользователя (по умолчанию текущего) в виде массива: НомерПользователя => ТипОтношения.

#### **nc** auth get all friend (  $$User ID = 0$  )

Возвращает в виде массива всех пользователей, являющихся друзьями пользователя \$User\_ID.

#### **nc** auth get all banned ( $$User ID = 0$ )

Возвращает в виде массива всех пользователей, являющихся врагами пользователя \$User\_ID.

#### **nc** auth is friend (  $$Related ID, $User ID = 0$  )

Функция позволяет узнать, является ли пользователь \$Related\_ID другом User\_ID.

#### **nc** auth is banned (  $$Related ID, $User ID = 0$  )

Функция позволяет узнать, является ли пользователь \$Related\_ID врагом User\_ID.

#### **nc** auth get relation (  $$Related ID, $User ID = 0$  )

Функция позволяет узнать тип отношения между пользователями. Если Related ID является другом User ID, то функция вернет NC AUTH FRIEND. если врагом — NC\_AUTH\_BANNED, если никем — то 0.

#### **nc** auth is mutual (  $$Related ID, $User ID = 0$  )

Функция вернет NC\_AUTH\_FRIEND, если пользователи взаимные друзья, NC\_AUTH\_BANNED - если пользователи взаимные враги и 0 в остальных случаях.

**nc** auth delete relation (  $\beta$ Related ID,  $\beta$ User ID = 0 ) Функция удаляет отношение между пользователями Related\_ID и User\_ID.

#### **Пример использования.**

Покажем, как можно использовать этот функционал для ограничения вывода контента определенным пользователям. Допустим, у нас на сайте в некоторые разделы пользователи могут сами добавлять объекты (новости, личные блоги) и необходимо показывать эти сообщения только друзьям. Тогда в соответствующем компоненте в «объекте в списке» нужно применить конструкцию такого плана:

". ( \$AUTH\_USER\_ID &&( \$AUTH\_USER\_ID == \$f\_UserID || nc auth is friend(\$AUTH\_USER\_ID, \$f UserID) )? "вывод сообщения" : "")." \$AUTH USER ID - содержит номер текущего авторизированного пользователя. \$f UserID - номер пользователя - автора (владельца) сообщения.

### Константы модуля

Ниже приведены константы, которые необходимо настроить перед началом эксплуатации модуля.

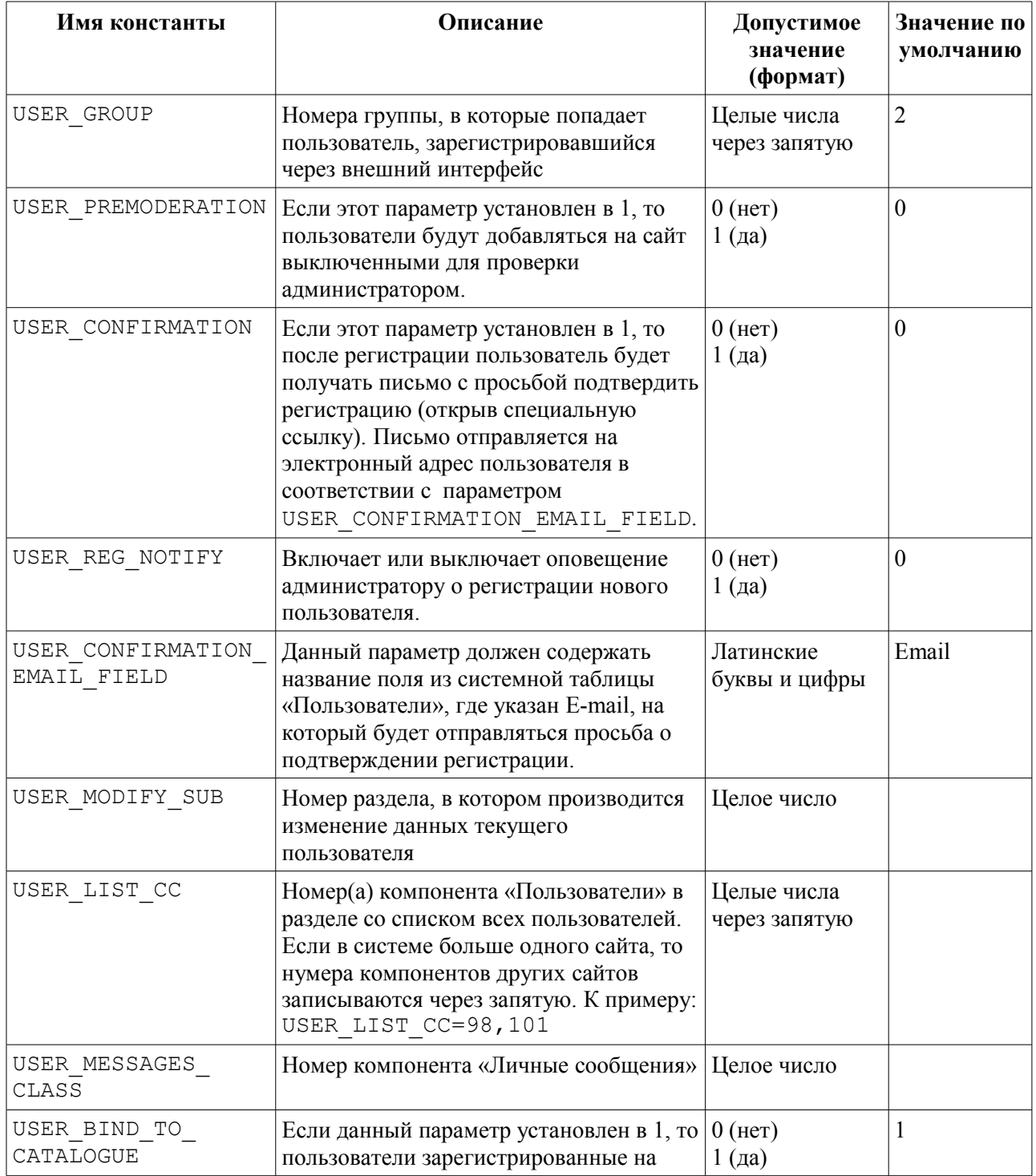

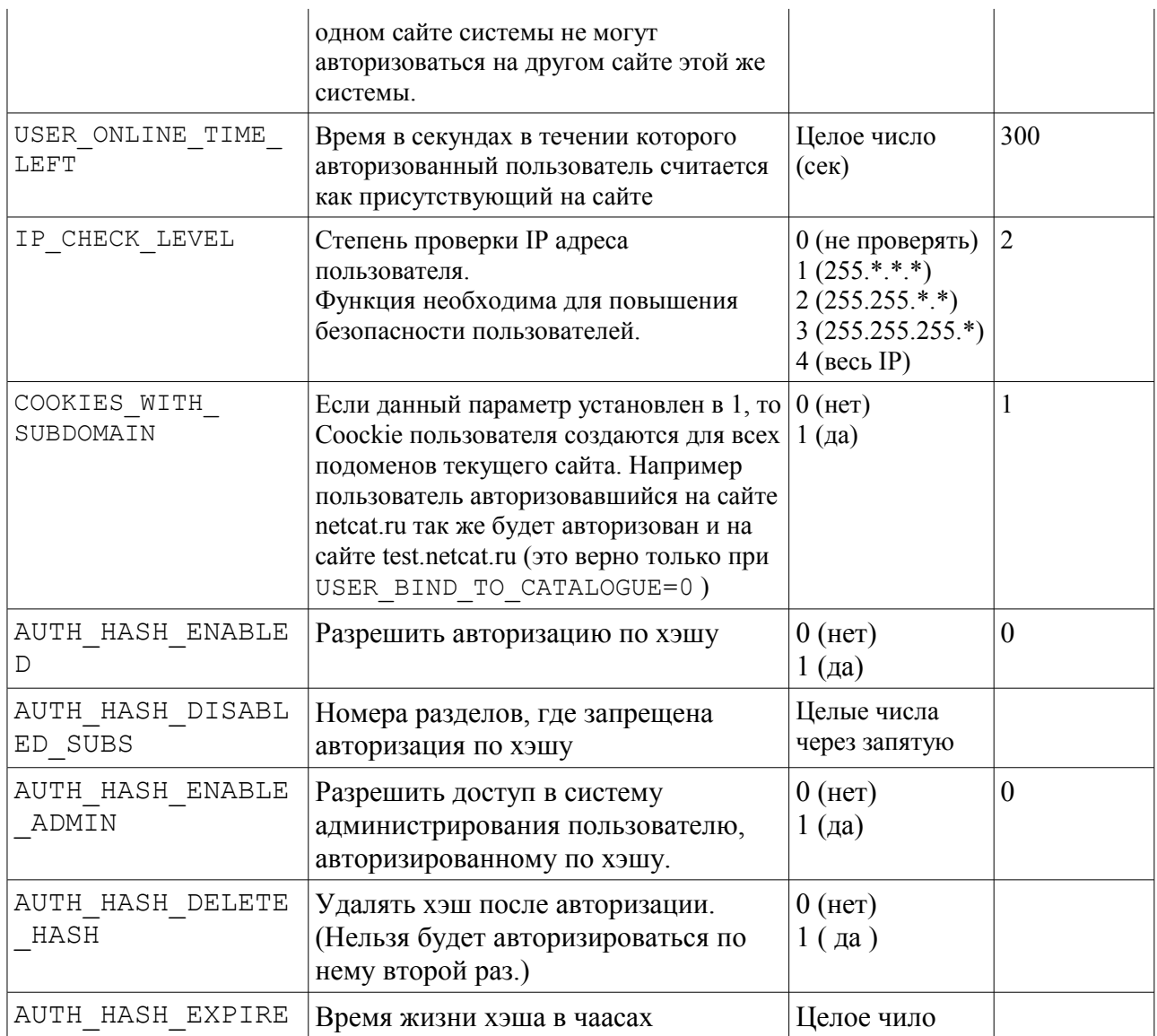

# **Управление рекламой на сайте**

Модуль «Управление рекламой» позволяет организовывать рекламные кампании в определенных рекламных зонах на сайте, т.е. транслировать баннеры (GIF/JPEG, Flash, HTML) на страницах сайта с учетом статистики показов и кликов по баннерам, зонам, кампаниям и страницам показа. Статистические отчеты формируются в специальном интерфейсе управления модулем.

После успешной установки модуля вам будет предложено создать разделы «Баннеры», «Зоны», «Кампании», «Сценарии показов» и «Исключения» (ссылка «завершение установки»). К данным разделам будут автоматически подключены соответствующие компоненты. Если по каким-то причинам разделы не будут созданы автоматически, вы можете их создать самостоятельно, присвоив каждому соответствующий компонент.

# **Добавление баннера**

В созданный системой раздел «Баннеры» с соответствующим компонентом вы можете добавлять ваши баннеры, предназначенные для трансляции. При добавлении графических баннеров необходимо указывать точный размер баннера. В случае если необходимый размер отсутствует в списке, добавьте его в разделе «Списки – Размеры баннеров». Также при добавлении баннера необходимо указать номер сценария показа. Вы можете поставить «1» (единицу), если не определили заранее собственный сценарий показа (сценарий с номером «1» добавлен при установке).

### **Сценарии показов**

Сценарии показов определяют время и дни показа баннеров. Сразу после установки в компонент «Сценарии показов» добавляется сценарий «по умолчанию» с номером «1», определяющий показ баннеров круглосуточно, семь дней в неделю. Вы можете добавить любой другой сценарий показа и указывать его номер (ID) при добавлении баннера.

### **Исключения**

Для определенного сценария показов можно указать запрет на показ баннеров в данном сайте, разделе, компоненте раздела или объекте. В соответствующих полях при создании исключения необходимо указать ID соответствующих сущностей.

# **Добавление рекламной зоны**

Рекламная зона – это место на сайте, где может транслироваться один или более баннеров определенного размера. При добавлении зоны вы можете определить место показа с точностью до конкретного объекта на сайте. Кол-во баннеров задается в функции banner rotate вторым параметром. Если вам необходимо, чтобы баннеры в данной зоне ротировались случайным образом, укажите третий параметр true в этой функции.

## **Добавление рекламной кампании**

Рекламная кампания связывает рекламные зоны и баннеры, определяя, в каких зонах какие баннеры транслировать, в какой период времени (дата начала и завершения кампании) а также количество показов, которые необходимо «открутить».

Рекламная кампания может связывать только баннеры и зоны определенного размера, поскольку очевидно, что невозможно показать, к примеру, в зоне с размером «100х100» баннер с размером «468х60».

В случае если вы не хотите, чтобы рекламная кампания пересекалась с кампанией аналогичного размера в аналогичных зонах (т.е. чтобы баннеры показывались по очереди), вы можете установить чекбокс «приостановить все пересекающиеся рекламные кампании».

В процессе рекламной кампании вы можете менять зоны показа и баннеры, транслируемые в них.

## **Настройка трансляции баннеров на странице**

Для отображения баннеров на страницах сайта необходимо использовать функцию banner rotate(\$zone, \$count, \$rand), где \$zone – номер зоны, \$count – кол-во баннеров (можно не указывать, тогда будет отображаться один баннер), \$rand – показывать выбранное кол-во баннеров случайным образом (поумолчанию выключено, т.е. имеет значение false; укажите true, чтобы задействовать). При \$rand=true баннеры выводятся случайным образом. Разделитель между баннерами можно указать при создании баннерной зоны в поле «Разделитель между баннерами». Если в конкретном месте макета у вас имеются различные зоны определенного размера (в зависимости от раздела), то вы можете воспользоваться функцией определения конкретного размера зоны banner\_zone(\$size, \$priority), где \$size – номер элемента, определяющего размер зоны в списке «BannerSize», а \$priority – приоритет зоны на странице (начиная с "0").

Пример использования этих функций в макете дизайна:

". banner rotate (banner zone  $(2, 0)$ , 3, true)."

Данная функция будет возвращать HTML-код для 3-х баннеров 100х100, установленных для показа в рекламной зоне с соответствующим размером в текущем разделе, и ротирующихся случайным образом.

Статистические отчеты по баннерам, зонам, кампаниям и страницам показа можно просматривать в разделе «Модули - Управление рекламой».

# Генерация статистики

Для создания статистики достаточно зайти на страницу модуля в разделе «Молули» администрирования.  $\overline{B}$ системе системы предусмотрена автоматическая генерация статистики через скрипт, который помещен в «Управление задачами». Данный скрипт поможет Вам, если вы достаточно редко просматриваете статистику, и чтобы избежать ее переизбытка, после которого скрипт будет не в состоянии обработать такое кол-во записей.

Для настройки скрипта необходимо по FTP отредактировать файл cron.php в папке с модулем /netcat/modules/banner, в самом начале файла удалить строку с «exit;», после чего чуть ниже в строке «\$check="test";» вместо test задать лучше латинскими буквами. Слово ключевое слово. нужно ДЛЯ предотвращения несанкционированного доступа к скрипту. Далее в разделе «Управление задачами» системы администрирования отредактируйте ссылку «/netcat/modules/banner/cron.php?param=test», указав вместо слова test выбранное вами ранее ключевое слово.

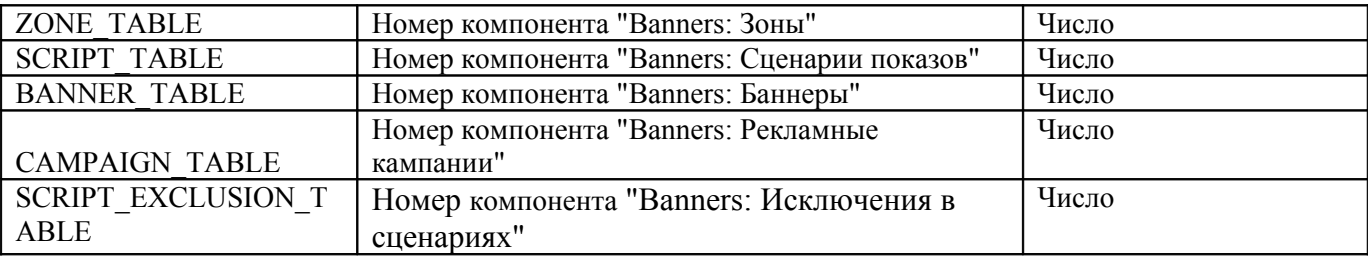

Используемые функции:

#### • banner rotate (\$zone, \$count, \$rand)

Данная функция возвращает HTML-код выбранного кол-ва баннеров, участвующих в ротации в указанной рекламной зоне (\$zone) в данной рекламной кампании. При \$rand=true баннеры выводятся случайным образом. Разделитель между баннерами можно указать при создании баннерной зоны в поле «Разделитель между баннерами».

#### • **banner\_zone(\$size, \$priority)**

Функция определяет номер актуальной зоны с размером \$size для текущего сайта, раздела, компонента раздела или объекта. \$size – номер элемента в списке «BannerSize», определяющий размер баннера, а \$priority – приоритет зоны на странице (начиная с "0").

#### • **banner\_url(\$id)**

Возвращает ссылку для баннера с номером \$id.

# **Интернет-магазин**

# **Введение**

Данный модуль позволяет организовать полнофункциональный интернетмагазин при помощи системы управления сайтами NetCat. Возможности модуля:

> –интеграция с «1С:Бухгалтерия» (получение информации о номенклатуре, экспорт заказов в 1С в формате CommerceML); –неограниченное количество типов товаров, продаваемых через Интернет-магазин (каждый тип товара может иметь свой особый набор свойств);

–возможность выбора различных цен на товары (розничная, мелкооптовая, оптовая и т.п.) для разных групп пользователей; –ведение корзины товаров, оформление заказа с оповещением менеджеров организации о поступившем заказе по электронной почте или посредством SMS;

–поддержка различных валют, возможность указания цен на товары в разных валютах с их последующей автоматической конвертацией в базовую валюту магазина;

–автоматическое получение курсов валют Центрального Банка; –гибкая система скидок и наценок на отдельные товары или на всю стоимость корзины;

–прием платежей через платежные системы Yandex.Деньги, Webmoney в режиме «онлайн», а также по пластиковым картам Visa, Mastercard, JCB, DCL (при подключении к системе электронных платежей ASSIST);

–экспорт информации о товарах в формате YandexML для размещения на таких торговых площадках как http://market.yandex.ru/ –выбор варианта доставки товара покупателю с расчетом стоимости доставки;

–возможность указать особую ставку НДС для отдельных товаров; –оформление документов для покупателя (счета, квитанции для оплаты через банк и т.п.);

–создание списка популярных товаров.

## **Установка модуля**

Модуль может быть установлен на сайт с системой NetCat версии 3.5 и выше. Если Вы обладаете редакцией системы NetCat с уже установленным Интернетмагазином (E-Commerce, Extra), переходите к шагу 2.

1. *Если Вы приобрели модуль отдельно от системы*, закачайте имеющийся у Вас файл с дистрибутивом модуля через форму на странице «Инструменты»

- «Установка модуля».

После первоначальной установки модуля в систему необходимо установить Интернет-магазин на Ваш сайт. Для этого нажмите на ссылку «Завершить установку» в строке «Интернет-магазин» на странице «Модули». Укажите, на какой сайт Вы хотите добавить Интернет-магазин. (Если Вы хотите добавить магазин на несколько сайтов, повторите нижеописанную процедуру для каждого сайта.)

2. Перейдите к редактированию настроек магазина (раздел «Каталог товаров»):

–Укажите реквизиты Вашей компании. Эти данные будут использоваться для формирования счетов и квитанций на оплату, для подтверждения заказа по электронной почте и т.п.

–Укажите адрес, с которого будут отправляться сообщения, формируемые Интернет-магазином (например, письмо клиенту, подтверждающее оформление заказа).

–Укажите основную валюту магазина, в которой будут оформляться документы и рассчитываться окончательная стоимость товаров.

–Если Вы хотите, чтобы при конвертации из одной валюты в другую добавлялся дополнительный процент, укажите его.

–На электронный адрес менеджера магазина будет высылаться оповещение о поступившем заказе. После окончания установки Интернет-магазина Вы сможете указать менеджеров, ответственных за отдельные разделы каталога.

–Введите ставку НДС. Если товары, продаваемые через Ваш магазин, не облагаются НДС, укажите «0»; если все или большинство продаваемых Вами товаров облагаются НДС 10%, укажите «10», иначе – «18». После установки при необходимости Вы сможете указать ставку НДС для отдельных товаров.

После этого установите курсы валют (в разделе «Валюты»). Если курсы валют не установлены, то при пересчете цен в данной валюте будет использован курс ЦБ РФ.

Для установки Интернет-магазина на другие сайты, имеющиеся в системе, откройте страницу «Модули - Интернет-магазин - Установка модуля на сайт». Для того, чтобы оформлять заказ могли только зарегистрированные на сайте пользователи, у компонента «Заказ» в разделе «Netshop» установите права на добавление для зарегистрированных пользователей.

### **Компоненты товаров**

В Интернет-магазине, разработанном с использованием системы управления сайтами NetCat, может быть представлено неограниченное количество различных типов товаров. Каждый компонент типа товара может иметь свой набор свойств, однако *обязательно* должен содержать следующие поля:

–Name: название товара –ItemID: артикул товара –Price: основная цена товара –Currency: валюта основной цены товара –ImportSourceID: служебное поле, используется при импорте данных из внешних источников (например, 1С)

Все компонент товаров должны находиться в группе компонентов "Netshop". При создании нового компонента товаров укажите, что Вы хотите создать его на основе существующего компонента «Товар».

**Совет:** не удаляйте поля из компонента «Товар», который поставляется с модулем «Интернет-магазин».

### **Цены для разных групп пользователей**

Для разных групп пользователей Вы можете назначать различные цены. По умолчанию (а также для незарегистрированных на сайте посетителей) используется колонка "Price". Если у Вас нет необходимости иметь несколько различных типов цен, Вы можете пропустить данный раздел Руководства. Для того чтобы добавить новый тип цены, во *всех* компонентах товаров необходимо ввести две новые колонки:

> –PriceName, где Name – ключевое слово цены (например, PriceOpt или PriceDealer): цена единицы товара, поле типа «число с плавающей запятой»

> –CurrencyName, где Name – ключевое слово, использованное для колонки «Цена»: валюта, в которой указана цена. Тип поля – «список», формат – «ShopCurrrency».

Соответствия типов цен группам зарегистрированных пользователей задаются путем создания нового компонента «Цены для разных групп пользователей» в Вашем Интернет-магазине. Например, чтобы для всех пользователей, являющихся членами группы с идентификатором «5» (идентификатор группы пользователей Вы можете посмотреть в разделе «Пользователи» - «Группы пользователей» администраторской части NetCat), отображалась цена для дилеров, Вам нужно создать новый компонент «Цены для разных групп пользователей» и указать ID группы пользователей (5) и название поля (PriceDealer).

**Примечание:** если Вы хотите, чтобы группы пользователей (а также, соответственно, цены и доступные скидки) назначались автоматически при регистрации пользователей, обратитесь к разработчику Вашего сайта. Как реализовать данную функциональность, указано в «Руководстве разработчика».

### **Минимальная цена**

Особым типом цены является «Минимальная цена» - сумма, ниже которой цена на товар не может быть ни при каких условиях. Если при расчете скидок на данный товар была достигнута минимальная цена, то цена со скидкой будет равна минимальной, а дальнейшие скидки на товар применяться не будут. При импорте информации из 1С (см. ниже) Вы можете указать соответствие поля «Минимальная цена» одному из типов цен (например, закупочной).

# **Скидки**

В модуле «Интернет-магазин» системы NetCat имеются два уровня скидок: скидки на товар и скидки на всю сумму корзины. Первыми применяются скидки на товар, затем, соответственно, скидки на всю сумму заказа.

Чтобы создать скидку, создайте новый компонент «Скидка» в Интернетмагазине. Каждая скидка должна иметь понятное название с указанием размера скидки, например: «Скидка 5% при покупке на сумму более 1000 руб.».

Вы можете указать период действия скидки, типы цен, к которым данная скидка применяется, а также группы пользователей, которые могут ею воспользоваться. Если какое-либо из данных полей не заполнено, то скидка не имеет ограничения по этому параметру (т.е. ее срок действия не ограничен, она применяется ко всем типам цен и распространяется на все группы пользователей).

Одновременно несколько типов цен или групп пользователей могут быть выбраны мышью, при этом на клавиатуре необходимо удерживать клавишу «Ctrl».

**Примечание:** скидки применяются на всю сумму товара или покупки, включая НДС.

#### **Скидки на отдельные товары**

Для *скидок на отдельные товары* также существует возможность выбрать отделы магазина, в которых действует скидка, или отдельные товары. Несколько отделов или товаров могут быть выбраны мышью, при этом на клавиатуре необходимо удерживать клавишу «Ctrl».

**Совет:** если Вы хотите установить скидку на отдельные товары, сначала выберите раздел (или несколько разделов), в котором находятся эти товары, а затем нажмите «Выбрать товары». В появившемся списке будут товары только из выбранного Вами раздела.

Если группа товаров или раздел магазина не выбран, данная скидка применяется ко всем товарам.

Поле «Преобразование» описывает, какие изменения стоимости или количества товара в корзине должны быть произведены. Например, при описании скидки в 5% укажите преобразование «Стоимость умножить на 0.95». Размеры скидок и стоимость товара указываются в основной валюте Интернет-магазина.

Если Вы хотите, чтобы скидка применялась при определенных условиях, например, только в случае если общая стоимость товара (т.е. произведение цены товара и его количества в корзине) больше какой-то суммы, необходимо заполнить поле «Условие».

*Пример 1:* Скидка 5% при покупке товара одного наименования на сумму более 1000.

Условие: [TotalPrice] > 1000 Преобразование: [TotalPrice] (умножить) 0.95

*Пример 2:* Скидка 100 рублей при покупке товара одного наименования на сумму более 1000.

Условие: [TotalPrice] > 1000 Преобразование: [TotalPrice] (вычесть) 100

*Пример 3:* «При покупке четырех единиц товара – пятая бесплатно» Условие:  $[Qty] = 4$ Преобразование: [Qty] (равно) 5

*Примечание:* при добавлении подобной скидки Вы, возможно, захотите также добавить скидку «Пять единиц товара по цене четырех»:

Условие:  $[Qtv] = 5$ 

Преобразование: [TotalPrice] (вычесть) [ItemPrice]

Если скидка изменяет количество товара, то, соответственно изменившемуся количеству, будет рассчитана новая стоимость единицы товара (цена = стоимость / количество), которая будет отображаться в корзине на сайте и в формируемых счетах на оплату. При этом цена не может опуститься ниже минимального уровня, если он задан для данного товара.

Если для товара действуют несколько скидок, они будут применяться одна за другой в порядке убывания их приоритета до тех пор, пока не будет достигнуто одно из условий:

1)у скидки установлен флаг «Дальнейшие скидки не применяются»;

2)достигнута минимальная стоимость товара;

3)применены все возможные для данного товара скидки.

#### **Скидки на всю сумму заказа**

Второй вариант скидок – скидки на всю сумму заказа. Для таких скидок «Стоимость [TotalPrice]» означает стоимость всех товаров в корзине (с учетом примененных товарных скидок), а [Qty] – количество различных наименований товаров в магазине.

*Пример:* скидка 10% при покупке товаров на общую сумму более 1000 Условие: [TotalPrice] > 1000 Преобразование: [TotalPrice] (умножить) 0.9

Если компоненты товаров в Вашем магазине содержат дополнительные поля, то Вы можете в квадратных скобках указать их название. Тогда в качестве условия будет выступать сумма по данному полю по всем товарам (пример см. в разделе «Наценки»).

При наличии нескольких удовлетворяющих условиям скидок на сумму заказа, они будут применяться одна за другой в порядке убывания их приоритета до тех пор, пока не будет достигнуто одно из условий:

1)у скидки установлен флаг «Дальнейшие скидки не применяются»; 2)сумма заказа меньше суммы минимальных цен товаров; 3)применены все возможные для данного товара скидки.

#### **Скидки в зависимости от суммы предыдущих покупок пользователя**

Вы можете использовать псевдо-переменную [PrevOrdersSum] в поле «Условие» для того, чтобы задавать скидку в зависимости от суммы всех завершенных заказов данного пользователя. Данное условие может быть применено как к отдельным товарам, так и к корзине в целом.

Пример: скидка 5% покупателям, купившим товаров на сумму более 100000 Условие: [PrevOrdersSum] > 100000 Преобразование: [TotalPrice] (умножить) 0.95

Для того, чтобы срабатывало условие [PrevOrdersSum] необходимо указать в параметре PREV\_ORDERS\_SUM\_STATUS\_ID в настройках модуля «Интернетмагазин» идентификаторы соответствующих статусов в списке Статусы заказов (ShopOrderStatus).

### **Наценки**

При помощи механизма скидок Вы также можете указывать *наценки* на товар или сумму заказа. Например, если в компонентах товаров у Вас имеется поле «Вес в килограммах (Weight)», и Вы хотите сделать наценку 5% при покупке товаров общим весом более 10 кг, Вы можете создать «скидку для всей корзины», указав условие «[Weight] > 10» и преобразование «[TotalPrice] умножить на 1.05». Будьте внимательны при указании приоритета скидок и наценок, так как если больший приоритет будет иметь скидка с флагом «Дальнейшие скидки не применяются», данная наценка не будет применена.

# **Валюты**

Каждый Интернет-магазин может иметь несколько валют, в которых указаны цены на товары. Одна из валют принимается в качестве *основной*. В ней ведутся расчеты стоимости покупки, указаны скидки, стоимость доставки и наценка за способы оплаты.

При оформлении заказа стоимость товаров будет пересчитана в основную валюту Интернет-магазина по курсу, указанному для данной валюты. В случае если курс не задан вручную, будет использован курс ЦБ. При каждом пересчете из одной валюты в другую к сумме будет добавлен процент, указанный в настройках Интернет-магазина.

*Обратите внимание*, что иногда возможны ситуации, когда преобразование валют происходит несколько раз, и при каждом пересчете будет добавлены дополнительные проценты. Например, при формировании квитанций для оплаты через Сбербанк, сумма в них всегда указывается в российских рублях. Если цена товара указана в евро, при этом основной валютой магазина (т.е. валютой, в которой рассчитывается сумма заказа) является доллар США, то при расчете цены на товар дополнительный процент будет добавлен два раза (при пересчете из евро в доллары и из долларов в рубли).

*Предупреждение:* будьте внимательны при смене основной валюты. Помните, что скидки, наценки, стоимость доставки указываются в основной валюте, поэтому при изменении этого пункта необходимо изменить их значения.

#### **Добавление новой валюты**

Для добавления новой валюты:

1.Убедитесь, что в списке валют («Разработка» - «Списки» - «Валюта») присутствует трехбуквенный код валюты (коды валют должны быть указаны в соответствии с международным стандартом ISO 4217-90 и Общероссийским классификатором валют ОК 014-94).

2.В Вашем Интернет-магазине добавьте компонент «Валюта».

3.Укажите курс валюты по отношению к рублю (независимо от того, какую валюту Вы используете в качестве основной). Если поле «Курс» не заполнено, данные будут получены автоматически с сервера ЦБ.

4.Введите сокращенное наименование валюты, например, «руб» (без точки).

5.В поле «Полное наименование валюты» через запятую укажите парадигму склонения названия валюты, например: «рубль, рубля, рублей» (один рубль, два рубля, пять рублей). Аналогично заполняется поле «Наименование дробной части валюты» («копейка, копейки, копеек»).

6.Вы можете настроить для данной валюты также правила форматирования чисел:

a.Порядок вывода суммы (%s) и сокращенного наименования валюты (#), например, сумма 10 рублей будет отформатирована следующим образом:

"%s #" – «10 руб» "#  $\%s$ " – «руб 10»

b.Количество знаков после запятой, которые будут учитываться и выводиться при расчетах в данной валюте.

c.Разделитель целой и дробной частей, разделитель групп разрядов.

# **Налоги**

Все цены в Интернет-магазине должны быть указаны с учетом НДС. Обратите внимание, что скидки и стоимость оплаты рассчитываются исходя из полной суммы, включающей НДС.

Если некоторые товары, продаваемые через Ваш Интернет-магазин, имеют особую ставку НДС (10%), Вы можете указать это в поле «НДС» в карточке данного товара.

### **Варианты доставки и оплаты**

Чтобы добавить новый вариант доставки или оплаты, создайте соответствующий компонент в Вашем Интернет-магазине.

При описании вариантов доставки и оплаты возможно указать условие, по аналогии с условиями скидок для всей корзины. При этом используются следующие обозначения:

 $\bullet$ [TotalPrice] – общая стоимость заказа. •[Qty] – количество наименований в корзине.

Названия других полей, взятые в квадратные скобки: сумма значений по данному полю для всех товаров.

*Пример:* Доставка почтой возможна только в случае, если общий вес товаров меньше 1 кг. Условие: «[Weight]  $\leq 1$ »

Если условие не задано, данный способ доставки или оплаты возможен во всех случаях.

При необходимости сделать наценку при определенном способе доставки или оплаты, укажите множитель и/или наценку в абсолютных числах. Стоимость доставки или оплаты рассчитывается по формуле: стоимость покупки с учетом скидки \* множитель + наценка.

*Пример*: Доставка товаров на сумму меньше 500 руб. стоит 150 руб. Название: «Доставка по городу при покупке менее 500 руб.» Условие: [TotalPrice] < 500 Множитель стоимости: (пусто) Наценка: 150

Вы можете временно сделать недоступным определенный способ оплаты или доставки, нажав на кнопку «выключить» рядом с данным способом (или убрав флаг «включить» в карточке объекта).

### **Подключение платежных систем**

Подключившись к системе электронных платежей ASSIST (http://www.assist.ru), Вы сможете получать оплату по пластиковым картам Visa, EuroCard/MasterCard, DinersClub, JCB. Кроме того, модуль «Интернетмагазин» позволяет формировать счета на оплату в платежных системах «Webmoney» и «Яндекс-деньги» и получать оплату через данные системы.

### **ASSIST**

Описание процедуры регистрации магазина в системе электронных платежей ASSIST и требования к Интернет-магазину приведены на сайте [http://www.assist.ru](http://www.assist.ru/).

После регистрации введите полученный Вами идентификатор в поле «Идентификатор в ASSIST» в настройках Интернет-магазина. Необходимо создать две страницы на сайте (с уведомлениями об успешном и неуспешном платежах) и указать их адрес (вместе с названием протокола http:// и именем сайта) в соответствующих полях в настройках Интернет-магазина.

*Примечание:* при оплате через ASSIST основной валютой магазина должна быть RUR, USD или EUR.

Результаты транзакций по пластиковым картам Вы будете получать по электронной почте на адрес, указанный при регистрации в Assist.

### **Webmoney**

Для получения оплаты через систему WebMoney Вам необходимо получить персональный аттестат Webmoney. Процедура получения персонального аттестата описана на странице <https://passport.webmoney.ru/asp/AtstInfo.asp>. На странице WebMoney «Настройка» (https://merchant.webmoney.ru/) необходимо указать следующие настройки:

 $–Result~URL:$ 

http://www.ИМЯ\_САЙТА.ru/netcat/modules/netshop/post.php? system=webmoney

–Success URL: страница на Вашем сайте, куда будет переведен браузер покупателя в случае успешного выполнения платежа (например, с текстом, выражающим благодарность за покупку) –Fail URL: страница на вашем сайте, куда будет переведен браузер покупателя в случае если платеж не выполнен

–Метод вызова Success URL, метод вызова Fail URL: POST

–Метод формирования контрольной подписи оповещения о платеже: MD5

–Тестовый режим: установите тестовый режим, пока не убедитесь, что оплата через платежную систему проходит правильно.

–Активность: да

–Secret Key: введите секретный ключ. Ключ должен быть известен только Вам.

–Высылать Secret Key…: нет

–Позволять использовать URL, передаваемые в форме: нет

–Передавать параметры в предварительном запросе: нет

В компоненте раздела «Настройки Интернет-магазина» необходимо указать следующие настройки:

–«Webmoney: кошелек продавца» - кошелек, на который будет приниматься оплата. **Кошелек должен быть в основной валюте Вашего магазина.**

– «Webmoney: secret key» - секретный ключ в системе WebMoney.

Пока установлен тестовый режим в настройках системы WebMoney, перевод денег на Ваш счет не производится.

В случае успешной оплаты, в поле «Оплата» у заказа записываются дата и реквизиты платежа в системе WebMoney.

#### **Яндекс-деньги**

Для получения оплаты через систему «Яндекс-деньги» требуется подать заявку на подключение к системе (http://money.yandex.ru/shop.xml?scid=936). В заявке укажите желаемую схему подключения – «ЦПП e-mail уведомления».

После заключения договора Вам вышлют форму для настройки Интернетмагазина. Скопируйте часть формы от первого тэга input включительно до начала текста «Номер заказа» в поле «Настройки "Яндекс-Деньги"»:

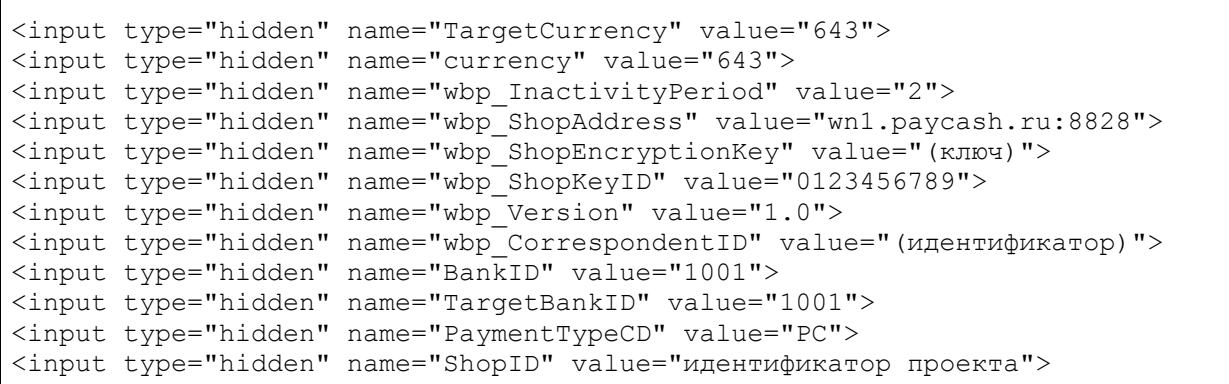

Результаты оплаты Вы будете получать по электронной почте на адрес, указанный при регистрации в системе «Яндекс-деньги».

### **Редактирование заказов**

После оформления заказа по электронной почте высылается заявка менеджеру Интернет-магазина, либо менеджерам отделов, к которым относятся заказанные покупателем товары (если они указаны). В случае если менеджеры обнаружили неточность в заказе или хотят скорректировать стоимость товаров или доставки, а также скидки, то это можно сделать, отредактировав компонент заказа в Вашем Интернет-магазине.

Если к товарам в заказе были применены какие-либо скидки, подробности Вы можете узнать, наведя курсор мыши на знак «?» около суммы скидки. Обратите внимание, что при редактировании заказа дробная часть чисел должна отделяться от целой точкой (а не запятой).

Для удобства Вы можете указать размер скидки, стоимость доставки и наценку за способ оплаты в процентах (например, «10%»). При сохранении изменений, внесенных в заказ, относительные значения будут пересчитаны в абсолютные.

# **Добавление полей в компонент «Заказ»**

При необходимости (например, если Вы хотите узнать реквизиты покупателя) Вы можете добавить любые поля в компонент «Заказ». Эти поля будут отображаться при оформлении и редактировании заказа, а также в уведомлении менеджерам о поступившем заказе. Если существуют поля с тем же именем в системной таблице «Пользователи», то каждый раз при оформлении заказа зарегистрированными пользователями значения полей из таблицы «Пользователи» будут автоматически перенесены в диалог «Оформление заказа».

# **Настройка шаблонов писем**

Существует возможность настроить вид письма, высылаемого покупателю после оформления заказа. Для этого необходимо отредактировать шаблон писем «OrderConfirmation». В шаблоне Вы можете указать следующие поля:

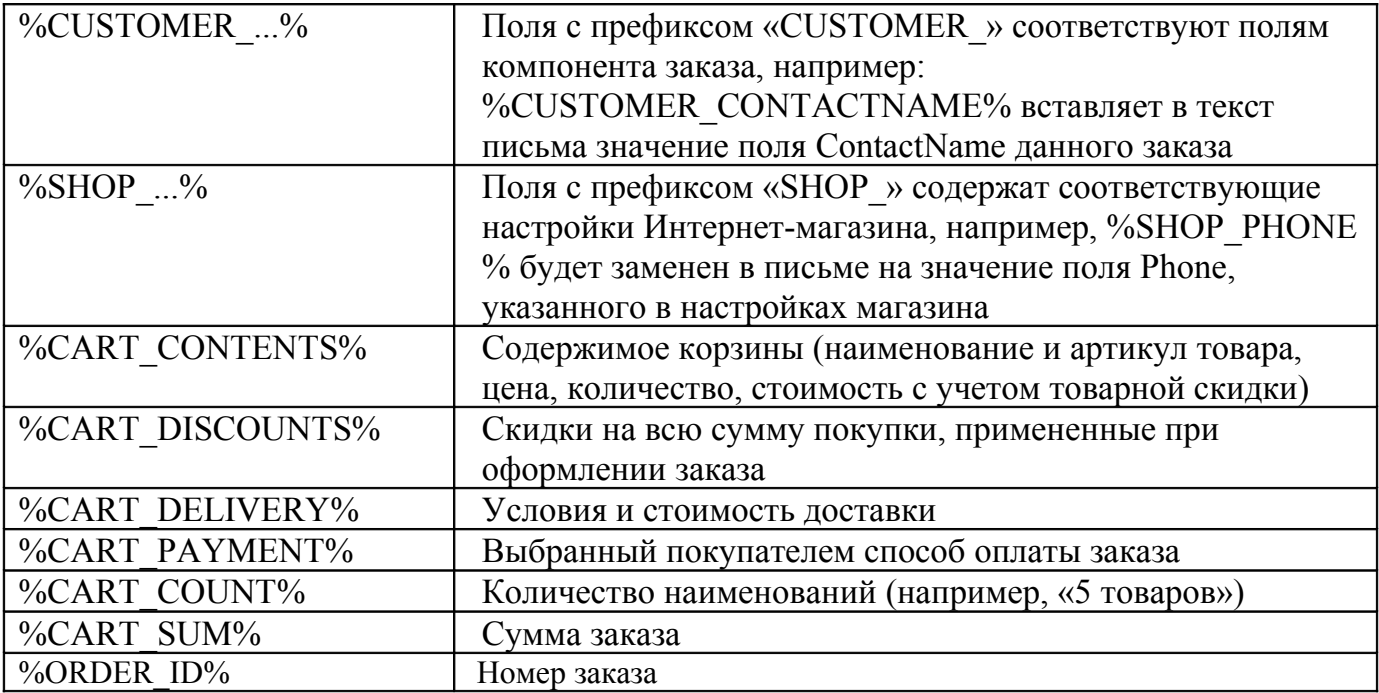

### **Популярные товары**

Вы можете разместить на страницах Интернет-магазина список наиболее популярных товаров. Как это сделать, описано в руководстве разработчика, прилагаемом к данному модулю.

При помощи полей «Множитель для списка «Лидеры продаж» и «Надбавка в списке «Лидеры продаж» можно регулировать позицию отдельных товаров в данном списке. Популярность товара рассчитывается по формуле: «количество единиц проданного товара \* множитель + надбавка».

### **Оповещение о заказе разным менеджерам**

Каждый раздел Интернет-магазина может иметь своего менеджера, которому по электронной почте будет высылаться оповещение об оформлении заказа. Если заказ содержит товары из разделов, за которые отвечают разные менеджеры, каждый из них получит оповещение со списком товаров из его раздела.

Для того чтобы указать адрес электронной почты менеджера раздела и его подразделов, добавьте в этот раздел компонент «Раздел магазина», затем добавьте объект, в котором укажите e-mail для оповещения о заказе.

Если у раздела, к которому относятся товары в заказе, и у его родительских разделов не указан адрес электронной почты, оповещение высылается на адрес, указанный в настройках Интернет-магазина.

# **Импорт данных из 1С**

Импорт данных из 1С позволяет с минимальными затратами времени создать структуру Интернет-магазина, а в дальнейшем – обеспечивать актуальность цен на товары в магазине.

Перед выгрузкой информации из 1С, пожалуйста, убедитесь, что на сайте созданы все необходимые компоненты товаров (как добавить новый компонент и требования к нему – см. выше) и *каждый* из них имеет одинаковый набор колонок цен (см. «Цены для разных групп пользователей»).

### **Первая обработка номенклатуры 1С**

1.В меню 1С выберите пункт «Сервис» - «Обмен данными в формате CommerceML» - «Выгрузка пакета коммерческих предложений».

2.Выберите цены и разделы каталога, которые Вы хотите выгрузить на сервер.

3.Отметьте пункт «Выгружать каталог товаров».

4.Нажмите кнопку «Подбор номенклатуры». На вкладке «Выбор элементов» нажмите кнопку «Выбрать показываемые реквизиты», отметьте поля «Основное представление», «Группа (родитель)», «Артикул», «Базовая единица измерения». Нажмите «ОК».

5.Создайте файл выгрузки на Вашем (локальном) компьютере.

6.Если Вы еще не импортировали данные из 1С на сайт, зайдите в раздел «Настройки» – «Настройки модулей» – «Интернет-магазин» – «Импорт данных в формате CommerceML».

**Внимание!** Для корректной работы в Вашем браузере должна быть включена поддержка JavaScript.

7.Если несколько сайтов под управлением данной копии NetCat имеют Интернет-магазин, укажите тот из них, куда следует добавить данные из 1С. **Будьте внимательны!** Если Вы неправильно укажете магазин, туда будут добавлена номенклатура из 1С.

8.Введите название нового источника, например, «*Номенклатура 1С*». Нажмите кнопку «Далее».

9.Укажите файл, сформированный 1С в пункте 1.

10.Если Вы хотите, чтобы в дальнейшем те позиции, которые будут удалены из номенклатуры 1С, продолжали отображаться на сайте, в пункте «Что делать с позициями, которых нет в источнике», выберите «оставить как есть».

11.Укажите соответствие групп цен в 1С и в Интернет-магазине. Если на сайте имеется несколько компонентов товаров, система попросит также указать тип компонента для каждого несуществующего на сайте раздела.

12.После первой обработки номенклатуры 1С система выдаст Вам ссылку, по которой в дальнейшем Вы сможете загружать информацию на сайт непосредственно из 1С.

### **Импорт из 1С8**

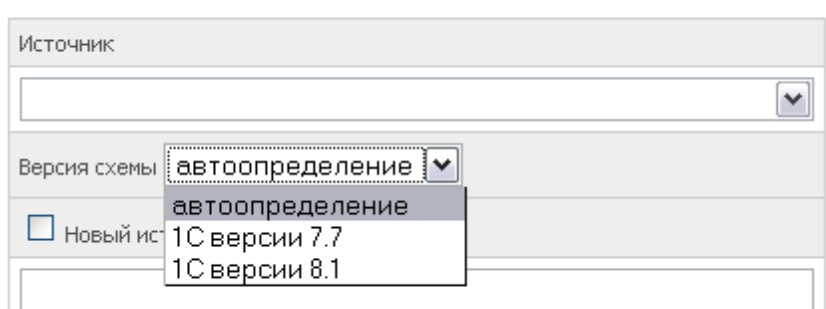

Источник импортируемых данных

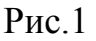

Импорт из 1С8 (CommerceML 2.03 и выше), происходит аналогично импорту из предыдущей версии. Инструментарий находится в административной части системы, в панеле управления модуля ("Настройки" — "Список модулей" —

"Интернет магазин" — "Импорт данных в формате CommerceML").

 Единственное требование к импорту, файл должен быть выгружен из 1С в кодировке UTF-8. В меню импорта добавлено поле "Версия схемы". В обычных ситуациях следует оставить значение этого поля "автоопределение". Если же система по каким либо причинам не может распознать файл импорта, следует явно указать версию 1С.

В версии импорта для 1С8 предусмотрена загрузка изображений.

Соостветствие полей указывается так же как и в предыдущей версии. Файлы с изначальной структурой директорий должны находится в папке /netcat/tmp/.

### **Выгрузка информации из 1С**

После того как Вы выполните все пункты из раздела «Первая обработка номенклатуры 1С» и получите ссылку для прямой загрузки информации на сайт, Вы можете выгружать информацию на сайт непосредственно из 1С. Для этого откройте 1С, затем:

1.В меню 1С выберите пункт «Сервис» - «Обмен данными в формате CommerceML» - «Выгрузка пакета коммерческих предложений».

2.Выберите цены и разделы каталога, которые Вы хотите выгрузить на сервер.

3.Отметьте пункт «Выгружать каталог товаров».

4.Нажмите кнопку «Подбор номенклатуры». На вкладке «Выбор элементов» нажмите кнопку «Выбрать показываемые реквизиты», отметьте поля «Основное представление», «Группа (родитель)», «Артикул», «Базовая единица измерения».

5.Отметьте пункт «Отправить на сайт» и нажмите на многоточие (...)

6.В диалоговом окне нажмите «Новая строка», введите наименование сайта. В поле «Адрес» укажите: ссылку, полученную при ручной загрузке файла через сайт. Поля «Имя пользователя» и «Пароль доступа» оставьте пустыми.

**Внимание!** Если Вы создаете новые разделы в 1С, они не будут отображены на сайте до тех пор, пока Вы не загрузите данные через сайт, как указано в разделе «Первая обработка номенклатуры 1С».

# **Выгрузка заказов в 1C**

Для выгрузки информации о заказе нажмите в соответствующем разделе на ссылку «Выгрузить в CommerceML (1C)» рядом с данным заказом. В 1С выберите меню «Сервис» - «Обмен данными в формате CommerceML» - «Просмотр и загрузка документа» и укажите полученный Вами файл, а затем нажмите кнопку «Показать». Если напротив названий товаров или услуг имеется надпись «*не идентифицирован*», нажмите кнопку «Просмотр каталога товаров» и двойным нажатием на строки с неидентифицированными позициями добавьте их в номенклатуру 1С.

После нажатия на кнопку «Загрузить» в 1С будет создана заявка, содержащая соответствующие товарные позиции. Если на сайте не требуется регистрация пользователей для оформления заказа, заявка может содержать неверную ссылку на покупателя; в этом случае необходимо в 1С указать контрагента вручную.

Если Вы хотите, чтобы в заявке проставлялось название организации (а не контактное лицо) в качестве названия контрагента, создайте в компоненте «Заказ» поле с названием «CompanyName».

### **Выгрузка предложений в Яндекс.Маркет**

Чтобы выгружать каталог товаров на Яндекс.Маркет, Ваш магазин должен быть зарегистрирован в данной системе. Условия участия описаны на странице <http://market.yandex.ru/help.xml?id=86972>.

При экспорте информации в Yandex.Market укажите адрес http://www.yourshop.ru/netcat/modules/netshop/export/yandexml.php

# Настройка компонентов: вывод информации о товарах

В шаблоне вывода информации о товарах (список или подробности) в Системных настройках должна присутствовать запись:

```
if (!$curPos)
\left\{ \right.$shop = new Netshop ($ POST['cart'});extract ((array) $GLOBALS ["NETSHOP"]);
   $query_select = "a.$shop->PriceColumn, a.$shop->CurrencyColumn";
   \frac{1}{2} = "\$Price, \$Currency";
\mathcal{E}
```
Для вывода информации о товарах в Интернет-магазине используются стандартные переменные. Цена, действующая для Группы текущего пользователя, находится в переменной \$Price, а валюта этой цены - в переменной \$Currency.

Для форматирования цен согласно настройкам валют используйте метод FormatCurrency() объекта \$shop:

Цена: " . \$shop->FormatCurrency(\$Price, \$Currency) . "

Метод ConvertCurrency() позволяет конвертировать сумму из одной валюты в другую по действующему курсу с добавлением дополнительного процента (если он указан в настройках магазина):

```
Цена в основной валюте магазина: " . $shop->ConvertCurrency ($Price,
$Currency) . "
Цена в долларах: " . $shop->ConvertCurrency ($Price, $Currency, 'USD') . "
```
Для того чтобы можно было добавить товар в корзину, создайте в шаблоне следующую форму:

```
<form method='post' action='/netcat/modules/netshop/post.php'>
<input type='hidden' name='redirect_url' value='$GLOBALS[uri_path]' />
<input type='input' size='3' name='cart[$classID][$f_RowID]' value='1' />
<input type='submit' value='в корзину'>
\frac{2}{10}
```
## Предустановленные переменные

модуля определяется ряд значений в массиве При инициализации \$GLOBALS["NETSHOP"].

Для удобства стандартные компоненты непосредственно после инициализации команду extract((array)\$GLOBALS["NETSHOP"]), модуля содержат **что** позволяет использовать эти параметры «напрямую», в виде переменных:

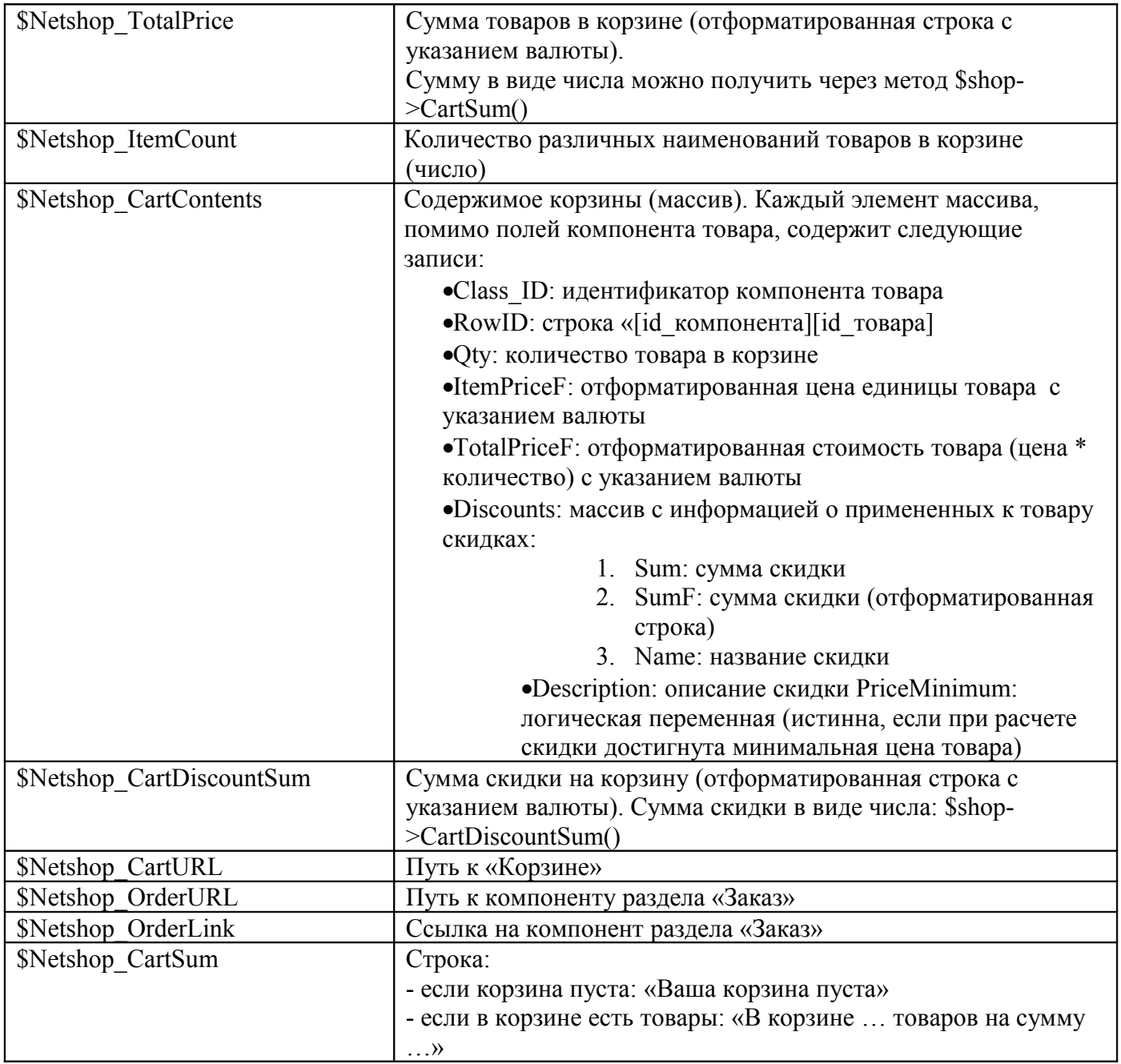

## Настройка вывода корзины товаров

Пример настройки внешнего вида корзины при помощи CSS можно посмотреть в предустановленном компоненте «Корзина».

## Добавление списка популярных товаров

Чтобы добавить список популярных товаров, воспользуйтесь методом GetBestsellers() объекта \$shop.

\$shop->GetBestsellers(\$type ids, \$number, \$section=false)

i. Stype ids: типы товаров через запятую, которые будут включены в список. Если ничего не указано - все типы товаров ii. Snumber: количество товаров в списке

iii. Ssection: Subdivision ID раздела, для которого будет построен список

Метод возвращает массив, каждый элемент которого содержит поля компонента товара.

```
\mathbf{u};
$list = $shop->GetBestsellers(); // все типы товаров, 5 позиций,
все разделы
foreach ($list as $row)
\left\{ \right.$result .= "<a href='$row[URL]'>$row[Name]</a><br />>/;
\}$result . = "
```
## Настройка вывода корзины товаров

Содержимого корзины доступно через массив \$Netshop CartContents. Что находится в этом массиве, а также другие полезные переменные см. выше, в разделе «Предустановленные переменные».

Пример альтернативного вывода корзины (упрощенный вариант для иллюстрации алгоритма):

```
\mathbf{u}:
extract($GLOBALS['NETSHOP']);
foreach ($Netshop CartContents as $item) {
  $result.= "<li><a href='$item[URL]'>".$item['Name']."</a>:
    ".$item['Oty']." * ".$item[ItemPriceF]." = ".
$item['TotalPriceF']."</li>";
$result := "</01><p><b>MTOFO: $Netshop TotalPrice</b><br>
<a href='$Netshop_OrderURL'>Перейти к оформлению заказа</a></p>
```
## **Настройки модуля**

В настройках модуля («Настройки» - «Настройки модулей» - «Интернетмагазин» - «Настройки») Вы можете изменить следующие параметры:

•SECRET KEY: набор символов, который используется для формирования уникальных ссылок, например, для получения квитанций на оплату и т.п. Секретный ключ генерируется при установке модуля. Не меняйте секретный ключ магазина без явной необходимости.

•RATES DAYS TO KEEP: количество дней, в течение которых будут храниться курсы валют ЦБ (0 – не удалять курсы валют).

• PREV ORDERS SUM STATUS ID — идентификаторы статусов заказов, перечисленные через запятую, для подсчета суммы предыдущих покупок пользователя. Рекомендуется 3,4.

# **Управление ссылками**

Модуль автоматизирует управление ссылками на сайте – обмен ссылками, продажа и покупка ссылок. Основные функции модуля:

#### 1.Обмен ссылками

a.Возможность вносить ссылки как для администратора сайта, так и посетителей (администраторов других сайтов)

b.Два режима работы: режим обязательного наличия ссылки (при отсутствии обратной ссылки на сайте партнера его ссылка может быть выключена или удалена) и режим редиректа (при отсутствии обратной ссылки ссылка на сайт партнера не прямая)

c.Периодическая автоматическая проверка наличия обратных ссылок, автоматическое включение, выключение, удаление, перевод в режим редиректа и обратно

d.Возможность организовать асинхронный обмен для двух сайтов (партнер размещает ссылку на сайт А, а ссылка партнера размещается на сайте Б)

e.Автоматические регулярные уведомления администратора и партнеров о добавлении ссылки, изменении статуса ссылки

f.Информация о сайтах-партнерах – тИЦ Яндекса, Google PageRank; проиндексированные страницы, количество ссылок на сайт, наличие в каталогах и пр.

g.Поиск по каталогу ссылок

h.Фиксированные адреса для страницы со ссылкой

i.Автоматический листинг списка ссылок по страницам

j.Возможность организации стоп-листа (запрет на добавление определенных сайтов)

k.Несколько вариантов кода собственной ссылки

l.Неограниченное количество разделов, многоуровневый рубрикатор разделов

m.Гибкая система настроек условий обмена

2.Продажа ссылок

a.Возможность размещать ссылки на другие сайты на внутренних страницах и/или на титульной странице

b.Автоматическое выключение ссылки по истечении срока продажи

c.Автоматические уведомления партнеров о выключении ссылки

3.Покупка ссылок

a.Автоматическое отслеживание наличия купленной ссылки, уведомление при ее отсутствии

## **Описание функциональности**

В составе модуля поставляются 5 компонетов (см. ниже). Для каждого компонента в структуре первого сайта автоматически создаются разделы. Если на одной копии системы работают несколько сайтов, для них тоже можно организовать каталоги ссылок, вручную создав разделы и добавив соответствующие компоненты в созданные разделы.

Изначально раздел «Ссылки» выключен, в нем содержатся несколько подразделов. Они делятся на две группы: подразделы каталога (включены) и служебные разделы (выключены). Тематическими подразделами можно управлять при помощи стандартных инструментов NetCat – добавлять, удалять, изменять название, создавать подразделы 3, 4 уровня и т.д. Если Вы создаете новый подраздел, добавьте в него компонент «Ссылки: каталог ссылок».

В служебных (выключенных) подразделах содержатся коды ссылок Вашего сайта (для установки на сайтах-партнерах), коды проданных и купленных ссылок, а также список доменов стоп-листа (сайтов, запрещенных к обмену).

При добавлении ссылки модуль проверяет ее на соответствие условиям обмена (см. ниже – «Настройки модуля»). Если ссылка не удовлетворяет условиям, пользователю выводится предупреждение, если удовлетворяет – ссылка добавляется. Одновременно с добавлением посетителю и администратору отправляется письмо с информацией о добавленной ссылке (эту возможность можно отключить – см. «Настройки модуля»).

Проверка всех ссылок, расположенных в базе, может производиться как вручную, так и автоматически. По умолчанию проверка производится раз в сутки (периодичность можно изменить в разделе «Инструменты» - «Управление задачами» системы управления сайтами NetCat). В ходе выполнения проверки модуль «обходит» все страницы, на которых должны быть расположены ссылки, и в случае отсутствия «нашей» ссылки выключает/ удаляет ссылку партнера или переводит ее в режим редиректа (см. ниже – «Настройки модуля»). Если партнер не выполнял условия обмена (ссылка находилась в режиме редиректа или была выключена), но в ходе очередной проверки обнаружилось, что он стал их выполнять, ссылка переводится в обычный режим. При каждом изменении статуса ссылки партнеру высылается письмо (эта возможность может быть отключена).

Также в ходе проверки модуль отслеживает наличие купленных ссылок и выключает проданные ссылки (при окончании срока продажи).

На странице каталога ссылок доступны следующие возможности:

1.Просмотр списка ссылок как по категориям, так и в полном объеме

- 2.Поиск ссылок
- 3.Переход по подразделам каталога
- 4.Переход на страницы с условиями обмена и с кодами «наших» ссылок
- 5.Добавление ссылки

## **Начало работы**

Для начала работы со ссылками Вам необходимо внести информацию в служебные разделы. Также Вы можете добавить несколько ссылок в каталог, заполнить список купленных и проданных ссылок (при наличии таковых). Ниже приведены описания всех компонентов.

## **Каталог ссылок**

Компонент используется для хранения и отображения ссылок на сайты партнеров. В режиме просмотра для каждой ссылки отображается ее номер, название сайта, описание, URL и ссылка на ее статическую страницу. В режиме редактирования администратор может также просмотреть внешние характеристики этого сайта: тИЦ Яндекса, Google PageRank, количество проиндексированных страниц в разных поисковых системах, количество ссылок на сайт, установленные счетчики и пр.

Поля компонента:

- Название сайта
- URL сайта
- HTML-код ссылки на сайт
- URL страницы с «нашей» ссылкой
- E-mail администратора сайта
- Не обрабатывать ссылку роботом (доступно только администратору)

Последнее поле используется для особых случаев, например, в случае договоренности о невзаимной ссылке. Также в компоненте присутствует несколько служебных полей, необходимых для работы модуля.

## **Коды ссылок**

Компонент предназначен для ввода HTML-кодов «наших» ссылок. Если объектов в соответствующем разделе несколько, партнер может установить любой из них на свой выбор, например, кнопку или текстовую ссылку. На странице с кодами «наших» ссылок отображается внешний вид ссылки и поле <textarea>, для того чтобы партнер мог скопировать код ссылки прямо со страницы.

Поля компонента:

- Название сайта
- URL сайта
- HTML-текст ссылки

Обратите внимание, что содержимое первых двух полей не влияет на результаты проверки роботом и предназначены только для информативных целей.

## **Продажа ссылок**

Компонент предназначен для хранения HTML-кодов проданных ссылок. Обратите внимание, что изначально раздел выключен. Его содержимое (сами ссылки) обычно выводят на страницах с высоким PageRank (например, на титульной странице). Выводить содержимое раздела на нужной странице можно при помощи стандартной функции NetCat s list class() (см. Руководство разработчика, Приложение №2).

Поля компонента:

- Название сайта
- E-mail партнера
- HTML-текст ссылки
- Дата отключения

## **Покупка ссылок**

Данный компонент носит исключительно технический характер и не выводится на сайте. В ходе проверки робот модуля «обходит» указанные сайты и ищет на них указанные HTML-коды. В случае если коды отсутствуют, и время выкупа ссылки еще не наступило, администратору сайта отправляется письмо.

Поля компонента:

- Название сайта
- HTML-текст «нашей» ссылки
- E-mail партнера
- URL страницы с «нашей» ссылкой
- Дата окончания срока выкупа

## **Стоп-лист**

Если Вы не хотите меняться ссылками с какими-либо сайтами (например, это Ваши конкуренты или они плохо зарекомендовали себя), Вы можете добавить их в стоп-лист. Данный компонент также является техническим и обычно не отображается на сайте.

Поля компонента:

- Домен сайта (без префикса http://)
- Комментарий

Обратите внимание, что термин «обмен», который использован выше, не всегда обозначает обмен обратными ссылками между двумя сайтами. Модуль также поддерживает возможность асинхронного обмена двумя способами:

1.Ссылки партнеров располагаются на сайте А, а партнер должен ставить ссылку на сайт Б. В этом случае необходимо внести HTML-код ссылки на сайт Б в раздел «Коды ссылок».

2.Ссылки на «наш» сайт должны располагаться на сайте, отличном от того, на который ссылается наш сайт. Эта опция устанавливается в настройках модуля (см. ниже).

После внесения всех необходимых данных следует настроить модуль (см. ниже), произвести изменения в тематическом рубрикаторе ссылок (стандартными средствами системы NetCat) и расположить ссылки на соответствующие страницы в макетах дизайна сайта.

Если раздел «Ссылки» должен располагаться в меню, его можно просто включить, проставив соответствующую галочку в настройках раздела. Если ссылка на страницу ссылок может располагаться в произвольном месте страницы, необходимо в соответствующем макете дизайна вручную ввести HTML-код примерно следующего содержания:

```
<a href='/links/'>Полезные ссылки</a>
```
Вывод содержимого компонента «Ссылки: продажа ссылок» на страницы/страницу сайта осуществляется при помощи функции s\_list\_class().

Обратите внимание, что у всех сайтов, для которых производится обмен ссылками, должен быть указан домен (в настройках сайта).

**Совет: без консультаций разработчика системы не изменяйте состав полей компонентов, которые поставляются с модулем.**

## **Настройка модуля**

Для настройки модуля управления ссылками зайдите в подраздел «Модули» раздела «Настройки» интерфейса администрирования NetCat и нажмите на название модуля. Первая страница содержит справочную информацию о ссылках и кнопку «Запустить проверку». Для произведения настройки модуля нажмите на соответствующую ссылку.

### **Экран «Настройки модуля»**

Обмен ссылками может происходить в одном из двух режимов – обязательное наличие обратной ссылки и редирект при отсутствии обратной ссылки. Режим изменяется при помощи соответствующего переключателя (тип radiobutton).

В первом случае, если обратная ссылка не найдена, робот либо выключает ее (если эта опция установлена), либо удаляет ее из базы. Если ссылка выключена, она удаляется через указанное количество дней.

Во втором случае ссылка на сайт (если обратной ссылки нет) может производиться через т.н. редирект, то есть имеет вид не http://www.partnersite.ru, a

http://www.oursite.ru/netcat/modules/linkmanager/redirect.php?

http://www.partnersite.ru. Поисковые машины в таком случае не считают эту ссылку внешней, и ее наличие не влияет на тИЦ сайта партнера. Также из HTML-кода ссылки партнера могут быть удалены все HTML-теги. В режиме редиректа модуль регулярно отправляет партнеру письмо с предложением разместить обратную ссылку (если в соответствующем поле настроек модуля не указан ноль).

Общие настройки для обоих режимов работы:

•Проверять наличие на сайте партнера полного текста ссылки (который введен в разделе «Коды ссылок») или только ссылки на текущий сайт (формат ссылки и ее описание партнер определяет сам)

•Где должна быть расположена обратная ссылка: на том же сайте, куда ссылается наш сайт, на любом другом сайте, или же это непринципиально.

•Разрешать ли добавление, если обратная ссылка с указанного сайта уже присутствует в базе

•Разрешать ли добавление, если в коде ссылки партнер указал адрес не только своего сайта, но и других сайтов

•Разрешать ли добавление, если «наша» ссылка расположена не на домене второго уровня (например, домен www.site.ru или site.ru является доменом второго уровня, а something.site.ru – третьего уровня)

Также Вы должны указать адреса электронной почты для отправления автоматически генерируемых писем (адрес может быть ненастоящим, однако в

этом случае Вы не сможете отслеживать неправильные адреса, которые вводят партнеры; также правила хорошего тона требуют, чтобы в шаблонах автоматически генерируемых писем было указание на то, что адрес не является настоящим и отвечать на автоматически генерируемые письма не свой алрес. на который булут прихолить нужно) и автоматически генерируемые отчеты и уведомления (см. ниже).

## Экран «Шаблоны писем»

При каждой проверке модуль генерирует и рассылает письма администратору сайта и партнерам. События, при которых происходит рассылка:

- 1. Добавление ссылки (администратору и партнеру)
- 2. Автоматическое включение/выключение ссылки (партнеру)
- 3. Автоматические удаление ссылки (партнеру)
- 4. Автоматическое включение/выключение режима редиректа (партнеру)
- 5. Выключение проданной ссылки (партнеру)
- 6. Исчезновение купленной ссылки (администратору)

Также алминистратору отправляется отчет об итогах проверки.

Каждую рассылку можно отменить, выключив галочку в соответствующем блоке. Для каждого типа события шаблон письма может быть настроен - тема письма и его содержимое. Т.к. в теле письма должны быть указаны конкретные адреса и названия, в шаблонах используются макропеременные, которые при отправке автоматически заменяются на значения для каждой ссылки. Ниже приведены все макропеременные и их значения:

•% Our Site – домен (адрес) «нашего» сайта

 $\bullet\%$ LinkName – название сайта партнера

•%LinkURL – адрес сайта партнера

 $\bullet$ %BackLink – URL страницы с обратной («нашей») ссылкой

 $\bullet\%$ LinkEditMode — ссылка на полный ВЫВОД ссылки  $\mathbf{B}$ режиме администрирования

 $\cdot\%$ StaticLink – статический (постоянный) адрес страницы на «нашем» сайте со ссылкой партнера

- •%АdminEmail e-mail администратора сайта (Ваш e-mail)
- $\cdot\%$ OurCatalog начальная страница каталога ссылок (URL)

•%DeleteTime - время удаления ссылки (для режима обязательного наличия ссылки, если включена опция «выключать ссылки при отсутствии обратной ссылки»)

 $\bullet\%$ LinkEmail – e-mail партнера

•%LinkTurnoff - дата запланированного выключения купленной ссылки

Обратите внимание, что все макропеременные чувствительны к регистру, т.е. Вы не можете написать % oursite вместо % OurSite.

# **Форум**

Данный модуль позволяет организовать при помощи системы управления сайтами NetCat полнофункциональный форум. Основные возможности модуля:

–интеграция с подсистемой пользователей NetCat;

–система разделения прав внутри форума;

–возможность работать с форумом как для авторизованных, так и для неавторизованных пользователей;

–использование кодов BBcode;

–разбиение по категориям и подфорумам;

–возможность использовать несколько независимых форумов в пределах одной копии системы;

–подписка на оповещения об ответах;

–RSS;

–типы топиков;

–возможность отвечать, цитировать, удалять или редактировать сообщения;

–гибкая настройка дизайна форума.

## **Установка**

Процедура установки ничем не отличается от установки всех модулей. После выбора файла и нажатия кнопки «Закачать» в списке модулей появится строка с Форумом. Нажмите на «Завершение установки», чтобы выбрать сайт или раздел, в котором Вы хотите разместить ваш форум. Произойдет окончательная установка модуля: создание дополнительных таблиц в БД, создание раздела, создание 5-ти компонентов, размещение этих компонентов в созданном разделе, создание макета дизайна, создание 3-х полей в системной таблице Пользователи (Имя, Аватар, Подпись на форуме).

Для начала работы с модулем сразу можно открыть на просмотр созданный раздел, в нем уже будут созданы тестовые категории и разделы, форум работает.

ВНИМАНИЕ! Не удаляйте созданные модулем макеты, компоненты и разделы. Если Вы хотите удалить форум (его раздел и макет), воспользуйтесь функционалом удаления из панели управления форумами.

## **Выбор языка**

Модуль для выбора языка использует параметр «Язык сайта (ISO 639-1) (\*)», указанный в настройках сайта, где расположен форум. В зависимости от этого параметра подцепляются языковые файлы, например ru.lang.php или en.lang.php. Механизм ничем не отличается от остальных модулей или самой системы.

По умолчанию в системе и в модуле присутствуют русский и английский языки. Соответственно, указывается ru или en в настройках сайта.

## **Архитектура**

### **Форум**

Под управлением модуля в рамках одной копии системы NetCat возможна организация неограниченного количества форумов – в своем дизайне и со своими правами доступа на каждый из них. Права доступа к разделу сайта, являющимся форумом, определяются на уровне системы NetCat. Например, администратор может закрыть раздел форума на просмотр только зарегистрированным пользователям.

Форумы можно располагать в том числе и на разные сайты в рамках одной системы NetCat.

Атрибуты форума:

•*Название* – название форума (нигде не участвует).

•*Описание* – описание форума (нигде не участвует).

•*Включить/Выключить* – установка этого атрибута позволяет выключить или выключить отображение форума.

## **Категория**

Форум делится на логические блоки, именуемые категориями. Назначение такого деления: визуальное и логическое распределение информации.

Атрибуты категории:

•*Название* – название категории.

•*Описание* – описание категории (выводится под названием в списке категорий).

•*Показывать в списке* – установка этого атрибута включает или выключает отображение категории в списке.

•*Сортировка* – целое число. Сортировка списка категорий производится по возрастанию значений, сверху вниз.

Категория не отображается на сайте, если у нее не стоит соответствующего параметра, либо для нее в текущих условиях нет разделов (т.е. их нет, они выключены или у пользователя нет прав на их просмотр).

### **Раздел**

В свою очередь, категории делятся на разделы, внутри которых ведутся обсуждения (посетители сайта создают т.н. «топики» – заглавные сообщения, публикуют ответы на них).

Атрибуты раздела:

•*Название* – название раздела.

•*Описание* – описание раздела (выводится под названием раздела в списке разделов).

•*Номер при сортировке* – разделы сортируются при выводе в порядке увеличения номера, сверху вниз.

•*Группа пользователей* – группа пользователей раздела.

•*Группа модераторов* – группа модераторов раздела.

•*Включить/Выключить* – установка этого атрибута позволяется включить или выключить отображение раздела.

•*Права доступа* – права на совершение определенных действий. Ниже этот атрибут будет рассмотрен подробнее в разделе «Уровни доступа».

## **Топик**

Атрибуты:

•*Имя пользователя* – отображается только для неавторизованных пользователей (при добавлении/изменении сообщения).

•*Тема* – обязательное поле, содержит заголовок сообщения (60 символов максимум).

•*Элементы форматирования текста*

•*Тип топика* – топик может быть Обычным (без особенностей), Важным (показывается первым в списке топиков), Объявлением (показывается первым на всех страницах листинга со списком топиков).

Атрибуты ответа на топик:

•*Имя пользователя* – отображается только для неавторизованных пользователей.

•*Тема* – необязательное поле, содержит заголовок сообщения (60 символов максимум).

•*Элементы форматирования текста*

## **Примерная структура**

Форум №1 «Сисадмины» •Категория №1 «Linux» oРаздел №1 «дистрибутивы»  $\bullet$ Топик 1  $\bullet$ Топик 2  $\bullet$ … •Топик N oРаздел №2 «документация»  $\bullet$ Топик 1 • $T$ опик 2  $\bullet$ •Топик N oРаздел №3 «недокументированные возможности»  $\bullet$ Топик 1  $\bullet$ Топик 2  $\bullet$ •Топик N oРаздел №4 «безопасность» •Категория №2 «Windows 2000» oРаздел №1 «настройка» oРаздел №2 «часто задаваемые вопросы» •Категория №3 «Другие О/С» oРаздел №1 «дистрибутивы» oРаздел №2 «часто задаваемые вопросы» Форум №2 «Пользователи» •Категория №1 «Продвинутые пользователи» oРаздел №1 «обсуждение О/С» oРаздел №2 «обсуждение сисадминов» •Категория №2 «Новички» oРаздел №1 «с чего начать» oРаздел №2 «часто задаваемые вопросы»

Структура форума предусматривает неограниченное количество категорий, разделов, топиков и ответов на топики. Структура топика «плоская», т.е. ответы на топик следуют друг за другом в хронологическом порядке, не образуя древовидную структуру. Такая реализация облегчает чтение сообщений и уменьшает нагрузку на базу данных (нет необходимости просчитывать сложные структуры).

Идеология модуля не позволяет создавать дублирующиеся сообщения (т.н. система «анти-флуд»)**.**

## **Уровни доступа**

### **Разграничение прав**

На уровне раздела форума доступ разграничивается с помощью самой CMS NetCat. Также форум имеет флаг «включен/выключен», при установке которого в значение «выключен» форум не отображается.

Каждая категория, в свою очередь, может быть включена или выключена. В случае выключения категории, она не отображается на сайте.

Настройки раздела позволяют указать для него рабочую группу пользователей и группу модераторов. Группы создаются в одноименном разделе системы администрирования форумом.

В системе имеются следующие типы пользователей:

•**Все** – все пользователи, в т.ч. и не зарегистрированные в системе.

•**Все зарегистрированные** – зарегистрированные пользователи системы.

•**Рабочая группа** – строго определенная группа пользователей (т.н. «рабочая группа категории», сюда же входят и модераторы – определяется в настройках категории).

•**Группа модераторов –** только модераторы категории – определяется в настройках категории.

•**Администратор** – администратор системы.

На уровне разделов права доступа определяются следующим образом:

#### **Листинг**

Разрешает отображение раздела в общем списке разделов. Только те пользователи, которые подпадают под необходимый уровень доступа, могут видеть наличие раздела.

Возможные варианты: *Все, Все зарегистрированные, Рабочая группа, Группа модераторов, Администратор.*

#### **Просмотр**

Разрешает пользователю просматривать список топиков в разделе и читать их. Возможные варианты: *Все, Все зарегистрированные, Рабочая группа, Группа модераторов, Администратор.*

#### **Создание сообщения (топика)**

Разрешает пользователю создавать свои топики в разделе.

Возможные варианты: *Все, Все зарегистрированные, Рабочая группа, Группа модераторов, Администратор*.

### **Ответы**

Разрешает пользователю создавать ответы на топики. Возможные варианты: *Все, Все зарегистрированные, Рабочая группа, Группа модераторов, Администратор*.

#### **Редактировать**

Разрешает редактировать сообщения. Возможные варианты: *Все, Все зарегистрированные, Рабочая группа, Группа модераторов, Администратор*.

Права на редактирование сообщения даются:

1.создателю сообщения 2.модератору раздела

3.администратору форума

На уровне настройки раздела можно запретить редактирование сообщений всем, кроме администратора. Даже автор сообщения после его публикации может не иметь права редактировать собственный текст.

### **Удалить**

Разрешает удалять сообщения.

Возможные варианты: *Все, Все зарегистрированные, Рабочая группа, Группа модераторов, Администратор*.

### **Прикрепить**

Прикрепленные сообщения (тип «Важно!» при создании сообщения) имеют больший приоритет перед остальными сообщениями (за исключением анонсов). Если сообщение имеет атрибут «Важно!», то оно выводится строго на первой странице листинга сообщений («топиков»).

### **Объявление**

Имеет приоритет перед «прикрепленными» сообщениями. Так как количество топиков может превышать установленный лимит для отображения на одной странице, список может быть разделен на несколько страниц, при этом топик с атрибутом «Объявление» отображается на каждой странице листинга топиков.

### **Иерархия пользователей**

Администратор сайта

•Группа модераторов раздела oМодератор группы пользователей раздела Группа пользователей раздела oОстальные пользователи

## **Группы пользователей**

По умолчанию любой пользователь системы, даже не зарегистрированный в ней, состоит в группе «все». Незарегистрированные (или не авторизованные в системе) пользователи также состоят в группе «гости». Пользователь, зарегистрированный в системе и авторизованный в ней, также состоит в группе «зарегистрированные».

Авторизация пользователя на этом уровне производится средствами CMS «NetCat». В ряде случаев может быть необходимо предоставить право определенным пользователям совершать некоторые действия в разделах форума. Это осуществляется следующим образом:

•Пользователи, которым нужно предоставить такую возможность, объединяются в группу (в управлении модулем)

•В настройках раздела определяется рабочая группа раздела, а также (если это необходимо), группа модераторов раздела.

•Права на те действия, которые надо разрешить созданной группе пользователей, устанавливаются в значение «Рабочая группа».

Любой пользователь может состоять в неограниченном количестве групп. Каждая группа может состоять из неограниченного количества пользователей.

#### **Атрибуты группы пользователей**

- 1.*Название* название группы.
- 2.*Описание* описание группы.
- 3.*Модератор* модератор группы.

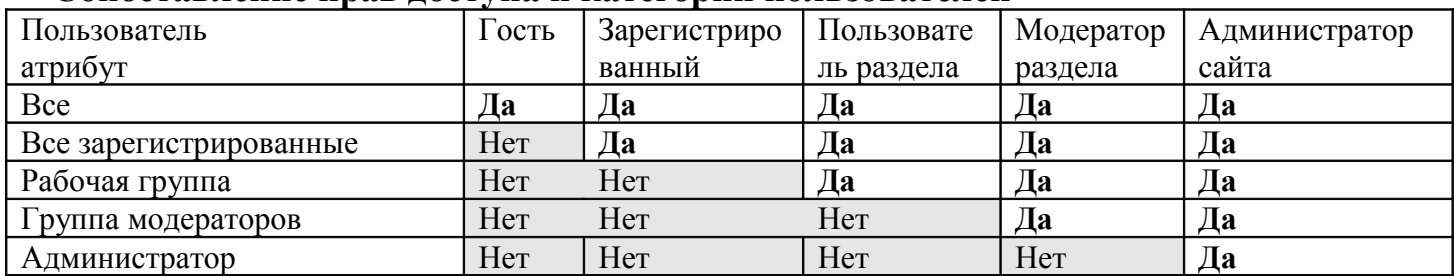

#### Сопоставление прав лоступа и категории пользователей

## Функциональность модуля

## **BBCODE**

BBCode — это специальный вариант HTML. Сам BBCode похож по стилю на HTML; теги заключены в квадратные скобки [ и ], а не в < и >. BBCode даёт больше возможностей по управлению процессом вывода данных. В стандартном шаблоне форума пользователь сможет добавлять BBCode в сообщения через простой интерфейс, расположенный над полем для ввода текста. Чтобы обнести текст парными кодами, нужно выделить его и нажать на соответствующую иконку или выбрав нужный пункт.

#### Форматирование текста

#### Как сделать текст жирным, наклонным или подчёркнутым

BBCode включает в себя теги для быстрого изменения стиля шрифта. Сделать это можно следующими способами:

Чтобы сделать текст жирным, нужно заключить его в [b][/b] (b- аббревиатура от английского слова bold), например:  $[b]$ Привет $[b]$ 

#### Результат: Привет

Для подчёркивания используется [u][/u] (и- аббревиатура от английского слова underline), например: [u] $\text{Io6poe vropo}$ [/u]

Результат: Доброе утро

Курсив делается тегами [i][/i] (i- аббревиатура от italic), например: Это [*i*]круто![/*i*]

Результат: Это круто! Как изменить цвет или размер текста Для изменения цвета или размера шрифта могут быть использованы следующие теги (окончательный вид будет зависеть от браузера пользователя):

Цвет текста можно изменить, окружив его [color=color\_text][/color]. Вместо color text нужно указать шестнадцатеричное представление, например FFFFFF, 000000, или текстовое название, например, red или blue. Цвет можно выбрать из всплывающего меню.

Таким образом, для создания красного текста можно использовать: [color=FF0000]Привет![/color] [color=red]Привет![/color]

Изменение размера достигается аналогичным образом при использовании [size=][/size]. Этот тег зависит от используемых шаблонов, формат — число, показывающее размер текста в пикселях, начиная от 1.

Например: [size=8]ПРИМЕР[/size]

Результат: ПРИМЕР

в то время как:

```
[size=16]ПРИМЕР![size]
```
Результат: ПРИМЕР!

#### **Комбинирование тегов**

Пример: [size=18][color=FF0000][b]ПОСМОТРИТЕ НА МЕНЯ![/b][/color][/size]

## Результат: **ПОСМОТРИТЕ НА МЕНЯ!**

Не рекомендуется выводить таким образом длинные тексты. Автор сообщения должен позаботиться о том, чтобы теги были правильно вложены. Вот этот BBCode, например, неправилен:

 $[b][u]$ Это неверно $[$ /b $][/u]$ 

### **Цитирование и вывод форматированных текстов**

#### **Цитирование при ответах**

Есть два способа процитировать текст: со ссылкой и без нее.

Когда используется кнопка «Цитировать» для ответа на сообщение, то текст добавляется в поле ввода окружённым блоком [quote="Имя пользователя"] [/quote]. Этот метод позволяет создавать сообщения с вложенным исходным сообщением:

[quote="Имя пользователя"]Цитируемый текст[/quote]

В результате в исходный текст будет вставлен текст цитируемого сообщения. Над блоком будет выведено Имя пользователя, чье сообщение цитировалось. Цитируемое сообщение можно редактировать, также как и изначальное (например, удалить лишний текст и оставить суть). Формат вывода цитируемого текста определяется в шаблоне вывода дизайна и доступен для редактирования.

Второй метод просто позволяет что-то процитировать. Для этого надо заключить текст в теги [quote][/quote].

### Вывод кода или форматированного текста

При необходимости вывести часть текста программы или иную информацию особым образом, нужно заключить текст в теги [code][/code], например:

[code]это пример[/code]

Bcë форматирование, используемое внутри тегов [code][/code], будет сохранено. Формат вывода текста с атрибутом code определяется в шаблоне вывода дизайна и доступен для редактирования.

### Создание списков

 $\mathbf{R}$ Модуль поддерживает маркированные иерархические списки. маркированном списке все элементы выводятся последовательно, каждый отмечается символом-маркером. Для создания маркированного элемента списка используется тег [list][/list] (не требующий завершающего тега если список не иерархический). Уровень вложенности в иерархических списках не ограничен. Пример:

[list] Первый [list] Второй [list] Еще один

Результат:

- •Первый
- $\bullet$ Второй

•Еще один

```
[list] Первый[/list]
[list] Второй
      [list][color=FF0000]первый вложенный[/color][/list]
      [list]второй вложенный[/list]
[/list]
[list] Еще один[/list]
Результат:
   •Первый
```
•Второй

•первый вложенный

•второй вложенный

•Еще один

### **Создание ссылок**

Используется тег [url][/url], между тегами должен идти нужный URL. Например, для ссылки на www.netcat.ru можно использовать:

[url]http://www.netcat.ru [/url]

Ссылка будет открываться в новом окне, так что пользователь сможет продолжать читать форумы. В качестве текста ссылки показывается сам URL.

### **Показ картинок в сообщениях**

Картинка уже должна быть размещена в Интернете. Для вывода картинки нужно добавить тег [img=url\_картинки]. Например:

[img=http://www.netcat.ru/logo.gif]

Данный тег не требует завершающего тега. Название файла может содержать пробелы.

### **Вставка смайликов**

Смайлик можно вставить в нужное место текста, нажав на соответствующую иконку.

#### **Слежение за темами**

Пользователь, зарегистрированный в системе, имеет возможность следить за определенными топиками. Для этого предназначен функционал «подписка». При добавлении в топик нового сообщения все подписчики получают уведомление на e-mail. Сервис также позволяет отказаться от слежения за топиком. Ссылка на подписку не выводится, если пользователь не авторизован. Формат отправляемого письма описан ниже в разделе «Настройки шаблонов вывода».

## **Настройки макетов дизайна**

При создании нового форума макет дизайна для него копируется с существующего, номер которого указан в настройках модуля форума в параметре FORUM\_TEMPLATE. Дизайн форума состоит из общего макета дизайна (header и footer) и шаблонов вывода информации (хранятся в компонентах раздела форума).

#### **Пример макета вывода:**

```
/*
определение констант
*/
define('ROW1_COLOR', '#EFEFEF'); 
define('ROW2_COLOR', '#DEE3E7'); 
define('SIGNATURE_PREFIX', '<br>>>>>>>>><br>');
define('USER_PROFILE_PATH', '');
define('MAX STR LENGTH', 20);
define('TOPICS PER PAGE', 5);
define('REPLIES PER PAGE', 5);
define('FORUM_NORMAL_ICON', '/netcat/modules/forum/images/gtopic.gif');
define('FORUM_LOCKED_ICON', '/netcat/modules/forum/images/ltopic.gif');
define('FORUM_STICKED_ICON', '/netcat/modules/forum/images/stopic.gif');
define('FORUM_ANNOUNCE_ICON', '/netcat/modules/forum/images/atopic.gif');
/*
```
#### Пояснение:

•ROW1 COLOR и ROW2 COLOR цвета заливки ячеек таблиц при выводе сообщений топика. Цвета чередуются для удобства чтения

#### •SIGNATURE\_PREFIX

разделитель между текстом и подписью при выводе сообщения в списке

#### •USER\_PROFILE\_PATH

по умолчанию пусто, может содержать шаблон относительного адреса к профайлу пользователя, используется псевдо-тег %URL\_ID% для подстановки ID пользователя. Для корректной работы необходим модуль «Интерфейс пользователя». Например: /asd/asd\_%URL\_ID%.html

Результат: /asd/asd\_1.html

#### •MAX\_STR\_LENGTH

максимальная длина строки, используется при отображении темы с последним сообщением при выводе списка топиков

•TOPICS\_PER\_PAGE кол-во топиков на странице списка

•REPLIES\_PER\_PAGE кол-во сообщений на странице ответов на тему топика

•FORUM\_NORMAL\_ICON http адрес иконки для топика обычного типа

•FORUM\_LOCKED\_ICON http адрес иконки для закрытого топика

•FORUM\_STICKED\_ICON http адрес иконки для прикрепленного топика (тип Важно!)

•FORUM\_ANNOUNCE\_ICON http адрес иконки для анонса (тип Объявление)

```
/*
объявление глобальных переменных
необходимо для правильного функционирования модуля
*/
global $Forum Data, $Forum ID, $Forum Design;
/*
```
#### Пояснения:

#### •**\$Forum\_Data**

массив, содержащий необходимые для работы форума данные. Инициализируется и обрабатывается в самом модуле.

#### **Полезные значения:**

При отображении форума:

\$Forum\_Data['Forum\_Themes\_List'] Хэш-Массив, содержащий данные по темам форума. В качестве ключей используются ID тем. Значения: выборка из БД.

\$Forum\_Data['Forum\_Themes'] Хэш-массив, содержащий разделы форума. Ключ: ID темы. Значение: Нумерованный массив, содержащий разделы форума.

При отображении списка топиков:

\$Forum\_Data['Topics'] Нумерованный массив, содержащий список топиков раздела.

При отображении «топика»:

\$Forum\_Data['Topics'] Нумерованный массив, содержащий топик и ответы на него.

#### •**\$Forum\_ID**

ID форума; переменная должна быть доступна и в модуле, и в компонентах, относящихся к форуму.

#### •**\$Forum\_Design**

хэш-массив, содержащий шаблоны оформления некоторых системных сообщений форума.

Возможные параметры:

**Quote\_templ –** шаблон вывода цитат: %Quote% - цитируемое сообщение. %QuoteTitle% - «Цитата» или имя цитируемого автора.

**Msg\_success** – шаблон вывода сообщения об успешном сохранении изменений. Псевдо-теги:

%TOPIC% - заменяется на адрес текущего топика.

%TOPICLIST% - заменяется на адрес текущего раздела %FORUMLIST% - заменяется на адрес текущего форума

#### Например:

```
$Forum_Design['Msg_success']="<b>Изменения сохранены</
b><br>
 \langle h r \rangle<a href='%TOPIC%'>Вернуться к теме</a><br>
<a href='%TOPICLIST%'>Вернуться к списку тем</a><br>
<a href='%FORUMLIST% '>Вернуться к списку тем</a><br>";
```
**Msg\_subscribe** – шаблон вывода сообщения о подписке на топик. Псевдо-теги:

%NO% - заменяется ссылкой, аналогичной кнопке «назад». %YES % - заменяется ссылкой на страницу подписки.

**Msg\_unsubscribe** – шаблон вывода сообщения об отказе от слежения за топиком. Псевдо-теги:

%NO% - заменяется ссылкой, аналогичной кнопке «назад». %YES % - заменяется ссылкой на страницу отмены подписки.

**Msg\_topiccreated** – шаблон сообщения об успешном размещении нового топика. Псевдо-теги:

%TOPIC% - заменяется на адрес созданного топика.

%TOPICLIST% - заменяется на адрес текущего раздела. %FORUMLIST% - заменяется на адрес текущего форума.

**Msg\_replycreated** – шаблон сообщения об успешном размещении ответа на топик. Псевдо-теги: %TOPIC% - заменяется на адрес текущего топика.

%TOPICLIST% - заменяется на адрес текущего раздела.

%FORUMLIST% - заменяется на адрес текущего форума.

**Msg\_error** – шаблон вывода сообщения об ошибке. Псевдо-теги: %MESSAGE% - сообщение. %BACK% - ссылка на предыдущую страницу. %FORUMLIST% - заменяется на адрес текущего форума.

**Msg\_successsaved** – шаблон вывода сообщения об успешно сохраненных изменениях. Псевдо-теги: %TOPIC% - заменяется на адрес текущего топика. %TOPICLIST% - заменяется на адрес текущего раздела. %FORUMLIST% - заменяется на адрес текущего форума.

**Msg\_deltopic** – подтверждение удаления топика. %NO% - заменяется ссылкой, аналогичной кнопке «назад». %YES % - заменяется ссылкой на страницу отмены подписки.

**Msg\_delreply** – подтверждение удаления ответа на топик. %NO% - заменяется ссылкой, аналогичной кнопке «назад». %YES % - заменяется ссылкой на страницу отмены подписки.

**Msg\_delreplyend** – сообщение об успешном удалении ответа на топик. Псевдо-теги: %TOPIC% - заменяется на адрес текущего топика. %TOPICLIST% - заменяется на адрес текущего раздела. %FORUMLIST% - заменяется на адрес текущего форума.

**Msg\_deltopicend** – сообщение об успешном удалении топика. Псевдо-тег: %TOPICLIST% - заменяется на адрес текущего раздела. %FORUMLIST% - заменяется на адрес текущего форума.

Для вывода «хлебных крошек» для тэга <title> в макете используется функция **get title tag(Sdivider)**. Вместо Sdidvider в кавычках можно указать разделитель между элементами. Наример, get\_title\_tag(" / ") отобразить путь в таком виде: Форум / Категория / Раздел / Топик. Если параметр не указан, подставляется значение " >> ".

## Инициализация форума

Один макет дизайна описывает один форум. ID форума можно увидеть в модуле управления форумами.

```
$Forum ID=ID dopyma;
forum init ($Forum Data);
```
Для удобства управления, раздел сайта, которому сопоставлен форум, вместо подразделов использует несколько компонентов (в терминологии NetCat).

На уровне макета дизайна CMS выбирает тот или иной компонент в зависимости от условий.

```
//По умолчанию используется шаблон вывода списка категорий
1/1. Если ID категории (переменная Subdiv ID) определен,
                                                                    TO
используем
//шаблон вывода списка разделов
if ($Subdiv ID>0){
%cc=186;\rightarrow//2. Если ID топика определен (переменная Topic ID), то используем
шаблон
// вывода списка сообщений в топике
if ($Subdiv ID>0 && $Topic ID) {
%c=187;\rightarrow//если ID действия определен и категория определена,
//то используем шаблон создания/редактирования сообщения
if ($Subdiv ID>0 && $Oper ID>0){
%cc=188;\left\{ \right\}//если ID действия равен 10 (соответствует ответу на сообщение),
//используем шаблон ответа на сообщение
if (($Repl ID>0 && $Oper ID==10) ||
 (STopic ID > 0 & & SDper ID == 3)) {
Scc=190:\}
```
## Настройки шаблонов вывода

Общее поле для всех шаблонов вывода: ID форума. Это связано с тем, что все возможные варианты оформления форумов находятся в одной таблице, что облегчает их редактирование.

## Список категорий

Назначение шаблона: отображение списка категорий и разделов. Поля:

## •**ID форума** (Forum ID)

Не стоит менять.

#### •**Начало списка категорий** (Cat\_prefix)

Псевдо-теги не используются.

#### •**Оформление раздела категории** (Cat\_item)

Псевдо-теги: %LINK% - ссылка на раздел. %TITLE% - заголовок раздела. %DESCRIPTION% - описание раздела. %TOPICS% - количество топиков в разделе. %REPLIES% - количество ответов на топики. %LAST\_REPLY% - последнее сообщение в разделе. Оформление вывода последнего сообщения в разделе задается в поле **Last\_reply**.

#### •**Нижняя часть оформления списка** (Cat\_suffix)

Псевдо-теги не используются.

#### •**Заголовок категории** (Cat title)

Псевдо-теги: %TITLE% - заголовок категории. %DESCRIPTION% -описание категории.

#### •**Шаблон вывода даты ответа на топик** (Last\_reply)

Псевдо-теги: %LINK% - ссылка на топик, содержащий последнее сообщение. %LAST\_REPLY\_SUBJ% - тема последнего сообщения. %LAST\_REPLY\_AUTHOR% - автор последнего сообщения. Дата последнего сообщения:

%LAST REPLY DD% - число %LAST\_REPLY\_MM% - месяц %LAST REPLY YY% - год %LAST\_REPLY\_HH% - час %LAST REPLY II% - минуты %LAST REPLY SS% - секунды

В качестве темы сообщения берется тема топика (в любом случае). В качестве автора последнего сообщения берется либо автор последнего топика в разделе (если на него еще не поступили ответы), либо автор ответа.

### **Список топиков**

Назначение шаблона: отображение списка топиков. Поля:

## •**ID форума** (Forum\_ID)

Не стоит менять.

 $\bullet$ Начало списка топиков (Cat prefix) Псевдо-теги: %Subject% - название топика, ссылка на ответы. %Replies% - кол-во ответов. %Author% - автор. %Views% - кол-во просмотров. %Last message% - тема последнего ответа, его автор, дата и ссылка на сообщение.

#### •**Список топиков** (Cat\_item)

Псевдо-теги: %LINK% - ссылка на топик. %Topic\_subject% - тема топика. %Topic\_replies% - количество ответов. %Topic\_creator\_name% - автор топика.  $\%$ Торіс $\overline{\phantom{a}}$  views $\overline{\phantom{a}}$  - количество просмотров топика. %LAST\_REPLY% - последнее сообщение в топике. Оформление вывода последнего сообщения в разделе задается в поле **Last\_reply**.

#### •**Нижняя часть оформления списка топиков** (Cat\_suffix)

Псевдо-теги не используются.

#### •**Шаблон вывода даты ответа на топик** (Last\_reply)

Псевдо-теги: %LINK% - ссылка на топик, содержащий последнее сообщение. %LAST\_REPLY\_SUBJ% - тема последнего сообщения. %LAST\_REPLY\_AUTHOR% - автор последнего сообщения. Дата последнего сообщения:

%LAST REPLY DD% - число %LAST\_REPLY\_MM% - месяц %LAST REPLY YY% - год %LAST\_REPLY\_HH% - час %LAST REPLY II% - минуты %LAST\_REPLY\_SS% - секунды

### **Вывод топика**

Назначение шаблона: отображение топика и ответов на него. Поля:

•**ID форума** (Forum\_ID) Не стоит менять.

•**Верхний блок** (Cat prefix top)

Например, открывается таблица <table>. Псевдо-теги не используются.

#### •**Заголовок** (Cat\_prefix)

Топик. Вывод основного сообщения. Отображается только на первой странице листинга топика. Псевдо-теги:

%Topic\_subject% - тема топика.

%SENDER% - автор топика (оформление вывода информации об авторе сообщения задается в поле **Sender\_templ)**.

%Topic\_message% - сообщение.

%MyLink reply% - ссылка на ответ на топик.

%MyLink\_quote% - ссылка на цитату топика.

%MyLink edit% - ссылка на редактирование топика.

%MyLink\_delete% - ссылка на удаление топика.

#### •**Единичный элемент** (Cat\_item)

Ответ на топик. Псевдо-теги: %BGCOLOR% - цвет чередующегося бэкграунда. %MESSAGE\_URL% - ссылка на текущее сообщение на странице сообщений. %Topic\_subject% - тема топика. %SENDER% - автор топика (оформление вывода информации об авторе сообщения задается в поле **Sender\_templ)**. %MESSAGE\_ANCHOR% - якорь для ссылки на сообщение. %Topic\_message% - сообщение. %MyLink reply% - ссылка на ответ на сообщение. % $MyLink$  quote% - ссылка на цитату сообщение.  $\%$ MyLink edit% - ссылка на редактирование сообщения. %MyLink\_delete% - ссылка на удаление сообщения.

#### •**Нижний блок** (Cat\_suffix)

Например, закрывается таблица </table>. Псевдо-теги не используются.

#### •**Формат цитируемого сообщения** (Quote\_templ)

Псевдо-тег: %Quote% - цитируемое сообщение. %QuoteTitle% - «Цитата» или имя цитируемого автора.

#### •**Шаблон вывода инф-ции об авторе** (Sender\_templ)

Псевдо-теги:

 $\%$ Avatar $\%$  - изображение-аватар (поле ForumAvatar, берется из системной таблицы User). %Name% - имя автора (поле ForumName, берется из системной таблицы User). %Signature% - подпись в форуме (поле ForumSignature, берется из системной таблицы User), в поле возможно использование BBcode.

#### **Редактирование сообщения**

Назначение шаблона: отображение формы создания/редактирования сообщения. При редактировании рекомендуется оставить весь JavaScript неизменным. Поля:

•**ID форума** (Forum\_ID) Не стоит менять.

#### •**Форма редактирования сообщения** (Message\_table)

Псевдо-теги:

%forum\_i\_subject% - тема сообщения.

% Theme type % - тип топика.

%forum\_i\_message% - сообщение.

% form  $\alpha$ ction% - атрибут action для формы.

%forum i topic  $id\%$  - ID редактируемого топика/сообщения.

%forum i subdiv id% - ID раздела.

%forum\_parent\_topic\_id% - ID родительского топика.

%Source\_message% - вывод исходного сообщения.

%USERNAME% - имя пользователя (оформление вывода информации об авторе сообщения задается в поле **User\_name**).

%B\_HELP%, %I\_HELP%, %U\_HELP%, %Q\_HELP%, %C\_HELP%,

%L\_HELP%, %P\_HELP%, %W\_HELP%, %S\_HELP%, %F\_HELP%,

%H\_HELP% - обработка и вывод подсказок по кнопкам быстрого форматирования текста.

% Error subject message% - сообщение об ошибке при пустом сообщении и теме.

В шаблоне также должны быть прописаны следующие поля ввода:

forum\_i\_subject – строка ввода.

 $forum$  i message – текстовая область.

 $\overline{i}$  forum  $\overline{i}$  topic  $\overline{i}$ d – скрытое поле.

forum\_i\_subdiv\_id – скрытое поле.

 $forum$  parent topic  $id$  – скрытое поле.

preview - скрытое поле.

### •**Оформление выбора типа темы** (Theme\_type)

Псевдо-теги:

 $\%$ rb common $\%$  - обычная – заменяется на элемент типа «radio».  $\%$ rb sticky% - прикрепленная – заменяется на элемент типа «radio». % $\psi$  announce% - анонс – заменяется на элемент типа «radio». %rb closed% - закрытая – заменяется на элемент типа «checkbox».

•**Шаблон вывода имени** (User\_name) Обязательно должно содержать поле ввода с именем forum\_i\_creator\_name. Псевдо-теги: % forum  $i$  creator name% - значение по умолчанию.

### **Ответ на сообщение**

Назначение шаблона: отображение формы ответа на топик/сообщение. При редактировании рекомендуется оставить весь JavaScript неизменным. Список и назначение полей шаблона является повторением шаблона создания/редактирования сообщения, за исключением псевдо-тегов в поле **Message\_table:**

 $\cdot\%$ Source message% - исходное сообщение.  $\bullet\%$ Error message% - сообщение об ошибке при пустом сообщении.

### **Письмо об ответе на тему**

Назначение шаблона: данный шаблон хранится, в отличие от всех остальных, в файле на диске в директории /netcat/modules/forum/tpl/email. Имеются несколько файлов под каждую версию языка, используемого на сайте (название директории согласно прописанному в настройках сайта языку).

•%ACTION% - вид действия (определяется константой NETCAT MODULE FORUM TOPIC REPLY NOTIFY в языковом файле из директории модуля).

•%TOPIC\_TITLE% - название топика, на который был ответ.

•%USERNAME% - имя подписанного пользователя (логин, по которому происходит авторизация в системе NetCat).

•%POSTER\_NAME% - имя ответившего пользователя.

•%URL% - ссылка на сообщение.

 $\bullet$ %EMAIL SIG% - подпись (определяется константой NETCAT\_MODULE\_FORUM\_EMAIL\_SIGNATURE в языковом файле из директории модуля).

Адрес отправителя (поле From) берется из FORUM\_EMAIL1, содержащейся в параметрах модуля. Поле типа email из профайла пользователя, откуда будет браться адрес для рассылки, содержится в параметре USER\_EMAIL.

## **Параметры модуля**

#### **LIST\_CATEGORIES\_TABLE**

Номер компонента «Форум: список категорий».

#### **LIST\_TOPICS\_TABLE**

Номер компонента «Форум: список топиков».

### **SHOW\_TOPIC\_TABLE**

Номер компонента «Форум: вывод топика».

#### **EDIT\_MSG\_TABLE**

Номер компонента «Форум: редактирование сообщения».

#### **REPLY\_MSG\_TABLE**

Номер компонента «Форум: ответ на сообщение».

#### **FORUM\_ID**

ID первого форума, который создается при установке модуля. В дальнейшем используется для создания других форумов.

#### **FORUM\_EMAIL1**

E-mail, от имени которого будут приходить письма с оповещениями об ответе в топике.

#### **USER\_EMAIL**

Название поля из таблицы пользователей (User, профайл пользователя), содержащего E-mail пользователей. Необходимо для корректной работы функционала оповещения об ответе в топике.

#### **FORUM\_TEMPLATE**

ID макета дизайна, который создается при установке модуля. В дальнейшем используется для создания других форумов.

#### **LIST\_CATEGORIES\_CC**

Номер компонента «Форум: список категорий» в разделе форума.

### **LIST\_TOPICS\_ CC**

Номер компонента «Форум: список топиков» в разделе форума.

#### **SHOW\_TOPIC\_ CC**

Номер компонента «Форум: вывод топика» в разделе форума.

#### **EDIT\_MSG\_ CC**

Номер компонента «Форум: редактирование сообщения» в разделе форума.

### **REPLY\_MSG\_ CC**

Номер компонента «Форум: ответ на сообщение» в разделе форума.

## **Файлы**

Не рекомендуется что-либо изменять в программных файлах модуля. Это запрещено лицензией и при последующей установке обновления изменения могут быть затерты.

#### **Администраторская часть**

admin.php Модуль администрирования.

admin.inc.php Функции, применяемые в модуле администрирования.

group.php Функционал управления группами/пользователями форума.

### **Рабочая часть**

\_edittopic.inc.php Редактирование топика/ответа на топик.

\_message.form.php Отображение формы создания/редактирования сообщения.

\_newtopic.inc.php Функционал создания нового топика.

\_replytopic.inc.php Функционал создания ответа на топик.

\_rss.inc.php RSS-экспорт.

subscribe.inc.php Блок управления подпиской на топики.

\_delete.inc.php Удаление топика или ответа не него. function.inc.php Базовые функции форума.

index.php Индексный файл форума.

# Облако тегов

Облако тегов – один из неотъемлемых атрибутов порталов в стиле web 2.0 – блогов, сообществ и больших социальных ресурсов. Помимо эстетических составляющих, облако тегов выполняет функцию структурированного каталога с закладками. Принцип формирования такого облака предельно прост: при добавлении новости, публикации или сообщения пользователь указывает так называемые метки (или теги), которые, по его мнению, должны обобщить написанную им информацию, являться ключевыми словами к ней. Далее, для удобства, эти ключевые слова будем называть тегами.

В зависимости от частоты появления того или иного тега в каком-либо сообщении, складывается вес, или попросту его рейтинг. Из таких тегов с зависимостью размера шрифта от частоты его упоминания (веса) и формируется облако тегов. Т.к. наполнение сайта постоянно меняется, то количество тегов, их вес и визуальное представление облака тегов также постоянно колеблется, что, несомненно, придаёт частичку самостоятельности сайтам с таким функционалом.

## Требования к компонентам

Для подключения функционала добавления тегов к сообщениям, следует выполнить некоторые действия по модификации компонентов. Допустим, требуется добавить теги в компонент новостей. Первое, что следует выполнить, это добавить поле Tags (тип поля - строка) в список полей компонента. В этом поле пользователи смогут через запятую перечислять нужные теги для сообщений. Следующие шаги направлены на добавление функций управления тегами в «действие после добавления», «действие после изменения» и «действие после удаления» компонента.

• В действии после добавления следует прописать вызов функции nc tag add(Ssub, Scc, SmsgID, Sf Tags), подробное описание ниже. Данная функция позволит добавить теги в сообщение.

В действии после изменения следует прописать вызов двух функций: nc tag drop(Scc, Smessage) u nc tag add(Ssub, Scc, Smessage, Sf Tags), тем самым информация в базе данных тегов будет обновлена.

B. действии после удаления следует прописать вызов функции  $\bullet$ nc tag drop(Scc, Smessage), подробное описание и список параметров будет приведён ниже, более развёрнуто.

```
• Для возврата к списку объектов, следует написать следующий код:
if ($inside admin) {
  ob end clean();
```
```
header("Location: $goBackLink&inside admin=1");
 exist:\} else {
  echo NETCAT MODERATION MSG OBJADD;
  echo "<br><br>".$goBack;
\mathcal{E}
```
Для использования компонента «Теги» в системных настройках нашего компонента нужно добавить строку следующего содержания:

if(\$tags messages) \$query where = "(a.Message ID IN (".\$tags messages."))";

Это позволит фильтровать выводимые сообщения по прикреплённым к ним тегам

Если требуется вывести список тегов сообщения в отображении объекта в списке, следует внести туда строку следующего содержания:

```
".listQuery("SELECT a.Tag ID, b.Tag Text FROM Tags Message AS a LEFT JOIN
Tags Data AS b ON a. Tag ID=b. Tag ID WHERE Sub Class ID=$cc AND
Message ID=$f RowID GROUP BY a.Tag ID", "<a href='/tags/?tag=\
\frac{1}{2}data[Taq ID]\frac{1}{2}amp;tagcc=$cc'>\$data[Taq Text]</a> ")."
```
# Вывод облака тегов

Облако тегов можно вывести относительно компонента раздела, относительно раздела и всего сайта. Облако тегов относительно раздела выведет информацию, относящуюся только к конкретному разделу, а облако тегов относительно сайта выведет информацию со всего сайта.

Стоит предположить, что оптимальным решением будет первоочерёдно проверять доступность облака тегов для компонента в разделе и, если такового не окажется, проверить доступность облака тегов для раздела, в противном случае вывести облако тегов всего сайта. Для этих целей в модуле облако тегов предусмотрено три функции вывода облака тегов, код вывода может выглядеть так:

```
\langle 1 -TAGS-->
       ". (!$tagsCloud ? opt ($tagsCloud = nc tag cloud sub class ($tagcc ?
%TAG_HEIGHT%; \undel- / cags/ *TAG_LINK*TAG_SUB_LINK' style='font-size:<br>*TAG_HEIGHT%; \".opt(*TAG_HEIGHT>160, 'line-height:1em;').\"'>*TAG_NAME</a>"),<br>$tagsCloud) : "")."
$tagcc : $cc, "<a href='/tags/%TAG LINK%TAG SUB LINK' style='font-size:
       ". (!$tagsCloud ? opt($tagsCloud = nc tag cloud subdivision($tagsub ?
$tagsub : $sub, "<a href='/tags/%TAG LINK%TAG SUB LINK' style='font-size:
\frac{1}{2} and \frac{1}{2} and \frac{1}{2} and \frac{1}{2} and \frac{1}{2} and \frac{1}{2} and \frac{1}{2} and \frac{1}{2} and \frac{1}{2}.
$tagsCloud) : "")."
      ". (!$tagsCloud ? opt ($tagsCloud = nc tag cloud all ($catalogue, "<a
href='/tags/%TAG_LINK%TAG_SUB_LINK' style='font-size:%TAG_HEIGHT
%; \".opt(%TAG HEIGHT>160, 'line-height:1em;').\"'>%TAG NAME</a>"), $tagsCloud)
: "'') "\langle!--/TAGS-->
```
Подробнее эти три функции будут рассмотрены ниже.

# Функции модуля

• nc tag add(Ssub, Scc, SmsgID, Sf Tags) – функция добавления в базу информации о тегах. Ssub - идентификатор раздела; Scc - идентификатор компонента в разделе; *SmsgID* - идентификатор самого сообщения; *Sf Tags* - имя поля, в котором содержатся теги, перечисленные через запятую.

• nc tag drop(Scc, Smessage) – функция удаления из базы данных информации о сообщении, которое находится в определённом компоненте в разделе. Автоматически будет обработана информация о связи тегов с этим сообщением.

• nc tag cloud all(\$site ID="", \$design, \$quantity="") - данная функция выводит облако тегов со всего сайта, обратите внимание на необязательный параметр Ssite ID, он указывает на идентификатор сайта, будет полезен системе установлено более одного сайта; **Squantity** когда в необязательный параметр указывающий сколько тегов выводить в облаке, если он не указан, то будет учитываться значение заданное в настройках модуля; \$design\* - содержит информацию о визуальном представлении каждого выводимого тега, может выглядеть следующим образом:

"<a href='/tags/%TAG\_LINK%TAG\_SUB\_LINK' style='font-size:%TAG\_HEIGHT %; \".opt(%TAG HEIGHT>160, 'line-height:1em;').\"'>%TAG NAME</a>"

где присутствуют псевдопеременные:

• %ТА $G$  LINK – ссылка формата ?tag=N, а N – идентификатор тега;

 $\bullet$  %TAG SUB LINK - ссылка которая будет указывать откуда выводится тег, например &tagcc=M, М в данном случае идентификатор компонента в разделе. Это нужно для того, чтобы продолжать просматривать теги из текущего компонента, в противном случае теги будут всегда выводиться со всего сайта;

 $\bullet$  %TAG HEIGHT - высота шрифта в процентном соотношении, частовстречаемые теги будут больше;

 $\bullet$  %TAG NAME - сам тег, возможно как латинское, так и кириллическое написание;

\* - аналогично для функций nc tag cloud subdivision() и ne tag cloud sub class().

• nc tag cloud subdivision(\$Sub ID, \$design, \$quantity="") -  $\phi$ вывода облака тегов из определённого раздела и всех вложенных в него разделов, в которых есть теги. SSub ID - идентификатор раздела; Sdesign аналогично функции nc tag cloud all(), подробное описание выше; **Squantity** - необязательный параметр, указывающий, сколько тегов выводить в облаке, если он не указан, то будет учитываться значение, заданное в настройках модуля;

• nc tag cloud sub class(\$Sub Class ID, \$design, \$quantity="") - функция из определённого облака тегов компонента вывола в разлеле. SSub Class ID - идетификатор компонента: Sdesign - аналогично функции nc tag cloud all(), подробное описание выше;  $\text{Squantity}$  – необязательный параметр, указывающий, сколько тегов выводить в облаке, если он не указан, то будет учитываться значение, заданное в настройках модуля;

# Вывод результатов при выборе тега и компонент «Теги»

Для вывода результатов выборки по тегам предусмотрен специальный компонент «Теги». По сути, этот компонент выводит информацию из других разделов при помощи функции s list class() (Руководство разработчика -Приложение 2).

При выборе тега из облака мы попадаем на скрытый раздел «Теги» в котором установлен данный компонент.

Если тег был выбран из облака относительно раздела, то в ссылку будет добавлена переменная Stagsub, которая будет означать, что результаты выборки по тегу следует осуществлять только с учётом данного раздела. Например http://мой сайт.py/tags/?tag=56&tagsub=245. Похожая переменная есть при выводе облака относительно компонента в разделе - Stagcc. Эта переменная содержит идентификатор компонента в разделе. В шаблонах вывода тегов ЭТИ переменные содержатся  $\mathbf{B}$ псевдопеременной %ТАG SUB LINK (см. функции вывода облака тегов).

# **Календарь**

Модуль предназначен для вывода датированного архива публикаций, статей, новостей и пр. объектов в виде календаря. Основанный на технологии AJAX, данный модуль позволяет производить поиск по датам сообщений без перезагрузки основного содержимого страницы. Есть возможность создавать и выводить различные структурные и цветовые темы отображения календаря.

## **Практическая польза и применение**

Календарь поможет отфильтровать многочисленные данные по определённым датам, что существенно облегчит усилия и сократит время, потраченное на поиск информации со стороны пользователя. Чаще всего имеет смысл разместить календарь в определённом месте макета дизайна, как правило, это правая верхняя сторона структурной сетки сайта. Но конкретной привязки к местоположению данного элемента на сайте нет.

# **Технические требования**

Включенная поддержка технологии JavaScript со стороны браузера клиента.

# **Требования к компонентам**

Компонент вывода сообщений должен содержать поле **Date**, тип поля «Дата и время», в формате **event** отмеченное как обязательное для заполнения. В противном случае, календарь не будет учитывать данные компонента для вывода календаря, тем не менее, информация будет выведена без сформированных ссылок. При наличии в выводимых данных сообщений с заполненным полем **Date**, календарь автоматически сформирует ссылку формата **http://мой\_сайт.ру/.../гггг/мм/дд/** в ячейке отображения даты.

Кроме того, ссылку на публикации можно получить без уточнения дня и месяца, в этом случае фильтрация сообщения будет осуществляться без привязки к этим полям, например ссылка **http://мой\_сайт.ру/news/2007/07/25/** приведёт пользователя на страницу новостей за определённое число известного месяца и года, в то время, как «урезанная» ссылка http://мой сайт.py/news/2007/07/ отобразит сообщения за определённый месяц текущего года.

# Функции модуля

• nc set calendar(\$theme) – функция инициализации данных для отображения календаря, задаётся в макете дизайна, располагается внутри тега <head>...</head>\*, например:

```
<! DOCTYPE HTML PUBLIC '-//W3C//DTD HTML 4.01
Transitional//EN'>
\verb|<html>|<head><meta http-equiv='content-type' content='text/html;
  charset=windows-1251'>
  <style type='text/css'>%CSS</style>
  <title>Moй caйr</title>
  ".nc set calendar()."
\langle/head>
<body>\mathbf{1}\langle/body>
\langle/html>
```
Необязательный параметр \$theme - идентификатор цвето-структурной схемы отображения календаря, задаётся в панели управления модуля внутри административной зоны сайта, далее будет описано более подробно.

• nc show calendar(\$theme =  $0$ , \$cc =  $0$ , \$setDate =  $0$ , \$DateField = "Date", **Sfilled = false)** - функция указывает на местоположение блока с календарём в структуре сайта. Например:

```
<table><tr valign='top'>
  <td width='80%'>... </td>
  <td width='20%'>".nc show calendar()."</td>
\langle/tr>
\langle/table>
```
В функции присутствует ряд необязательных параметров. \$theme идентификатор цвето-структурной схемы отображения календаря, если в функции nc set calendar() указан параметр темы, то и в этой функции следует указать этот параметр.

Параметр \$сс указывает из какого компонента в разделе забирать данные для вывода. По умолчанию берётся глобальное значение.

Параметр \$setDate указывает дату «по умолчанию» при выводе календаря.

Параметр \$DateField указывает из какого поля производить выборку, по умолчанию это поле «Date». Чтобы обеспечить максимальную совместимость, на сайте следует использовать одно название для этого поля, например тот же «Date».

Параметр Sfilled указывает на «заливку» всех дней в календаре, не зависимо от значения поля вывода. В таком случае все дни будут подсвечены ссылками.

• nc calendar possibility check(\$classID, \$DateField="Date") - dvHKIUM проверки наличия поля \$DateField в компоненте \$classID. Например:

```
\langle \text{table}\rangle<tr valign='top'>
   <td width='80%'>...</td>
   <td width='20%'>". (nc calendar possibility check ($classID,
   "Date") ? nc show calendar() : "Her календаря")."</td>
\langle/tr>
\langletable\rangle
```
# Панель управления модулем

В панели управления модулем реализован функционал, достаточный для внесения изменений как в цветовую схему календаря, так и для реализации структурных изменений. Кроме того, есть возможность создания новой схемы с нуля. Структурную составляющую можно реализовать в различных вариациях, как с помощью табличной разметки, так и с использованием семантической верстки. Настраиваемая таблица стилей CSS для календаря облегчает эту задачу.

Для удобства работы со структурными данными в панели управления модулем присутствует цветовая легенда, помогающая при создании и изменении схем календаря. Также, не покидая административную зону, можно просмотреть результат изменений во всплывающем рорир-окне.

В выпадающем списке со схемами календаря прописаны идентификаторы схем, их стоит использовать в функции инициализации nc set calendar(Sid). указать используемую цветовую жестко cxemy. Если если нужно идентификатор отсутствует, будет выведена тема «по умолчанию», которую можно установить в панели управления модулем.

Как правило, затруднений в работе с данной панелью управления не возникает, поэтому процедура редактирования или создания новых схем для проста. Наличие **ЭТОГО** модуда лостаточно некоторого количества предустановленных схем дает более интуитивное представление о работе с модулем.

# **Блог и сообщество**

Модуль «Блог и сообщество» позволяет создавать блоги и сообщества на Вашем сайте.

Начиная с версии системы 3.5, в модуле добавлен функционал комментариев на основе модуля "Комментарии". При создании нового корневого раздела с блогами из административной панели управления модулем, функционал "старых" комментариев по умолчанию выключен.

Действия "добавление", "редактирование" и "удаление" сообщений работают через обновлённый функционал системы. В компонент "записи блога" можно добавить поле типа "файл".

# **Требования к компонентам**

Для работы с модулем предусмотрено пять компонентов, объединённых в единую группу **«Блог»**. Рассмотрим каждый из них.

**Список блогов** – титульная страница блога. Основное назначение – выводить последние добавленные сообщения, список блогов и прочую полезную информацию. Для изменения внешнего вида и функциональности достаточно изменить компонент, но не забывайте делать резервные копии компонентов или создавать их на основе существующих, без обновления последних.

**Записи блога** – основной компонент, отвечающий за вывод сообщений внутри определённого блога. Принцип работы аналогичен всем классическим компонентам.

**Настройки блога** – компонент, связывающий back-office с front-office. Позволяет изменять настройки разделов, к которым он прикреплён.

**Пользователи блога** – этот компонент отвечает за управление пользователями блога. В различных типах блога (два основных) позволяет изменять доступ для пользователей, заносить в чёрный список, удалять и т.д.

**Комментарии блога** – компонент позволяет прикреплять комментарии к сообщениям блога.

Стоит заметить, что все эти компоненты подключаются модулем автоматически при создании какого-либо типа блога. Т.е. подключать их вручную и устанавливать нужные права нет никакого смысла.

# Функции модуля

Несмотря на большое количество функций, используемых для формирования блогов, всё, что требуется, можно настроить в шаблонах, которые автоматически распределяются системой при создании новых блогов. Ниже перечислены основные функции, которые могут понадобиться для расширения функциональности блогов:

• nc blog show blogs $()$  – функция вывода листинга блогов, устарела, вместо неё используется функция nc blog list().

• nc blog list(Ssub, Stemplate = "", SorderBy = "", Signore access = "") -Функция возвращает форматированный список блогов из раздела \$sub сколько блогов, сами блоги, ссылки на них, сколько сообщений и юзеров.

Ssub - идентификатор директории с блогами

Stemplate - шаблон вывода списка, аналогичный шаблонам вывода навигации.

**SorderBy** - порядок сортировки списка, например "Users DESC, Subdivision Name ASC"

Signore access - необязательный параметр, указывает на то, какой уровень доступа должен быть игнорирован при формировании результата, задаётся в виде числа или массива чисел, основывается на идентификаторах доступа, заданных в списке BlogMessagesAccess.

• nc blog get blogs(\$sub, \$orderBy = "", \$ignore  $access="$ ") -  $\Phi$ ункция возвращает массив с полными данными о разделе с блогами, сколько блогов, сами блоги, ссылки на них, сколько сообщений и юзеров. Используется как вспомогательная функция для функции nc blog list(). Ssub - идентификатор директории с блогами

**SorderBy** - порядок сортировки списка, например "Users DESC, Subdivision Name ASC", поля сортировки - ключи результирующего массива

Signore access - что игнорировать

Возвращает массив, каждый элемент которого - блог в разделе Ssub.

• nc blog check name(\$sub, \$blogname) –  $\phi$ ункция проверяет свободно ли имя **Sblogname** в разделе \$sub. Если блог (раздел) с таким именем уже есть в этом разделе, функция возвратит его идентификатор.

Например:

```
". (nc blog check name (123, "techno") ? "такой блог уже
CVWECTBVET" : "")."
```
• nc blog user permission(\$sub, \$cc) –  $\phi$ ункция возвратит права данного пользователя на текущий раздел или компонент. Формат возвращаемого значения - «u», «m», «a». Что соответственно означает - пользователь. модератор, администратор.

• nc blog get type( $\text{Sub}$ ,  $\text{S}$ is child=false) – функция возвращает тип блога. **\$sub** - идентификатор раздела. Если раздел является блогом, то вызов функции должен осуществляться с параметром \$is child=1. Если раздел Ssub является корневой директорией для блогов (корнем блогов), то дополнительный параметр не требуется.

Например для корневой директории:

".opt(\$blog type=nc blog get type(45), "")."

или для блога пользователя, который находится в корневой директории:

".opt(\$blog type=nc blog get type(55, 1), "")."

• nc blog get creator( $\text{Sub}$ ) – функция возвращает создателя блога с идентификатором Ssub. Ssub - идентификатор раздела блога.

Например:

".opt(\$blog creator=nc blog get creator(55), "")."

 $\bullet$  nc blog get blogtype() – функция является устаревшим аналогом nc blog get type(). В данный момент следует использовать новую функцию nc blog get type $()$ .

#### • nc blog visual settings (\$sub, \$VS template Header="",

 $SVS$  template Object="", SVS template Footer="") - функция вывода визуальных настроек во front-office. Ssub - идентификатор раздела, в котором осуществляется настройка: SVS template Header - шапка макета вывода: SVS template Object – объект в макете: SVS template Footer – футер макета вывода. Последние 3 параметра отвечают за визуальное оформление настроек, в частности, в них можно передать таблицу, разделённую на три части. Предполагается вызов этой функции внутри формы добавления:

```
<form name='adminForm' enctype='multipart/form-data'
method='post' action='/netcat/modules/blog/add.php'>
 <input name='sub' value='$sub' type='hidden'>
 <input name='cc' value='$cc' type='hidden'>
  <input name='nc blog operation' value='visual settings'
type='hidden'>
```

```
". NC Blog Visual Settings ($sub, $VS template Header,
$VS template Object, $VS template Footer)."
  <input value='Сохранить' type='submit'>
\langle/form>
```
• nc blog is friend( $S$ friendID) – данная функция определяет, является ли пользователь с идентификатором **SfriendID** другом текущего пользователя. Предполагается применение только для личных блогов.

• nc blog bbcode() – функция в данный момент не используется, т.к. Её функционал входит в состав функции nc bbcode().

 $\bullet$  nc blog cut() - функция в данный момент не используется, т.к. Её функционал входит в состав функции nc bbcode().

# Панель управления модулем

В панели управления предусмотрена функция «полуавтоматического» создания раздела блогов или раздела сообществ. Следует лишь выбрать каталог, в котором предполагается создать раздел с блогами, указать **RMN** раздела (маленькие латинские буквы, цифры, знак подчеркивания или дефис), его название в карте сайта и выбрать опции подключения RSS, подключения функционала комментариев, активность раздела. Опции RSS и комментарии будут активны для каждого впоследствии созданного блога.

После сохранения раздел блогов автоматически присоединится к заданному сайту со всеми нужными компонентами.

# Настройки модуля

 $\cdot$ BLOG CLASS ID – идентификатор компонента «Корень блога» **BLOG MESSAGES CLASS ID** - идентификатор компонента «Записи блога» **BLOG MESSAGES SETTINGS CLASS ID** идентификатор компонента «Настройки блога» **BLOG MESSAGES USERS CLASS ID - идентификатор компонента** «Пользователи блога» **BLOG COMMENTS CLASS ID** - идентификатор компонента «Комментарии блога» **·BLOG RSS TEMPLATE\_ID** - идентификатор макета «RSS для блогов» **BLOG USER PERMISSION** - права пользователей для таблицы Permission **.BLOG MODERATOR PERMISSION** - права модераторов для таблицы Permission **BLOG ADMIN PERMISSION** - права администраторов для таблицы Permission

**BLOG NOTICE BLOCK** - оформление блока вывола системных сообщений и предупреждений

## Управление действиями в компонентах

Для предоставления максимального доступа к изменению внешнего вида компонентов для большинства действий (добавление пользователя в друзья, сохранение настроек, присоединение к сообществу...) используются формы. определяющим Ключевым параметром, текущее действие, является nc blog operation. <sub>B</sub> переменная зависимости  $\Omega$ значения ланной переменной, система выбирает нужное действие. Например добавление пользователя в друзья:

```
<form enctype='multipart/form-data' method='post' action='/netcat/modules/blog/
add.php'>
    <input name='sub' value='$sub' type='hidden'>
    <input name='cc' value='$cc' type='hidden'>
    <input name='nc blog operation' value='add user' type='hidden'>
    <input value='Добавить в друзья' type='submit'>
\langle/form>
```
Обратите внимание, что параметр action должен быть следующим:

action='/netcat/modules/blog/add.php'

Список доступных действий:

 $\bullet$  create blog - создать новый блог. Дополнительное поле для создания блога внутри сообщества <input type='text' name='blogName'> определяет ключевое слово для блога.

 $\bullet$  join blog - присоединиться к блогу. Актуально для сообществ.

 $\bullet$  unjoin blog - прекратить участие в сообществе. Актуально для сообществ.

• add user – добавление пользователя, в блоге которого находится текущий пользователь, в друзья к последнему. Актуально для личных блогов. Если присутствует параметр ignore user, заданный посредством поля <input name='ignore user' value='...' type='hidden'>, то пользователь будет добавлен в список игнорируемых (текущий пользователь находится в своём блоге).

• drop user - действие обратное add user.

• save users - сохранить/обновить список пользователей. Актуально для **ТИПОВ блогов** предполагается использовать компоненте **BCCX**  $\overline{B}$ «Пользователи блога»

**visual\_settings** – сохранить/обновить настройки блога. Актуально для всех типов блогов, предполагается использовать в компоненте «Настройки блога». Сами настройки задаются в поле «Настройки отображения компонента раздела» компонента «Записи блога».

После сохранения раздел блогов автоматически присоединится к заданному сайту со всеми нужными компонентами.

# **Защита форм картинкой**

Модуль «Защита форм картинкой» (CAPTCHA, Completely Automated Public Turing test to tell Computers and Humans Apart) позволяет защищать формы изображением, которое содержит набор символов, легко читаемые людьми, но с трудом поддающиеся распознаванию автоматами. Таким образом, CAPTCHA — это дополнительное препятствие для автоматизированных средств размещения информации на сайтах (форумах, гостевых книгах, формах регистрации и обратной связи, и т.п.)

В составе системы NetCat модуль поставляется начиная с версии 2.4.3.

Для функционирования модуля необходима установленная библиотека для работы с графическими изображениями GD2.

# **Принцип работы модуля**

Чтобы защитить форму с помощью модуля Captcha, в ней должны присутствовать изображение, на котором находится код подтверждения, скрытое поле, через которое передается хэш-код, ассоциированный с кодом подтверждения и поле для ввода пользователем кода подтверждения.

Хэш-код генерируется либо напрямую вызовом функции nc captcha generate hash(), либо косвенно вызовом nc\_captcha\_generate\_formfield(). Хэш-код хранится в базе данных и по нему происходит проверка корректности кода подтверждения.

На странице валидации формы происходит вызов функции nc captcha verify code(), которая сравнивает введенный пользователем код подтверждения и значение в базе данных, индексированное хэш-кодом.

# **Настройка модуля**

Настройки модуля «Защита форм картинкой» доступны через интерфейс управления модулями в системе управления NetCat. Путь к настройкам: Инструменты — Модули — Настройки модуля «Защита форм картинкой». В первоначальной поставке модуля доступны следующие параметры:

### **ALPHABET=ABCEFGHKLMNPRSTUVWXYZ**

Набор символов, из которых складывается код потверждения, отображаемый на картинке. Можно использовать латинские символы и арабские цифры. Кириллические символы отображаются неверно, по причине их недоступности в библиотеке GD2, с помощью которой формируется изображение.

### **NUMBER OF CHARS=3..6**

Количество символов в коде подтверждения. Если параметр указан в виде "X..Y", то код будет состоять из случайного количества символов (от X до Y символов). Если указано одно число, код будет всегда состоять из данного числа символов.

#### **DURATION=1800**

Срок хранения информации о сгенерированном коде, в секундах. Первоначальное значение — 30 минут (1800 = 30 \* 60). По истечении срока хранения, сгенерированный код становится в любом случае неверным. Если вы защищаете большую форму, на заполнение которой пользователю потребуется много времени, увеличьте значение этого параметра.

### **IMAGE\_WIDTH=150**

Ширина генерируемой картинки, в пикселях.

### **IMAGE\_HEIGHT=30**

Высота генерируемой картинки, в пикселях.

### **NUMBER\_OF\_LINES=15**

Дополнительная защита картинки от автоматического распознавания размещает на фоне произвольно проведенные прямые. Данный параметр отвечает за их количество.

#### **HIDDEN\_FIELD\_NAME=nc\_captcha\_hash**

Имя скрытого поля в форме, через которое передается хэш-код, соответсвующий показанному пользователю изображению.

Вы можете добавлять собственные параметры, которые будут использоваться в модифицированной версии генерации картинки, см. «Изменение функции генерации картинки».

# **Защита стандартных форм**

Для того, чтобы добавить картинку к форме добавления объекта, установите флаг "Защищать форму добавления картинкой" в настройках шаблона данных или шаблона (если Вы хотите, чтобы картинка показывалась в форме добавления во всех разделах) или в настройках шаблона конкретном разделе. Картинка с кодом будет показана в формах добавления только для тех пользователей, которые не вошли на сайт (не зарегистрированы в системе).

# **Защита формы регистрации пользователей**

Для добавления картинки с кодом для формы регистрации пользователей установите флаг "Защищать форму добавления картинкой" в настройках системной таблицы "Пользователи".

# **Защита формы добавления в модуле "Форум"**

Для защиты формы добавления сообщения на форуме необходимо отредактировать соответствующие шаблоны. Для этого откройте список шаблонов в разделе "Форум" и отредактируйте объекты в соответствующих шаблонах ("Форум: редактирование сообщения" и "Форум: ответ на сообщение").

В шаблоне вывода формы добавления сообщения необходимо добавить блок, ограниченный тэгами <!--%Captcha block begins%--> и <!--%Captcha block ends%-->. Данный блок не будет показываться пользователям, которые вошли в систему.

Следующие макропеременные будут заменены на соответствующие значения:

-%Captcha image% - картинка с кодом и скрытое поле с хеш-кодом (обязательно должно присутствовать в блоке);

 $-$ %Captcha message% - сообщение "Введите символы, изображенные на картинке" (Вы можете ввести вместо этой переменной любой текст);

–%Captcha\_field% - поле для ввода кода (обязательно должно присутствовать в блоке).

```
<!--%Captcha_block_begins%-->
   <tr><td>&nbsp;</td>
       <td colspan="4">
        \langle h r \rangle %Captcha_image%<br><br>
         %Captcha_message%: %Captcha_field%<br><br>
      \langle t \rangle\langle/tr>
<!--%Captcha_block_ends%-->
```
Если Вы не хотите, чтобы форма добавления сообщения на форум была защищена картинкой, удалите блок <!--%Captcha block begins%-->...<!--%Captcha block ends%--> из шаблонов "Форум: редактирование сообщения" и "Форум: ответ на сообщение".

Для отображения сообщения о возникновении ошибки используйте  $\%$ Captcha wrong code%, при этом будет выведено стандартное сообщение «Неправильно введено число на картинке». Изменить текст сообщения нельзя.

# Защита альтернативных форм

В альтернативной форме добавления необходимо поместить код:

```
".nc captcha formfield()."
Введите код на картинке: <input type='text' name='nc captcha code'
value = 1
```
В поле "Условия добавления":

```
if ( !nc captcha verify code ($nc captcha code, $nc captcha hash) )
\left\{ \right.$posting = 0;$warnText = "Неправильный код!";
\left\{ \right.
```
# Функции, доступные после установки модуля

После установки модуля Captcha в макетах дизайна и в компонентах доступны следующие функции:

```
nc captcha formfield
```
string nc captcha formfield ( [string \$attributes] ) Возвращает строку, которая содержит поле типа hidden, хранящее хэш-код от сгенерированной картинки и кода подтверждения на ней и html-код картинки с кодом подтверждения.

Хэш-код генерируется вызовом функции nc captcha generate hash. Возвращает готовую разметку, пригодную для вставки в форму. Функция принимает необязательный аргумент с дополнительными атрибутами для тэга img. Примеры использования:

```
nc captcha formfield()
    возвращает строку вида:
     <input type='hidden' name='nc captcha hash'
     value='d41d8cd98f00b204e9800998ecf8427e' ><img
     src='/netcat/modules/captcha/imq.php?
     code=d41d8cd98f00b204e9800998ecf8427e'>
nc captcha formfield('width="150" height="30" border="0"')
     возвращает строку вида:
     <input type='hidden' name='nc captcha hash'
     value='d41d8cd98f00b204e9800998ecf8427e'><imq
     src='/netcat/modules/captcha/imq.php?
     code=d41d8cd98f00b204e9800998ecf8427e' width="150"
     height="30" border="0">
```
nc captcha generate hash

### string nc captcha generate hash ()

При вызове функция генерирует код подтверждения на основе настроек модуля и уникальный хэш-код для него (хэш-код не зависит от кода подтверждения), после чего сохраняет их в базе данных. В дальнейшем этот используется проверки введенного пользователем хэш ДЛЯ кола подтверждения. Хэш-код действителен в течении времени, указанного в настройках модуля (DURATION). При каждом вызове функции генерируется новый код подтверждения и новый хэш-код для него.

Функция не принимает аргументов. Возвращает хэш-код.

Код следует передавать через поле типа hidden на страницу валидации формы (обычно это Условие добавления объекта). На основе хэш-кода также генерируется картинка с кодом подтверждения. Путь  $\overline{\mathbf{K}}$ картинке: /netcat/modules/captcha/img.php?

code=d41d8cd98f00b204e9800998ecf8427e. Пример использования в альтернативной форме добавления объекта:

```
".opt($captcha hash = nc captcha generate hash(), "")."
\frac{1}{2} <input type='hidden' name='nc captcha hash' value='$captcha hash'>
\frac{1}{\sin\theta} src='/netcat/modules/captcha/img.php?code=$captcha hash'><br>
Введите код на картинке: <input type='text' name='nc captcha code'
value=' '
```
Примечание: в большинстве случае достаточно использовать функцию nc captcha formfield; пример использования приведен выше.

nc captcha verify code

bool nc captcha verify code ( string \$user code [, string \$user hash])

Проводит проверку коректности пользователем введенного кода подтверждения и полученного из этой же формы хэш-кода. Функция принимает от одного до двух аргументов. Первый - код подтверждения, введенный пользователем. Второй - необязательный хэш-код, по которому следует устанавливать корректность кода подтверждения. Если второй аргумент опущен, функция пытается получить его из массивов \$ GET и \$ РОЅТ (по имени, заданному в параметре HIDDEN FIELD NAME настроек модуля). Функция учитывает время действия (параметр DURATION в настройках модуля) хэш-кода.

Возвращает true, либо false. Пример использования в условии добавления объекта:

Работает с предыдущим примером

```
if ( !nc captcha verify code ($nc captcha code, $nc captcha hash) )
  $posting = 0;$warmText = "3qpabcrbyM, po6or!";\left\{ \right.
```
nc captcha image

#### string nc captcha generate image ( string

\$captcha hash)

Функция содержит алгоритм генерации картинки  $\mathbf{c}$ заланной последовательностью символов на основе хэш-кода. Возвращает картинку в формате gif. Подробнее см. Модификация модуля Captcha.

```
nc captcha generate code
```
string nc captcha generate code ( string \$captcha hash ) Функция создает случайный код и сопостовляет его хэшу, указанному в параметре \$captcha hash. Длина кода и набор символов, из которых состоит код, задается в настройках модуля.

Во всех примерах использован хэш-код d41d8cd98f00b204e9800998ecf8427e, который является результатом выполнения функции таб от пустой строки.

# Модификация модуля Captcha

Возможна замена стандартного алгоритма генерации картинок на пользовательский. Лля этого  $\overline{B}$ /modules/captcha/user functions.inc.php добавьте файле функцию nc captcha user image(); в качестве первого параметра ей будет передаваться код, который должен быть изображен на картинке. Функция должна возвращать строку, которую можно отдать браузеру в качестве картинки (gif, jpeg, png).

# Модуль "Кэширование"

# Описание модуля

### Предисловие

Кэш (англ.cache) — "это промежуточный буфер с быстрым доступом, содержащий копию той информации, которая хранится в памяти с менее быстрым доступом, но с наибольшей вероятностью может быть оттуда запрошена. Доступ к данным в кэше идёт быстрее, чем выборка исходных данных из медленной памяти или их перевычисление, что делает среднее время доступа короче".

В случае, применимом к специфике работы системы управления сайтами NetCat, кэш содержит в себе данные, полученные путём выполнения запросов к базе данных и обработки их различными функциями. Обработанные данные хранятся на дисковом пространстве сервера и могут быть получены путём чтения их из файла. При сложных многоуровневых запросах к базе данных и их обработке без использования кэширования, затрачивается время много большее, (с точки зрения системы и программного интерпретатора), чем несложный функционал проверки доступности кэшированного результата и чтение его из файла кэша.

Существует множество разновидностей кэширования каких бы то ни было данных — кэширование результатов выполнения функций, кэширование запросов к базе данных, кэширование большого объёма информации полученной из разных источников и выводимой в едином контексте. Кэш применяется повсеместно в среде программирования, обработке данных и сложных вычислений, более того, многие программные продукты немыслимы без такого функционала, особенно если речь идёт о серьёзных ресурсоёмких проектах.

Конечно, кэширование — не панацея, но в умелых руках этот инструмент позволит значительно сократить нагрузки на сервер, тем самым облегчив жизнь программисту, системному администратору хостинга и, конечно же, пользователю

### Примеры из жизни

Представьте несложную страничку содержащую ленту новостей, анонс последних, наиболее значимых, событий в жизни компании и информацию о вакансиях, отсортированных, например, по уровню заработной платы.

Казалось бы, всё просто и прозрачно, но, естественно, должно быть какое-то "но". Новости хранятся в таблице новостей, данные об авторе в таблице пользователей, события — в таблице мероприятий, фотоматериалы к тексту в таблице соответствия файлов, да и вакансии стоит получить неким запросом к базе данных, отсортировав в нужном порядке. Даже в этом примитивном примере собирается неплохая подборка запросов на вывод одной страницы. А пользователь будет не один, и такие идентичные операции будут повторятся раз за разом для каждого посетителя сайта. Ресурсы сервера не резиновые, повышение количества запросов приведёт к потере производительности во времени.

Естественно если сайт небольшой и количество обращений к нему не так уж велико, можно не заметить существенного снижения скорости отдачи страниц с результатом. Но чем популярнее будет становится сайт и чем больше пользователей захотят его посетить — тем большее время будет затрачивать сервер на генерацию каждой страницы. При продолжающемся росте нагрузки это может привести к критическим последствиям — сервер перестанет справляться с нагрузкой и сайт станет недоступен пользователям.

## Принцип работы кэша

Как же работает кэш? Всё предельно просто: когда пользователь открывает страницу, система проверяет есть ли уже обработанная копия результата для запрашиваемой страницы на диске. Если такой копии нет, система создаст страницу "на лету", в обычном режиме. Перед тем как отправиться пользователю, страница будет сохранена на диске. Когда такую же страницу запросит другой пользователь система проверит наличие обработанного результата, получит положительный отзыв, и, вместо повторной генерации и многократных запросов к базе, отдаст пользователю сохраненное содержимое из файла кэша.

Файлы кэша расположены в папках на сервере, связанных с определёнными сущностями (сайт, раздел и компонент в разделе). Имя файла строится на основе адреса запрашиваемой страницы. Стоит иметь ввиду, что страница с адресом /news/news 5.html и страница /news/news 5.html?curPos=2 для системы — два разных набора данных для кэширования, которые будут хранится в разных файлах, но в одной папке на сервере.

Естественно информация на сайте может менятся и логично предположить изменение кэшированных данных. Большинство операций система берёт на себя и если информация изменится через функции редактирования, удаления или добавления системы, — устаревший файл кэша для этого объекта(ов) будет удалён.

Может возникнуть ситуация, когда кэшируемые данные будут содержать в себе динамические данные, которые так же кэшируются, но на другой странице. Получается, что на диске сервера будет создано два файла кэша и, в то же время, изменения вложенного кэша не смогут повлиять на кэш основной. В таком случае разработчик должен сам контролировать подобные взаимосвязи. Далее будет рассмотрен функционал частичного кэширования с применением конструкции "nocache".

Тем не менее, очень часто нет необходимости кэшировать все данные на сайте. Например, нельзя кэшировать закрытые данные из профайла пользователя, иначе они станут доступны другим посетителям сайта. В предлагаемом модуле кэширования есть решение для данной задачи — блоки "nocache". О них будет сказано чуть позже.

Рассмотрим теперь непосредственно использование кэширования в рамках системы NetCat

### Использование функционала кэширования

На данный момент есть следующие возможности кэширования:

Кэширование результатов вывода списка объектов, функция s list class() наиболее часто используемая как самой системой, так и пользователями создающими сайты на системе NetCat, поля "Префикс списка объектов", "Объект в списке" и "Суффикс списка объектов" в компоненте (раздел "Разработка" — "Список компонентов").

Кэширование результатов вывода подробного описания объекта, поле "Отображение объекта" в компоненте (раздел "Разработка" — "Список компонентов").

функций Кэширование результатов вывода навигации  $\Pi$ <sup>O</sup> сайту s browse catalogue(), s browse sub()  $\mu$  s browse cc() (подробное описание в руководстве разработчика "Приложение 2. Список используемых функций и переменных").

Кеширование результатов выполнения функций. Расширяемый функционал. На данный момент это системные функции — LoadEnv(), ListClassVars() и InheritSubdivisionEnv(). Данный функционал сокращает значительное количество запросов к базе данных.

Кэширование календаря (модуль "Календарь"). Функция вывода nc show calendar().

Функционал кэширования может быть включен в настройках каталога ("Сайт" — "*Имя сайта*" — "Настройки"), так же общее включение и выключение кэширование устанавливается в настройках модуля "Кэширование" (эти настройки обсуждаются далее по тексту). При установленном модуле кэширования на этой странице появляется блок с одноимённым названием. По умолчанию кэширование отключено, чтобы задействовать его, достаточно установить переключатель в положение "Разрешить", установить, если требуется, время в минутах, в течении которых кэш будет актуален (не будет удалён системой) и нажать на кнопку сохранения настроек. Всё, кэширование включено. *Создание различных видов кэша по-умолчанию включено в настройках модуля.* 

Теперь рассмотрим управление кэшированием подробнее.

Кэширование наследует настройки от родительских сущностей. То есть, если включить кэширование в настройках сайта, то оно автоматически распространится на все его разделы. Если кэширование на сайте разрешено, а в каком-либо разделе этого сайта оно отключено (выведено из положения поумолчанию "наследовать"), этот раздел кэшироваться не будет. Так же наследуется время актуальности кэша. Данная настройка, как пример установленная в положение 30 (минут), будет говорить системе о том, что через заданное время файл кэша должен быть пересоздан заново.

Аналогично каталогу, кэширование включается или выключается для разделов и компонентов в разделе (вкладка "Настройки").

*Следует учесть, что кэш результатов выполнения функций контролируется только из настроек модуля, настройки различных сущностей (сайт, раздел и компонент в разделе) влияют только на возможность создания такого кэша, контроль чтения и установки актуальности кэша в данном случае не активны. Однако можно управлять данным видом кэша из настроек модуля, об этом написано в обзоре административной части модуля.*

### **Блок "nocache"**

Если какой-либо блок информации кэшировать нежелательно, его можно обрамить следующей HTML-конструкцией:

```
<!-- nocache -->
".show profile($user id)."
\langle !--\ranglenocache \rightarrow
```
В таком случае система не будет включать данный блок в кэш, а прочитает его при выдаче кэша отдельно. Это не так эффективно, как кэширование всего результата полностью, но гораздо эффективнее, чем работа без системы кэширования вообще.

Система управления сайтами NetCat 4.0. Руководство по модулям 130

Стоит оговориться, что переменные \$f имя переменной в блоках "nocache", так же будут доступны, в этом случае будет создан дополнительный файл кэша, с расширением .vars.php. На данный момент нет возможности использовать обработанные переменные Sf имяпеременной url и m.n., но в будущем такая возможность появится. Функционал находится на стадии тестирования.

В таком виде блок "nocache" доступен в полях компонента "Префикс списка" объектов", "Объект в списке", "Суффикс списка объектов" и "Отображение объекта" (раздел "Разработка" — "Список компонентов").

Для отмены кэширования в функциях вывода навигации, следует добавить переменную массива "nocache" равную 1 в "шаблон вывода навигации":

```
$browse[prefix] = "<div>";
$browse[suffix] = "</a>\n<math>\langle</math>div><math>\rangle</math>";$browse[active] = "<a heref='&URL'&gt;&$NAME</a>$browse[active link] = "<a href='%URL'>%NAME</a>";
$browse[unactive] = "<a heref='&URL'>\nNAME</a> <math>\langle a \rangle</math>$browse[divider] = "".$browse[nocache] = 1;
```
В таком случае данный шаблон не будет кэшироваться целиком. Частично кэшировать функции вывода навигации не имеет смысла, т.к. издержки на определение и разбор блоков "nocache" перевесят полный просчёт результатов функций навигации.

# **Административная часть**

В панеле управления модуля ("Настройки" — "Список модулей" — "Кэширование") можно ввести различные опции для разных сайтов созданных в рамках одной системы. Это позволяет гибко настраивать и изменять поведение системы кэширования для различных проектов. Кроме того, в данном разделе содержатся инструменты, позволяющие проследить эффективность работы кэша в различных сущностях системы (сайт, раздел и компонент в разделе). Рассмотрим настройки подробнее.

### **Настройки кэша**

### **Сайт для настройки**

Первым блоком в разделе настроек вынесен выпадающий список сайтов системы. Если сайтов несколько, следует выбрать нужный и настройки автоматически перезагрузятся. Если были внесены изменения в настройки кэша какого либо сайта — следует нажать кнопку "Сохранить", иначе настройки не будут сохранены.

### **Основные настройки**

В этом блоке устанавливается какой тип кэша будет активен на выбранном выше сайте.

#### **Настройки аудита**

Далее следуют настройки аудита. Рассмотрим их по подробнее. В режиме аудита система кэширования помимо записи и отдачи кэша собирает информацию о проделанных действиях. В данной информации содержатся подсчёты количества попыток прочитать или записать кэш, количества прочитанного или записанного кэша, данные о сущностях связанных с кэшем (сайт, раздел и компонент в разделе; для кэша подробного отображения объекта так же записывается идентификатор компонента и сообщения). Эта информация записывается в базу данных при каждой попытке чтения или записи кэша, в последующем она поможет проанализировать эффективность кэша для разных сущностей, а также собрать информацию для автоматической очистки неэффективного кэша. Режим аудита по-умолчанию выключен, т.к. в данном режиме выполняются запросы к базе данных для сбора статистической информации.

Так как одна и та же страница с разными параметрами в строке адреса, воспринимается системой кэширования как два разных набора выводимых данных, на основе данных аудита можно определить отдачу от кэширования в определённом разделе или компоненте в разделе.

Чтобы активировать режим аудита следует установить чекбокс "включить режим аудита" в положение "выбрано" и вписать время в часах, в течении которые режим будет активен. Датой начала режима аудита считается момент сохранения настроек. Ниже чекбокса включения аудита расположена таблица содержащая информацию о времени начала и окончания аудита, а так же поле для указания значения продолжительности режима в часах.

### **Настройки квот**

Квоты позволяют обозначить предел дискового пространства для кэшируемой информации. Это очень важно когда дисковое пространство ограничено, а также позволяет обезопасить файловую систему от излишней перегрузки данными. Квоты устанавливаются отдельно для разных видов кэша, их размер задаётся в мегабайтах. Как пример можно установить ограничение следующим образом:

Кэш списка объектов — 5MB Кэш подробного отображения — 3MB Кэш функций навигации — 1MB Кэш результатов выполнения функций — 3MB Кэш отображения календаря — 1MB

Если квоты не указаны или равны 0, это будет означать отсутствие ограничений по размеру.

В этом же блоке предлагается установить действия если квоты превышены. Действие по-умолчанию — "Не кэшировать". В данном случае кэш просто не будет создаваться пока не освободится место в папке кэша. Чтобы выбрать действие "Удалять неэффективный", нужно обладать данными в таблице очистки кэша. Эти данные можно экспортировать из данных аудита (если был включен режим аудита и таковые данные имеются в базе). Экспорт данных будет рассмотрен ниже.

Также в настройках квот можно вручную очистить всю папку определённого вида кэша. Для этого следует выделить чекбокс напротив нужной разновидности кэша и нажать на кнопку "Сохранить".

### **Информация**

### **Общая информация**

В этом блоке содержится информация о текущей заполненности дискового кэша, отдельно по разновидностям и итоговый.

### **Таблица очистки**

Если в таблицу очистки неэффективного кэша были импортированы данные из таблицы аудита, система покажет количество записей и среднее число эффективности каждой из разновидностей кэша.

Внизу находятся кнопки "Удалить данные очистки", если таковые имеются, и "Обновить информацию", которая просто перезагружает текущий фрейм.

### Данные аудита

### Кэш

Злесь предлагается выбрать разновидность кэша (список объектов, подробное отображение и функции навигации) для отображения данных аудита, если данные были собраны. Рядом с выпадающим списком указано количество усреднённых позиций из базы данных, для соответствующего вида кэша.

### Данные аудита

В зависимости от выбранного типа кэша, будут показаны собранные усреднённые данные, в которых указан сайт, раздел и компонент в разделе, а также коэффициент эффективности кэша для данной сущности. Этот коэффициент есть ничто иное, как отношение количества успешных отдач кэша с диска к общему количеству попыток прочитать кэш запрашиваемой страницы. То есть, если кэш для страницы /publications/news/ запрашивался 20 раз, а был прочитан с диска только 12 раз (имеется ввиду наличие кэшированных данных), коэффициент примет значение:  $12 / 20 = 0.6$ , что вполне неплохо. Чем коэффициент больше — тем выше эффективность кэша, это значение так же называют локальность кэша.

Система разделяет 3 степени эффективности кэша:

• от 0 до 0.2 не включительно — неэффективный кэш • от 0.2 включительно до 0.7 — средняя эффективность, хорошая • от 0.7 включительно до 1 включительно — отличная эффективность.

Значения этих степеней эффективности можно настраивать, подробнее об этом написано в следующем разделе.

В таблице, нажав на поле "Эффективность", можно поменять порядок сортировки отображаемых результатов.

Ниже располагаются три управляющих кнопки (их количество может зависеть от доступности разного рода информации). "Сохранить в таблице очистки" экспорт обработанных данных в таблицу очистки, об этом упоминалось выше. "Удалить данные аудита" — очищает таблицу собранных данных в режиме аудита, данные в таблице очистке удаляются на вкладке "Информация". "Обновить информацию" — перезагрузка текущего фрейма.

*Дополнительным инструментом в сборе данных аудита может служить индексация данных в модуле "Поиск по сайту" ("Настройки" — "Список модулей" — "Поиск по сайту" — "Индексировать сайт"), если он установлен в системе. Индексирующий скрипт "проходит" по разрешённым в настройках модуля адресам, тем самым пополняя таблицу данных аудита в модуле "Кэширование". Естественно кэширование должно быть включено в нужных сущностях (сайт, раздел и компонент в разделе).*

### **Константы модуля**

*Важно: данные настройки предназначены только для опытных пользователей, установка значений констант отличных от значений поумолчанию может привести к некорректной работе модуля в целом.*

В административном списке предопределённых констант модуля ("Настройки" — "Настройка модуля" — "Кэширование" — "Настройки") по-умолчанию прописаны следующие обязательные константы:

- **DEBUG MODE** Эта константа контролирует режим включения отладки. Данный режим нужен скорее для разработчиков, чтобы отследить возникающие ошибки. В этом режиме в самом низу страницы будет выведена информация о текущих операциях с кэшем. По-умолчанию режим отключен. Чтобы включить режим, достаточно установить значение константы равной 1. *Допустимые значения: числа 0 или 1.*
- **EFFICIENCY LOW —** Константа указывает верхнее значение коэффициента эффективности "плохого" кэша не включительно, т.е. неэффективного. *Допустимые значения: целое или дробное число с 1-2 знаками после точки.*
- **EFFICIENCY MID** Константа указывает верхнее значение коэффициента эффективности "среднего" кэша не включительно, т.е. эффективного. Стоит оговорится, что верхнее значение "хорошего" (наиболее эффективного) кэша всегда равно 1, поэтому его указывать не стоит. Диапазон коэффициента считается по выражению:  $k \ge n$  AND  $k \le m$  (от n включительно, до m не включительно), где k — коэффициент эффективности.

*Допустимые значения: целое или дробное число с 1-2 знаками после точки.*

 **DEFAULT\_LIFETIME** *—* Константа определяет время актуальности кэша по умолчанию. Данный параметр необходим для контроля времени жизни кэша функций, которые не могут получить данное значение из настроек каталога, раздела или компонента в разделе. Как пример  функции которые реализуют механизм наследования.

# Модуль "Комментарии"

# Описание модуля

### Предисловие

Комментарии необходимый атрибут современных интернет сайтов и социальных сетей. Благодаря им пользователи могут высказывать своё мнение какой либо онлайн публикации, дополнять относительно eë другой информацией, поддерживать или опровергать высказанные мнения, вести диалог с другими пользователями системы.

В системе NetCat комментарии могут быть подключены к любому объекту, добавленному в систему через компоненты. На практике — это новости, записи блога, статьи, товары в интернет магазине и т.п. Комментарии обладают древовидной структурой и выводятся автоматически в виде дерева со вложенными ответами, если таковые присутствуют. Любые действия редактирование, удаление, получение новых данных) с (добавление, комментариями происходят без перезагрузки страницы т.к. реализованы с использованием технологии АЈАХ.

На комментирование распространяется политика безопасности схожая с данных через компоненты системы. Можно добавлением разрешить добавление комментариев всем, зарегистрированным или уполномоченным пользователям, либо вообще отключить такую возможность.

## Примеры из жизни

Допустим на научном сайте есть раздел для публикации статей на определённую тематику, например — "Новые изобретения". Автор, пользователь сайта, публикует общую информацию о новом, экологически чистом и возобновляемом топливе. Несомненно процесс прочтения такой статьи является увлекательным занятием, но вероятно, могут возникнуть уточняющие вопросы по теоретической части. Хорошо если указан электронный адрес автора или же другая его контактная информация. Но ведь такой информации может и не быть, да и написание писем, звонки по телефону не всегда возможны, удобны и вообще желаемы. К тому же сам автор не будет в восторге отвечать на такие запросы, потому как это требует значительного времени, да и вопросы могут повторяться раз от раза.

Гораздо удобнее вести диалог в комментариях к статье. Ко всему прочему, это избавляет от повторных вопросов и ответов. Преимущества такого способа онлайн общения весьма очевидны. Так администрация сайта или автор статьи может разрешить комментирование статей для незарегистрированных пользователей, либо наоборот отключить такую возможность.

Зачастую комментарии способны значительно расширить информацию из первоначальной публикации, что сделает прочтение комментариев весьма не бесполезным делом.

### **Принцип работы комментариев**

Представьте, что Вы прочитали какую либо статью, после которой видите ссылку "Оставить комментарий". После нажатия на эту ссылку, на экране появится форма добавления, в которую следует вписать желаемый текст и подтвердить добавление, нажатием на кнопку "Сохранить". Добавление комментария пройдёт без перезагрузки страницы, после чего Вы увидите свой комментарий в "стенке комментариев" (или дерево комментариев).

*Следует сразу оговорится, что текст на ссылке добавления, равно как и сама ссылка отображаются согласно шаблону вывода блоков комментирования, которые задаются в административной части системы, об этом будет написано ниже по тексту.*

В зависимости от настроек системы комментариев во вновь добавленном комментарии может присутствовать информация об его авторе, дате публикации и ссылок "ответ на комментарий", "редактирование комментария", "удаление комментария". Сама форма добавления или редактирования может содержать панельку с BB-кодами.

Ответ на комментарий по сути является таким же комментарием как и все остальные, за исключением того, что у него есть свой родительский комментарий, ответом на который он и является. Визульно ответы расположены под родительским комментарием и могут содержать в себе небольшой отступ слева, для усиления визуального эффекта.

Представьте, что два не связанных между собой пользователя пишут комментарий к одной и той же статье. Причём на момент написания они явно видели 3 уже добавленных комментария, оставленных другими пользователями или гостями. Пользователь №1 добавляет комментарий первым и видит свой комментарий вместе с тремя предыдущими. Через несколько секунд или минут, Пользователь №2 закончил набор текста для своего комментария, он по прежнему видит только 3 изначальных комментария, и нажимает кнопку "Сохранить". В тот же момент его комментарий отправляется на сервер, который в свою очередь присылает ответ. В этом ответе будет содержаться информация о добавлении в "стенку комментариев" данных о комментарии Пользователя №1 и Пользователя №2.

Всё это пройдёт без перезагрузки страницы. Проше говоря, система добавила комментарий Пользователя №2 и недостающий комментарий Пользователя №1. Такой же принцип взаимодействия заложен в действиях "редактирование комментария" и "удаление комментария". Следует отметить, что обновится только та часть "стенки комментариев", которая претерпела изменения, это немаловажно при большом количестве комментариев, когда перерисовка всего дерева, а также получение больших данных средствами АЈАХ, может замедлить скорость работы.

### Использование функционала комментариев

Функционал комментариев может быть включен в настройках каталога ("Сайт" — "Имя сайта" — "Настройки"). При установленном модуле комментариев на этой странице появляется блок с одноимённым названием. По умолчанию комментирование включено для всех, но чтобы задействовать его, следует добавить 2-3 строки в компонент, комментирование объектов которого подразумевается. Это несложная операция о которой будет написано ниже в этом разделе.

Теперь рассмотрим управление комментариями подробнее.

Комментарии наследуют настройки от родительских сущностей. То есть, если включить комментирование в настройках сайта, то оно автоматически распространится на все его разделы. Если комментирование на сайте разрешено, а в каком-либо разделе этого сайта оно отключено (выведено из положения по-умолчанию "наследовать"), ЭТОТ раздел обретёт свои собственные правила на это действие. Так же наследуются правлила редактирования и удаления комментариев, которые можно задать ниже таблицы "Добавление комментариев". Данные настройки могут регулировать действия отличные от "добавления" и имеют следующие значения: "запретить", "разрешить" и "разрешить если нет ответов". Рассмотрим эти настройки более подробно.

- Значение "запретить" не позволяет пользователям редактировать или удалять (зависит от того где значение установлено) свои комментарии.
- Значение "разрешить" позволяет пользователям редактировать или удалять (зависит от того где значение установлено) свои комментарии.
- Значение "разрешить если нет ответов" позволяет пользователям редактировать или удалять (зависит от того где значение установлено) свои комментарии, но только при условии если комментарий остался неотвеченным.

Аналогично каталогу, комментирование включается или выключается для разделов и компонентов в разделе (вкладка "Настройки").

*Важное замечание: вне зависимости от указанных выше параметров, типы прав "Директор", "Супервизор" и "Редактор" (с установленной опцией "модерирование") — могут добавлять, редактировать и удалять комментарии и ответы на них.*

В зависимости от вышеописанных настроек, блок вывода комментария или ответа на комментарий, может содержать или не содержать ссылки на ответ, редактирование или удаление комментария.

Для подключения комментариев к компоненту, следует произвести несложные действия.

В системных настройках компонента, в любом месте, следует прописать код:

 $$nc$  comments = new nc comments( $$cc$ );

Этот код привяжет текущий компонент в разделе к функционалу комментариев и инициализирует для этого отдельный объект. Компонентов в разделе может быть два и больше, к каждому можно подключить функционал комментариев, даже если планируется отображать сразу все эти компоненты на одной странице. В этом случае будет создано несколько подобных объектов.

Для вывода количества комметариев на определённое сообщение, следует в поле "Объект в списке" или "Отображение объекта" добавить следующий код:

<b>комментарии:</b>".\$nc comments->count(\$f RowID)."

Этот метод выведет уже заранее подсчитанные значения, что гораздо быстрее пересчёта "на лету".

Вывод "стенки комментариев" и ссылки на добавление осуществляется добавлением следующего кода в поле "Отображение объекта":

#### <div>".\$nc\_comments->wall(\$f\_RowID)."</div>

Этот же блок можно добавить и в поле "Объект в списке", но добавлять комментарии непосредственно в выводе списка объектов, представляется весьма специфическим функциональным решением.

Кастомизация блоков отображения и более подробное описание методов, будут рассмотрены ниже.

# Функции модуля

Функционал модуля выполнен в объектно-ориентированном стиле и содержит 2 основных функции.

### $\frac{1}{2}$  fnc comments- $\frac{1}{2}$  ( $\frac{1}{2}$ ) ( $\frac{1}{2}$ ) ( $\frac{1}{2}$ ) ( $\frac{1}{2}$ ) ( $\frac{1}{2}$ ) ( $\frac{1}{2}$ ) ( $\frac{1}{2}$ ) ( $\frac{1}{2}$ ) ( $\frac{1}{2}$ ) ( $\frac{1}{2}$ ) ( $\frac{1}{2}$ ) ( $\frac{1}{2}$ ) ( $\frac{1}{2}$ ) ( $\frac{1}{2}$ ) ( $\frac{1}{2}$ ) ( $\frac{1}{2$

Функция выводит "стенку комментариев" в прикреплённом объекте. Под прикреплённым объектом, понимается сообщение, которое комментируют. В функции доступны следующие параметры:

- 1. Идентификатор сообщения к которому следует вывести комментарии.
- 2. Идентификатор шаблона вывода, прописанного в административной части модуля.
- 3. С какого комментария начинать вывод "стенки комментариев". Например есть 25 комментариев и 40 ответов на комментарии. Итого 65 сообщений. При установке данного значения в 10, будет выведено 10 комментариев со всеми ответами на них.
- 4. Сколько комментариев вывести. Используя параметры 3 и 4 можно организовать постраничную разбивку комментариев.

### $\text{Snc comments} \rightarrow \text{count}(\text{Sp1}, \text{Sp2})$ ;

Функция выводит количество комментариев в прикреплённом объекте. В функции доступны следующие параметры:

- 1. Идентификатор сообщения в котором следует подсчитать комментарии.
- 2. 1 считать только комментарии, 2 считать только отвтеты, по умолчанию (параметр не задан) считаются и комментарии и ответы.

Создание объекта Snc comments производит следующий код:

#### $$nc$  comments = new nc comments ( $$cc$ ) ;

Где \$сс идентификатор компонента в объекте. Данная команда должна выполняться в системных настройках компонента. Имя переменной, в данном случае Snc comments, может быть любым.

# **Административная часть**

В панеле управления модуля ("Настройки" — "Список модулей" — "Комментарии") можно добавить различные шаблоны оформления блоков комментирования. Решение о том, какой шаблон использовать, система принимает на основе идентификатора, переданного в функции вывода "стенки комментариев" или же, если такого идентификатора задано не было, использует шаблон по умолчанию. Это позволяет кастомизировать внешний вид вывода комментариев под различные задачи. Рассмотрим настройки подробнее.

### **Настройки комментариев**

### **Шаблон вывода комментариев**

Первым блоком в разделе настроек вынесен выпадающий список предустановленных шаблонов системы. Для добавления нового шаблона следует выбрать последний пункт списка "новый шаблон вывода". Если были внесены изменения в настройки текущего выбранного шаблона — следует нажать кнопку "Сохранить", иначе настройки не будут сохранены.

### **Настройки шаблона вывода**

В этом блоке устанавливается внешний вид всех блоков комментирования. Почти в каждом блоке присутствуют свои псевдопеременные, которые система обрабатывает при выводе блока. Например псевдопеременная %USER\_ID в блоке "Блок вывода комментария" превратится при выводе в идентификатор автора комментария. Для блоков в которых есть подобные псевдопеременные будет указана таблица с именами этих переменных. Следует рассмотреть эти настройки более подробно.

- **Использовать по умолчанию** позволяет назначить выбранный шаблон, шаблоном используемым по умолчанию.
- **Использовать BB-коды** позволяет использовать функционал BBкодов в выбранном шаблоне вывода.
- **Название шаблона** любое "говорящее" название шаблона, например "шаблон для новостей".
- **Префикс "стенки" комментариев** позволяет разместить любой HTML-код в самом начале блока вывода "стенки комментариев". Это может быть какой либо заголовок или описание правил. Ниже таблица псевдопеременных, доступных в этом блоке:

**%ID**идентификатор "стенки комментариев"*жирным шрифтом выделены обязательные переменные*

 **Блок вывода комментария** — этот блок определяет как следует выводить текст комментария. Ниже таблица псевдопеременных, доступных в этом блоке:

**%ID**идентификатор комментария**%COMMENT**текст комментария %USER\_IDидентификатор автора комментария из таблицы User%USER\_NAMEполе Login автора из таблицы User%DATEдата добавления комментария%UPDATEDдата обновления комментария (редактирование)%REPLY\_LINKссылка ответа на комментарий, заполняется из блока "Ссылка на ответ"%EDIT\_LINKссылка на редактирования комментария, заполняется из блока "Ссылка на редактирование"%DELETE\_LINKссылка на удаление комментария, заполняется из блока "Ссылка на редактирование"%REPLY\_BLOCKуказывает в каком месте выводить блок ответов на комментарий%LEVELypoвень вложенности ответа, дл комментариев равен 0*жирным шрифтом выделены обязательные переменные*

- **Блок вывода ответа на комментарий** этот блок определяет как следует выводить текст ответа на комментарий. В этом блоке можно задать отступ от левого края, чтобы показать, что данный комментарий является ответом. Псевдопеременные аналогичны тем, что указаны выше для "Блока вывода комментария"
- **Ссылка на комментирование**  данная настройка определяет что следует выводить в ссылке на комментирование. *Изменение положения ссылки в "стенке комментариев" не предусмотрено.* Ниже таблица псевдопеременных, доступных в этом блоке:

**%ID**идентификатор ссылки**%ACTION**действие, например onclick="%ACTION" **%TEXT**текст ссылки*жирным шрифтом выделены обязательные переменные*

Все переменные системного характера и должны присутствовать в указанном блоке.

- **Ссылка на ответ**  данная настройка определяет что следует выводить в ссылке ответа на комментарий. Псевдопеременные аналогичны блоку "Ссылка на комментирование", описанному выше.
- **Ссылка на редактирование**  данная настройка определяет что следует выводить в ссылке на редактирование комментария. Псевдопеременные аналогичны блоку "Ссылка на комментирование", описанному выше.
- **Ссылка на удаление**  данная настройка определяет что следует выводить в ссылке на удаления комментария. Псевдопеременные аналогичны блоку "Ссылка на комментирование", описанному выше.

 **Блок добавления комментария или ответа** — этот блок отображает форму добавления комментария. Ниже таблица псевдопеременных, доступных в этом блоке:

**%FORM\_ID**идентификатор формы добавления**%TEXTAREA\_ID**идентификатор текстового поля**%TEXTAREA\_VALUE**значение внутри текстового поля *&CANCEL BUTTON IDидентификатор* **кнопки** "Отменить" **\*CANCEL BUTTON ACTION**действие кнопки "Отменить" SUBMIT BUTTON IDидентификатор **кнопки** "Сохранить"%ISBBCODESлогическая переменная, true если BB-коды разрешены*жирным шрифтом выделены обязательные переменные*

Все переменные системного характера и должны присутствовать в указанном блоке.

- **Блок редактирования комментария или ответа**  этот блок отображает форму редактирования комментария. Псевдопеременные аналогичны блоку "Блок добавления комментария или ответа", описанному выше.
- **Блок удаления комментария или ответа**  этот блок отображает форму удаления комментария. Псевдопеременные аналогичны блоку "Блок добавления комментария или ответа", описанному выше.

**%FORM\_ID**идентификатор формы добавления**%CANCEL\_BUTTON\_ID**идентификатор кнопки "Отменить"**%CANCEL\_BUTTON\_ACTION**действие кнопки "Отменить"**%SUBMIT\_BUTTON\_ID**идентификатор кнопки "Сохранить"*жирным шрифтом выделены обязательные переменные*

 **Суффикс "стенки" комментариев** — позволяет разместить любой HTML-код в самом конце блока вывода "стенки комментариев".

Следует отметить, что блоки "Блок вывода комментария", "Блок вывода ответа на комментарий", "Блок добавления комментария или ответа", "Блок редактирования комментария или ответа", "Блок удаления комментария или ответа" обрабатываются PHP функцией eval(), что позволяет использовать PHP код внутри этих блоков.

### **Конвертер из старых версий**

Конвертер предназначен для переноса информации из стандартных "компонентных" комментариев в базу данных модуля. При этом учитываются только стандартные поля компонента:

 **User\_ID** — системное поле компонента, содержащее идентификатор автора комментария
- **Created** системное поле компонента, содержащее дату создания комментария
- **Message** текст комментария
- **Object Sub Class ID** идентификатор компонента в разделе, в котором находится комментируемый объект
- **Object Parent ID** идентификатор родительского комментария
- **Object ID** идентификатор комментируемого объекта

После конвертирования, в базе данных модуля будет содержаться информация из компонентных комментариев, которую можно выводить или править, используя функционал модуля.

## **Диалог выбора**

*Перед конвертированием рекомендуется отключить функционал добавления комментариев через "компонентный" функционал, это позволит избежать потери информации, добавленной в процессе конвертации.*

На первом этапе конвертации предлагается выбрать сайт, содержащий нужный раздел с комментариями (имеется ввиду, что к разделу прикреплён компонент комментариев).

После выбора сайта, появится диалог выбора упомянутого выше раздела.

Заключительный этап — выбор компонента в разделе, этот щаг необходим на случай нескольких прикреплённых компонентов в разделе.

После успешного окончания процесса конвертации, можно убрать строки, отвечающие за "компонентный" функционал комментариев из компонентов, к которым он был подключен. Взамен следует подключить функционал модуля, описанного в данной документации.

## **Константы модуля**

*В данном модуле нет ни одной предустановленной константы.*

# **Модуль «Логирование»**

# **Описание**

Модуль предназначен для отображения всех изменений в системе (добавление, изменение, удаление), которые совершаются пользователями или скриптами через стандартный функционал.

Информация получается из системных событий и сохраняется в базе данных. Просмотреть её можно в административной части модуля.

Стоит отдельно подчеркнуть, что логируются только изменения, выполненные через API системы. Если кто либо добавил, зменил или удалил данные посредствам прямых MySQL запросов, самописных скриптов и т.п., то информация об этом сохранена не будет.

# **Административная часть**

Последние изменения

В панеле управления модуля ("Настройки" — "Список модулей" — "Логирование") можно просмотреть всю доступную информацию о прощедших событиях.

В каждом событии присутствуют внутренние ссылки на объекты, подвергшиеся изменению. Следует понимать, что если объект будет или был удалён, либо перемещён — ссылка будет бесполезной.

Список событий можно сортировать по различным критериям. Для этого достаточно выбрать параметры сортировки и нажать кнопку «Отобразить» в нижнем правом углу экрана. На данный момент возможно сортировать события по дате, названия, пользователю, при этом выбирая порядок сортировки. Кроме того, возможно использовать фильтр по типам событий (добавление, изменение, удаление), по сущностям системы (сайт, раздел, компонент и т.п.), чтобы отображать только интересующие записи.

Статистика логирования разбивается на страницы и выделяется цветом для удобства восприятия.

Для очистки данных логирования достаточно нажать кнопку «Очистить». После этого следует подтвердить намерение повторным нажатием на кнопку «Очистить» в правом нижнем углу экрана, либо нажать на кнопку «Отмена».

## **Константы модуля**

*Важно: данные настройки предназначены только для опытных пользователей, установка значений констант отличных от значений поумолчанию может привести к некорректной работе модуля в целом.*

В административном списке предопределённых констант модуля ("Настройки" — "Настройка модуля" — "Логирование" — "Настройки") по-умолчанию прописаны следующие обязательные константы:

- **ACTIVITY** Включить/Выключить логирование. Включенное логирование будет лишним, если над проектом работает только один пользователь.
- **ROWS PER PAGE —** Количество отображаемых на странице элементов.
- **PAGES\_NUMBER** Количество отображаемых страниц.

# **Модуль «Форум v2»**

# **Принцип работы модуля**

Функционал форума основан на базовом функционале системы. Это подразумевает, что ввод и вывод данных осуществляется посредством компонентов форума, в которых и находится основная часть кода. Макеты дизайна системы не требуют никаких доработок для обеспечивания нормального функционирования форума. Дополнительные расширения форума в макетах (вывод списка последних сообщений, количества форумов и т.п.) добавляются как обычные компонентные расширения.

Такой подход позволяет максимально гибко настраивать форум без изменения ядра системы и файлов модуля. Все основные запросы к БД (базе данных) находятся в системных настройках компонентов, что даёт возможность расширять их и оптимизировать под конкретные задачи проекта. Нет никаких ограничений на изменение внешнего вида форума.

Для повышения производительности в БД находится несколько таблиц, которые хранят информацию о категориях и разделах форума, количестве топиков и ответов, просмотров на них и т.п. Данные попадают в эти таблицы при трансляции системных событий, которые затрагивают функционал форума. Например, при добавлении сообщения (стандартный функционал системы) в раздел форума обновляется информация в БД о количестве сообщений на форуме.

Для упрощения работы с данными из БД в модуле предусмотрен определённый набор функционала, о котором будет рассказано ниже.

# **Подключение функционала форума**

Для того чтобы на сайте появился новый форум, следует выполнить несколько несложных действий. Основное действие — это добавление корневого раздела форумов (раздел в отором находятся все форумы, и таких разделов может быть несколько). Корневой раздел форумов может так же называться родительским или корневым форумом, все эти определения синонимичны.

Чтобы создать новый корневой раздел форумов, достаточно в административной панели системы добавить новый раздел и подключить к нему компонент «Список форумов». *Стоит заметить, что в этом случае параметр TRACKING\_MODE в настройках модуля не должен быть равен 0, подробности в разделе «Константы модуля».* После этого, система автоматически идентифицирует этот раздел, как относящийся к модулю «Форум v2». Если требуется создать трансляцию списка форумов в данном разделе посредством RSS, это сделать весьма несложно. Достаточно в созданный раздел добавить ещё один компонент «Список форумов», указав при этом, что для отображения следует использовать шаблон компонента «RSS».

*Следует отметить, что функционал форума не поддерживает модуль "Кэширование". Отображение многих данных зависит от привилегий пользователя (ссылки на редактирование сообщений, назначение прав пользователям и т.п.). Ко всему прочему, издержки на поддержание актуальности кэша столь динамичного контента слишком велики.*

Далее можно приступить непосредственно к добавлению форумов в раздел. Сделать это можно как минимум двумя разными способами:

- 1. Зайти на сайт (front-office), найти раздел форум и нажать на ссылку "Добавить форум" (при условии достаточных прав — *администратор корневого раздела*, отобразится форма добавления). В появившейся форме нужно ввести информацию о новом форуме.
- 2. В административной панели системы следует добавить новый подраздел в корневой раздел форумов. Далее следует подключить к разделу сначала компонент «Топики», а затем компонент «Ответы». Присвоив каждому легкоидентифицируемые ключевые слова, например, topic и reply, соответственно. *Стоит заметить, что в этом случае параметр TRACKING\_MODE в настройках модуля не должен быть равен 0, подробности в разделе «Константы модуля».* Система автоматически идентифицирует этот раздел как относящийся к модулю «Форум v2». По аналогии с корневым разделом для трансляции RSS в раздел форума добавляются шаблоны компонентов «Топики RSS» и «Ответы RSS».

Описанных действий достаточно для начала работы форума.

## **Разграничение прав**

Права на разделы форума назначаются и учитываются так же, как и на любые другие разделы системы. Если установить право на чтение раздела конкретного форума под названием «Зарегистрированные», то содержимое раздела смогут увидеть только зарегистрированные пользователи. Описанное актуально и для компонентов в разделе.

В каждом форуме можно также указать, кто может добавлять топики «Важное», «Объявление», а так же закрывать и открывать топики. Для этого следует выбрать раздел форума в карте сайта, перейти к списку используемых компонентов, выбрать настройки компонента в разделе «Топики» (название может отличаться, если при создании было указано другое) и перейти к «Визуальным настройкам компонента». Далее из списка следует выбрать желаемое значение.

Может возникнуть ситуация, когда наряду с обычными форумами в разделе подразумевается наличие форума, который могут видеть только определённые пользователи. Список форумов формируется запросом к БД MySQL в компоненте «Список форумов», можно модифицировать этот запрос, но это замедлит формирование списка. Альтернатива данному способу — создать отдельный раздел с форумами, которые будут видны определённым пользователям или группам пользователей.

# **Функции модуля**

Функционал модуля выполнен в объектно-ориентированном стиле. В форуме присутствуют 4 основные сущности, которые связаны с компонентами форума:

- 1. Объект списка форумов. По сути, это объект управления корневыми разделами форумов. *Связанный компонент: "Список форумов".*
- 2. Объект форумов. Содержит в себе методы для получения информации о форумах, а также методы модификации этой информации. *Связанный компонент: "Топики". Данный компонент даёт понять системе, что раздел относится к модулю "Форум v2", поэтому он и связан с этим объектом и объектом топиков.*
- 3. Объект топиков. Содержит в себе методы для получения информации о топиках, а также методы модификации данной информации. *Связанный компонент: "Топики".*
- 4. Объект ответов. Содержит в себе методы для получения информации об ответах на топики, а также методы модификации данной информации. *Связанный компонент: "Ответы".*

Ниже приведён список доступных методов для каждого объекта. Все описанные методы относятся к публичному уровню доступа (public).

## **Объект списка форумов**

 **get\_object()**. Статичный метод. Для получения объекта следует использовать следующую конструкцию:

\$parent\_obj = **nc\_forum2\_parent**::get\_object();

Метод возвращает объект списка форумов.

*Если функционал предполагается использовать в компонентах, оптимальное место для написания этого кода — системные настройки компонента.*

 **get\_class\_id()**. Метод получения идентификатора связанного компонента:

\$parent obj->get class id();

Метод возвращает числовой идентификатор.

 **get\_rss\_class\_id()**. Метод получения идентификатора связанного шаблона компонента для RSS:

\$parent obj->get rss class id();

Метод возвращает числовой идентификатор.

**e** get subclass id(). Метод получения идентификатора компонента в разделе «Список форумов»:

\$parent obj->get subclass id(\$sub, \$template = 0);

Первый обязательный параметр метода определяет, из какого корневого форума (раздела) следует получить данные. Второй параметр идентификатор шаблона компонента.

Метод возвращает числовой идентифкатор.

**e** get rss subclass id(). Метод получения идентификатора компонента в разделе «Список форумов», который используется для RSS (в данном случае это шаблон «RSS» компонента «Список форумов»):

\$parent obj->get subclass id(\$sub);

Единственный обязательный параметр метода определяет, из какого корневого форума (раздела) следует получить данные.

Метод возвращает числовой идентифкатор.

*По сути, метод использует функционал метода get\_subclass\_id() с передачей второго параметра.*

• **get rss url()**. Метод получения ссылки на ленту RSS для списка форумов:

\$parent obj->get rss url(\$sub);

Единственный обязательный параметр метода определяет, из какого корневого форума (раздела) нужно получить данные. В данном случае это идентификатор раздела в карте сайта.

Метод возвращает строку.

*Ссылка будет получена только в том случае, если к корневому разделу прикреплён шаблон «RSS» компонента «Список форумов».*

 $\bullet$  **get data()**. Метод получения данных корневого раздела из MySQL таблицы Forum\_Subdivisions:

\$parent obj->get data(\$id, \$item = "");

Первый обязательный параметр метода определяет, из какого корневого форума (раздела) необходимо получить данные. В данном случае это идентификатор раздела в карте сайта. Второй параметр ключевое слово конкретного поля из записи.

Если второй параметр не указан, метод вернёт ассоциативный массив данных или конкретное значение поля.

 **count\_user\_messages()**. Метод подсчёта количества сообщений, написанных пользователем во всех форумах корневого раздела или всех написанных в системе сообщений:

\$parent obj->count user messages(\$user id, \$sub=0, \$type=0);

Первый обязательный параметр метода определяет для какого пользователя подсчитываются сообщения. Второй параметр определяет, из какого корневого форума (раздела) необходимо получить данные. Третий параметр определяет тип подсчитываемых сообщений (0 — все сообщения, 1 — только топики, 2 — только ответы).

Метод возвращает числовое значение.

 **get\_users()**. Метод получения идентификаторов всех пользователей, которые оставляли посты во всех форумах корневого раздела или во всех форумах системы:

```
$parent obj->get users($sub = 0, $type = 0);
```
Первый необязательный параметр определяет из какого корневого форума (раздела) получить данные. Если первый параметр не указан учитываются все корневые разделы. Второй параметр определяет тип подсчитываемых сообщений (0 — все сообщения, 1 — только топики,  $2$  — только ответы).

Метод возвращает массив идентификаторов пользователей.

**set description()**. Метод обновления описания корневого раздела в MySOL таблице Forum Subdivisions:

\$parent obj->set description(\$parent, \$description);

Первый обязательный параметр — идентификатор корневого форума (раздела). В данном случае это идентификатор раздела в карте сайта. Второй параметр — текстовое описание корневого форума.

### **Объект форумов**

 **get\_object()**. Статичный метод. Для получения объекта следует использовать следующую конструкцию:

\$forum\_obj = **nc\_forum2\_forum**::get\_object();

Метод возвращает объект форумов.

*Если функционал предполагается использовать в компонентах, оптимальное место для написания этого кода — системные настройки компонента.*

**• get class id()**. Метод используется для получения идентификатора связанного компонента:

\$forum\_obj->get\_class\_id();

 **get\_rss\_class\_id()**. Метод получения идентификатора связанного шаблона компонента для RSS:

\$parent\_obj->get\_rss\_class\_id();

Метод возвращает числовой идентифкатор.

**e** get subclass id(). Метод получения идентификатора компонента в разделе «Топики» (для форумов используется именно этот компонент):

Первый обязательный параметр метода определяет, из какого форума (раздела) следует получить данные. Второй параметр — идентификатор шаблона компонента, если нужно получить идентификатор компонента в разделе с шаблоном компонента.

Метод возвращает числовой идентифкатор.

**e get rss subclass id()**. Метод получения идентификатора компонента в разделе «Топики», который используется для RSS (в данном случае это шаблон «RSS» компонента «Топики»):

\$parent\_obj->get\_subclass\_id(\$sub);

Единственный обязательный параметр метода определяет, из какого форума (раздела) следует получить данные.

Метод возвращает числовой идентифкатор.

*По сути, метод использует функционал get\_subclass\_id(), с передачей второго параметра.*

 **get\_views()**. Метод используется для получения количества просмотров форума:

\$forum\_obj->get\_views(\$forum\_id);

Единственный обязательный параметр метода определяет, из какого форума следует получить данные, в качестве идентификатора форума подразумевается идентификатор раздела конкретного форума в карте сайта.

Метод возвращает числовое значение.

 **get\_forum\_url\_by\_cc\_id()**. Метод используется для получения ссылки на раздел форума по идентификатору компонента в разделе:

```
$forum obj->get forum url by cc id($cc);
```
Единственный обязательный параметр функции определяет, по какому компоненту в разделе следует получить результат. В данную функцию стоит передавать идентификатор компонента в разделе "Топики". *Результирующая ссылка формируется с учётом отображения во frontoffice и back-office.*

Метод возвращает строку.

*Данный метод будет полезен для формирования возвратной ссылки в альтернативных формах.*

**e get rss url()**. Метод получения ссылки на ленту RSS списка топиков:

\$parent\_obj->get\_rss\_url(\$sub);

Единственный обязательный параметр метода определяет, из какого форума (раздела) получить данные. В данном случае это идентификатор раздела в карте сайта.

Метод возвращает строку.

*Ссылка будет получена только в том случае, если к разделу форума прикреплён шаблон «RSS» компонента «Топики».*

**• count user messages()**. Метод используется для получения количества сообщений пользователя:

```
$forum obj->count user messages($user id, $forum=0, $type=0);
```
В функцию передаётся 3 параметра:

- 1. \$user\_id идентификатор пользователя (*обязательный*);
- 2. \$forum идентификатор раздела форума;
- 3. \$type тип получаемого ответа: (0 — все сообщения, 1 — только топики, 2 — только ответы);

Метод возвращает числовое значение.

• **get users()**. Метод получения идентификаторов всех пользователей, оставлявщих посты в форуме:

\$parent obj->get users(\$sub = 0, \$type = 0);

Первый необязательный параметр определяет, из какого форума (раздела) следует получить данные. Второй параметр определяет тип сообщений (0 — все сообщения, 1 — только топики, 2 — только ответы).

Метод возвращает массив идентифкаторов пользователей.

 $\bullet$  **get data()**. Метод получения данных раздела форума из MySQL таблицы Forum\_Subdivisions:

 $$parent obj->get data ($id, $item = "");$ 

Первый обязательный параметр метода определяет, из какого форума (раздела) получить данные. В данном случае это идентификатор раздела

 в карте сайта. Второй параметр — ключевое слово конкретного поля из записи.

Если второй параметр не указан, метод вернёт ассоциативный массив данных или конкретное значение поля.

**set description()**. Метод обновления описания форума в MySQL таблице Forum\_Subdivisions:

\$parent obj->set description(\$parent, \$description);

Первый обязательный параметр — идентификатор форума (раздела). В данном случае это идентификатор раздела в карте сайта. Второй параметр — текстовое описание форума.

**set group()**. Метод привязки форума к определённой категории в MySQL таблице Forum\_Groups:

\$parent\_obj->set\_group(\$forum, \$group);

Первый обязательный параметр — идентификатор форума (раздела). В данном случае это идентификатор раздела в карте сайта. Второй параметр — идентификатор группы.

*Доступные группы можно просмотреть в интерфейсе управления модулем.*

**check existance()**. Метод проверки существования форума в определённом корневом разделе по ключевому слову:

\$parent obj->check existance(\$parent id, \$keyword);

Первый обязательный параметр — идентификатор корневого форума (раздела). В данном случае это идентификатор раздела в карте сайта. Второй параметр — ключевое слово раздела (поле EnglishName из таблицы Subdivision).

Метод возвращает идентификатор существующего раздела или *false*.

 **create()**. Метод используется для создания форума (раздела форума с подключёнными компонентами):

\$forum\_obj->create(...);

В функцию передаются следующие параметры, их достаточно много, как и работа, которую выполняет данный метод:

- 1. Sparent id идентификатор корневого раздела (*обязательный*);
- 2. \$keyword ключевое слово раздела форума (*обязательный*);
- 3. \$name название форума (*обязательный*);
- 4. \$checked включить раздел или нет;
- 5. \$topic\_keyword ключевое слово компонента в разделе «Топики», по умолчанию *topic*;
- 6. \$topic\_name название компонента в разделе «Топики», по умолчанию «Топики»;
- 7. \$reply keyword ключевое слово компонента в разделе «Ответы», по умолчанию *reply*;
- 8. \$reply\_name название компонента в разделе «Ответы», по умолчанию «Ответы».
- 9. \$topic rss keyword ключевое слово компонента в разделе «Топики RSS», по умолчанию *topic*;
- 10. \$topic\_rss\_name название компонента в разделе «Топики RSS», по умолчанию «RSS топики»;
- 11. \$reply\_rss\_keyword ключевое слово компонента в разделе «Ответы RSS», по умолчанию *reply*;
- 12. \$reply rss name название компонента в разделе «Ответы RSS», по умолчанию «RSS ответы».

Метод возвращает идентификатор созданного форума (раздела).

### **Объект топиков**

• **get object()**. Статичный метод. Для получения объекта следует использовать следующую конструкцию:

\$topic\_obj = **nc\_forum2\_topic**::get\_object();

Метод возвращает объект топиков.

*Если функционал предполагается использовать в компонентах, оптимальное место для написания этого кода — системные настройки компонента.*

**• get class id()**. Функция используется для получения идентификатора связанного компонента:

\$topic\_obj->get\_class\_id();

Метод возвращает идентификатор компонента.

**e get rss class id()**. Метод получения идентификатора связанного шаблона компонента для RSS:

```
$parent obj->get rss class id();
```
Метод возвращает числовой идентифкатор.

**e get subclass id()**. Метод получения идентификатора компонента в разделе «Топики»:

\$parent obj->get subclass id(\$sub, \$template = 0);

Первый обязательный параметр метода определяет, из какого форума (раздела) следует получить данные. Второй параметр — идентифкатор шаблона компонента.

Метод возвращает числовой идентифкатор.

**• get rss subclass id()**. Метод получения идентификатора компонента в разделе «Топики», который используется для RSS (в данном случае это шаблон «RSS» компонента «Топики»):

\$parent\_obj->get\_subclass\_id(\$sub);

Единственный обязательный параметр метода определяет, из какого форума (раздела) следует получить данные.

Метод возвращает числовой идентифкатор.

*По сути, метод использует функционал метода get\_subclass\_id() с передачей второго параметра.*

• **get url()**. Функция используется для получения ссылки на топик по его идентификатору:

\$topic obj->qet url(\$topic id);

Единственный обязательный параметр функции определяет, для какого топика следует получить данные, в качестве идентификатора топика подразумевается идентификатор сообщения. *Ссылка формируется с учётом отображения во front-office и back-office.*

Метод возвращает строку.

**get\_rss\_url()**. Метод получения ссылки на ленту RSS топика:

\$parent\_obj->get\_rss\_url(\$forum\_id, \$topic\_id);

Первый обязательный параметр метода определяет, из какого форума (раздела) следует получить данные. В данном случае это идентификатор раздела в карте сайта. Второй параметр идентификатор топика (сообщения).

Метод возвращает строку.

*Ссылка будет получена только в том случае, если к разделу форума прикреплён шаблон «RSS» компонента «Топики».*

 **get\_views()**. Метод используется для получения количества просмотров топика:

\$topic\_obj->get\_views(\$topic\_id);

Единственный обязательный параметр метода определяет, из какого топика следует получить данные, в качестве идентификатора топика подразумевается идентификатор сообщения.

Метод возвращает числовое значение.

**e get closed status()**. Метод используется для получения статуса топика (открыт/закрыт):

\$topic obj->get closed status(\$topic id);

Единственный обязательный параметр метода определяет, из какого топика следует получить данные, в качестве идентификатора топика подразумевается идентификатор сообщения.

Метод возвращает булевое значение.

• **get last ids()**. Метод используется для получения идентификаторов последних топиков:

```
$topic obj->get last ids($sub, $limit = 0);
```
Первый обязательный параметр метода определяет, из какого форума следует получить данные. В данном случае это идентификатор раздела в карте сайта. Второй параметр — количество последних сообщений.

Метод возвращает массив идентификаторов.

Объект ответов

• **get object()**. Статичный метод. Для получения объекта следует использовать следующую конструкцию:

\$reply\_obj = **nc\_forum2\_reply**::get\_object();

Метод возвращает объект ответов.

*Если функционал предполагается использовать в компонентах, оптимальное место для написания этого кода — системные настройки компонента.*

 **get\_class\_id()**. Метод используется для получения идентификатора связанного компонента:

\$reply\_obj->get\_class\_id();

Метод возвращает идентификатор компонента.

**e** get rss class id(). Метод получения идентификатора связанного шаблона компонента для RSS:

\$parent\_obj->get\_rss\_class\_id();

Метод возвращает числовой идентифкатор.

 **get\_subclass\_id()**. Метод получения идентификатора компонента в разделе «Ответы»:

```
$parent obj->get subclass id($sub, $template = 0);
```
Первый обязательный параметр метода определяет, из какого форума (раздела) следует получить данные. Второй параметр — идентификатор шаблона компонента.

Метод возвращает числовой идентифкатор.

**e get rss subclass id()**. Метод получения идентификатора компонента в разделе «Ответы», который используется для RSS (в данном случае это шаблон «RSS» компонента «Ответы»):

\$parent\_obj->get\_subclass\_id(\$sub);

Единственный обязательный параметр метода определяет, из какого форума (раздела) следует получить данные.

Метод возвращает числовой идентификатор.

*По сути, метод использует функционал метода get\_subclass\_id(), с передачей второго параметра.*

 **get\_topic\_url()**. Метод используется для получения ссылки на топик по идентификатору ответа:

\$reply obj->get topic url(\$reply id);

Единственный обязательный параметр метода определяет, для какого ответа получить данные о его топике, в качестве идентификатора ответа подразумевается идентификатор сообщения. *Ссылка формируется с учётом отображения во front-office и back-office.*

Метод возвращает строку.

 **get\_topic\_id()**. Метод используется для получения идентификатора топика по идентификатору ответа:

\$reply obj->get topic id(\$reply id);

Единственный обязательный параметр метода определяет, для какого ответа получить данные о его топике, в качестве идентификатора ответа подразумевается идентификатор сообщения.

Метод возвращает строку.

• **get curpos by topic id()**. Метод используется для получения страницы, на которой находится последний ответ на топик, по идентификатору топика:

\$reply obj->get curpos by topic id(\$topic id);

Единственный обязательный параметр метода определяет, для какого топика следует получить данные о странице, на которой находится последний ответ на топик, в качестве идентификатора топика подразумевается идентификатор сообщения.

 **get\_last\_ids()**. Метод используется для получения идентификаторов последних ответов:

\$topic obj->get last ids(\$sub, \$limit = 0);

Первый обязательный параметр метода определяет, из какого форума следует получить данные. В данном случае это идентификатор раздела в карте сайта. Второй параметр — количество последних сообщений.

Метод возвращает массив идентификаторов.

# **Информация для разработчиков**

## **Структура таблиц**

Для уменьшения нагрузки на БД и упрощения доступа к часто запращиваемым данным, которые опять же требуют определённых ресурсов и итераций для просчёта, в модуле используются дополнительные MySQL таблицы.

Рассмотрим структуру каждой из них на примере SQL запросов, которые создают таблицы. Запросы можно использовать для восстановления таблиц (*без данных*).

## *Forum\_Count*

В этой таблице хранятся данные форумов о количестве топиков, ответов на топики, идентификаторы последних топиков и ответов.

```
CREATE TABLE `Forum_Count` (
  `ID` int(11) unsigned NOT NULL auto increment,
   `Subdivision_ID` int(11) unsigned NOT NULL default '0',
   `Topics` int(11) unsigned NOT NULL default '0',
   `Replies` int(11) unsigned NOT NULL default '0',
  `Last Topic ID` int(10) unsigned NOT NULL default '0',
  `Last Reply ID` int(10) unsigned NOT NULL default '0',
   PRIMARY KEY (`ID`),
  KEY `Subdivision ID` (`Subdivision ID`),
 KEY `Last Topic \overline{ID}` (`Last Topic \overline{ID}`),
 KEY `Last Reply ID` (`Last Reply ID`)
) ENGINE=MyISAM DEFAULT CHARSET=cp1251;
```
- $\bullet$  Subdivision ID идентификатор раздела форума;
- Topics количество топиков в данном форуме;
- Replies количество ответов на топики в данном форуме;
- $\bullet$  Last Topic ID идентификатор последнего добавленного топика;
- $\bullet$  Last Reply ID идентификатор последнего добавленного ответа.

## *Forum\_Groups*

В этой таблице хранятся данные о категориях форумов. Данные из этой таблицы можно использовать при выводе всех категорий форумов.

```
CREATE TABLE `Forum_Groups` (
  `ID` int(10) unsigned NOT NULL auto increment,
   `Subdivision_ID` int(10) unsigned default NULL,
   `Name` varchar(255) NOT NULL,
   `Description` text NOT NULL,
   `Priority` int(10) default NULL,
  PRIMARY KEY (`ID`),
 KEY `Parent ID` (`Subdivision ID`)
) ENGINE=MyISAM DEFAULT CHARSET=cp1251;
```
- $\bullet$  Subdivision ID идентификатор корневого раздела форума, к которому относится категория;
- Name название категории;
- $\bullet$  Description описание категории;
- Priority приоритет категории для сортировки.

#### *Forum\_Subdivisions*

В этой таблице хранятся данные соответствия корневых разделов форумов и самих форумов их разделам в системе. Таблица небольшая, но весьма информативная. Данные из этой таблицы можно использовать при выводе всех разделов форума.

```
CREATE TABLE `Forum_Subdivisions` (
  `ID` int(10) unsigned NOT NULL auto increment,
   `Subdivision_ID` int(10) unsigned NOT NULL default '0',
   `Sub_Class_ID` int(10) unsigned NOT NULL default '0',
   `Type` enum('parent','forum') NOT NULL default 'parent',
   `Group_ID` int(10) unsigned NOT NULL,
   `Description` text NOT NULL,
  PRIMARY KEY (`ID`),
 KEY `Subdivision ID` (`Subdivision ID`),
 KEY `Sub_Class_ID` (`Sub Class ID`),
  KEY `Group_ID` (`Group_ID`)
) ENGINE=MyISAM DEFAULT CHARSET=cp1251;
```
- $\bullet$  Subdivision ID идентификатор раздела форума;
- $\bullet$  Sub Class ID идентификатор компонента в разделе, основного для форума (в данном случае «Топики»);
- Type тип раздела:
	- 1. *parent* корневой раздел с форумами;
	- 2. *forum* раздел форума.
- Group ID идентификатор группы форума;
- Description описание форума.

## *Forum\_Topics*

В этой таблице хранятся данные топиков о количестве ответов на них и идентификаторы последних ответов.

```
CREATE TABLE `Forum_Topics` (
  \text{YID} int(10) unsigned NOT NULL auto increment,
   `Subdivision_ID` int(10) unsigned NOT NULL default '0',
   `Topic_ID` int(10) unsigned NOT NULL default '0',
   `Replies` int(10) unsigned NOT NULL default '0',
  `Last Reply ID` int(10) unsigned NOT NULL default '0',
  PRIMARY KEY (`ID`),
 KEY `Subdivision ID` (`Subdivision ID`),
 KEY `Topic ID` (<sup>`</sup>Topic ID`),
 KEY `Last Reply ID` (`Last Reply ID`)
) ENGINE=MyISAM DEFAULT CHARSET=cp1251;
```
- $\bullet$  Subdivision ID идентификатор раздела содержащего топик;
- Торіс ID идентификатор топика;
- Replies количество ответов на топик;
- $\bullet$  Last Reply ID идентификатор последнего добавленного ответа.

## **Административная часть**

## **Настройки форума**

В панеле управления модуля ("Настройки" — "Список модулей" —

"Форум v2") можно управлять отображением форумов на сайте, создавать и управлять категориями, изменять описания форумов и т.п.

#### **Список форумов**

Все доступные в системе форумы можно просмотреть в виде древа. Изначально отображаются только корневые разделы, которые можно раскрывать, нажатием на иконку «+».

Данный интерфейс выполнен с использованием технологии AJAX и позволяет перемещать форумы из одной категории в другую при помощи мыши, достаточно просто перетащить форум в нужную категорию в пределах корневого раздела.

При нажатии на название форума (как корневого так и обычного), на экране отобразится поле с описанием, которое можно изменить по своему усмотрению. При клике на любом месте вне этого поля данные автоматически сохранятся.

#### **Управление категориями**

В этом разделе можно управлять доступными в системе категориями. Изменять или удалять существующие, а так же создавать новые. Изменения вносятся в систему после нажатия кнопки «Сохранить», в нижнем правом углу экрана.

## **Конвертер из старых версий**

#### **Диалог выбора**

Конвертер позволяет перенести данные из старой версии форума в новую. Все действия выполняются последовательно и не должны вызвать затруднений.

На первом этапе следует выбрать сайт, на котором находится «старый» форум. После этого нужно нажать кнопку «Выбрать сайт». Конвертер отобразит все доступные для конвертирования форумы на сайте.

Далее следует выбрать интересующий форум из выпадающего списка. *Список генерируется на основе доступности в разделе прикреплённого компонента LIST\_CATEGORIES\_TABLE в «старой» версии форума.*

В этом же диалоге можно ввести желаемые ключевое слово и название нового форума. Они будут использованы при создании раздела. *Если в процессе конвертации возникнет коллизия — ключевое слово будет дополнено числовыми символами.*

#### **Настройка прав**

В этом разделе можно управлять конвертированием прав в новый форум. Это актуально, т.к. в новом форуме используются права системы, что значительно расширяет его функциональность.

Для конвертирования доступны права на форумы (разделы) и права для групп пользователей, которые будут автоматически созданы в процессе конвертации.

После нажатия кнопки «Конвертировать», данные будут перенесены на новый функционал.

# **Константы модуля**

*Важно: данные настройки предназначены только для опытных пользователей, установка значений констант отличных от значений поумолчанию может привести к некорректной работе модуля в целом.*

В административном списке предопределённых констант модуля ("Настройки"—"Настройкамодуля"—"Форумv2"—"Настройки") по-умолчанию прописаны следующие обязательные константы:

- **FORUM\_CLASS\_ID** Идентификатор компонента "Список форумов". Значение автоматически прописывается при установке модуля или же при установке системы с уже интегрированным модулем.
- **TOPIC CLASS ID** Идентификатор компонента "Топики". Значение автоматически прописывается при установке модуля или же при установке системы с уже интегрированным модулем.
- **REPLY CLASS ID** Идентификатор компонента "Ответы". Значение автоматически прописывается при установке модуля или же при установке системы с уже интегрированным модулем.
- **FORUM RSS CLASS ID —** Идентификатор шаблона компонента "Список форумов RSS".
- **TOPIC\_RSS\_CLASS\_ID** Идентификатор шаблона компонента "Топики RSS".
- **REPLY\_RSS\_CLASS\_ID** Идентификатор шаблона компонента "Ответы RSS".
- **FORUM\_AVATAR\_FIELD** Ключевое слово поля аватары пользователя в системной таблице "Пользователи".
- **FORUM\_SIGNATURE\_FIELD** Ключевое слово поля подписи пользователя, в системной таблице "Пользователи".
- **SUBSCRIBER\_MAILER\_ID** Идентификатор рассылки для форума.
- **TRACKING\_MODE** Включить режим создания форума в карте сайта. В этом режиме при добавлении раздела в систему с прикрепленным компонентом "Список форумов" или "Топики" будут созданы записи в таблицах форума.